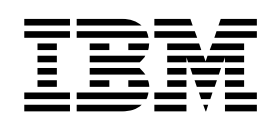

CICS<sup>®</sup> Transaction Gateway

# 客户机管理 AIX<sup>®</sup> 版

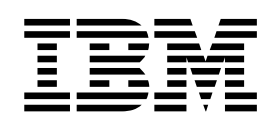

CICS<sup>®</sup> Transaction Gateway

# 客户机管理 AIX<sup>®</sup> 版

- 注 ! -

在使用此信息及其支持的产品之前, 请确保阅读第69页的 『 附录C. 声明 』 中的一般信息。

第一版 (2001年6月)

本版本适用于"IBM CICS 通用客户机版本 4.0"(程序号 5724-A75)。它还将适用于所有后继的版本、发行版和修正版, 直至新的版本中另作说明。

本版本替换 SC84-0685。页面左侧的垂直线表示本版本新增的资料。

© Copyright International Business Machines Corporation 1994, 2001. All rights reserved.

目录

 $\bar{\bar{1}}$ 

 $\bar{\bar{1}}$ 

 $\bar{\bar{1}}$ 

 $\mathbf{I}% _{0}\left( \mathbf{I}_{1}\right)$ 

 $\bar{\mathbb{I}}$  $\frac{1}{1}$ 

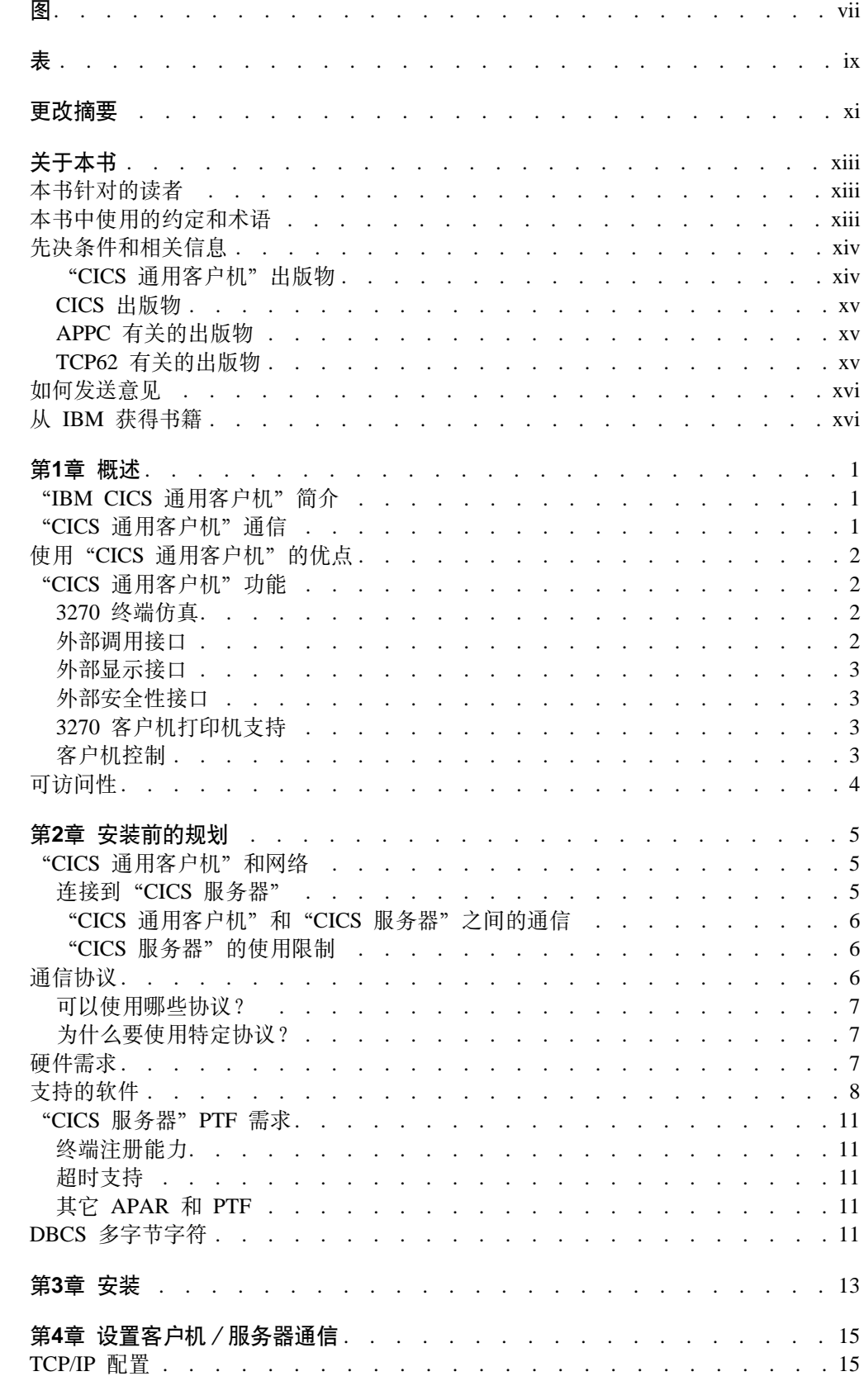

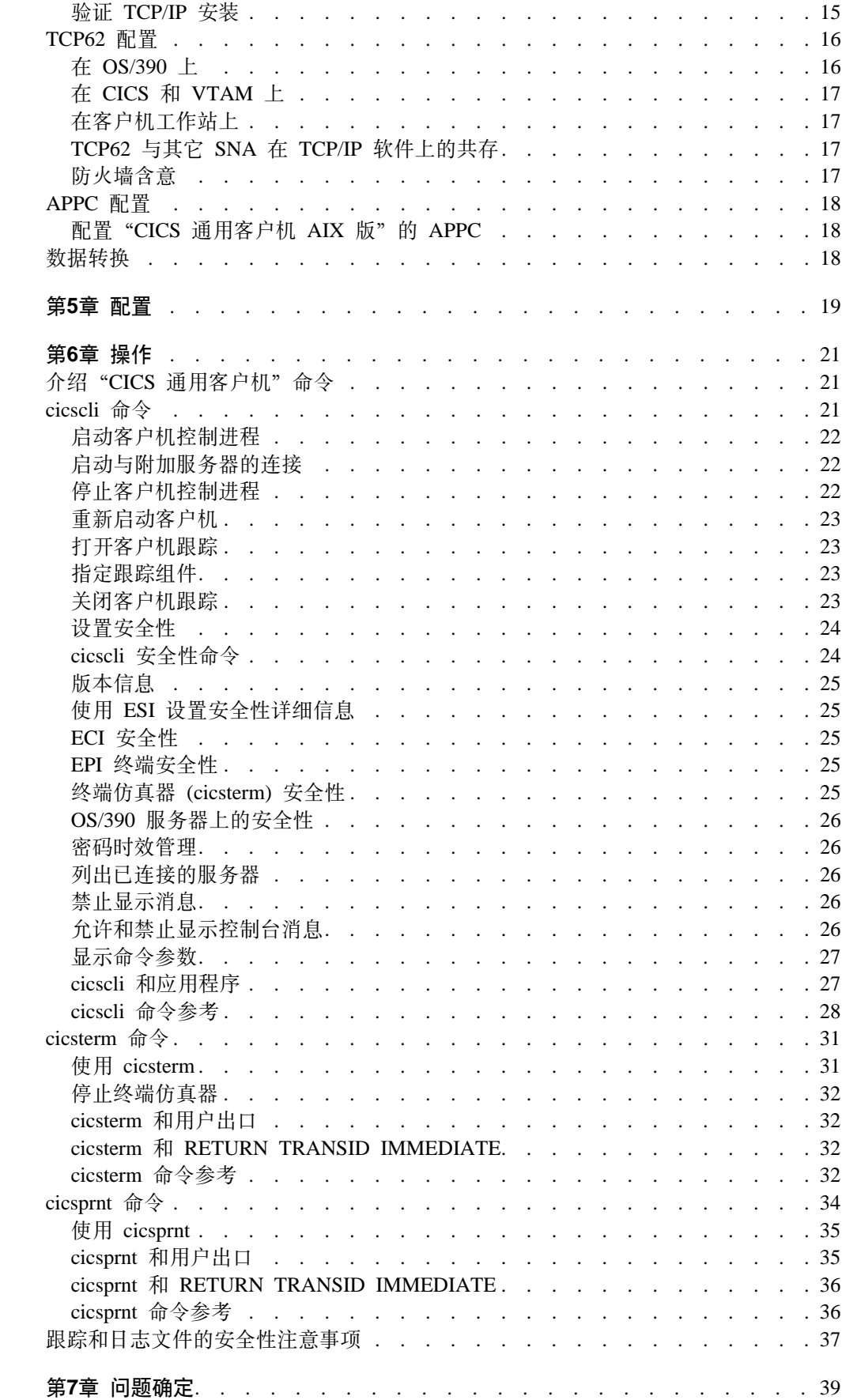

 $\begin{array}{c} 1 \\ 1 \end{array}$ 

 $\parallel$ 

 $\bar{\bar{1}}$ 

 $\overline{\phantom{a}}$ 

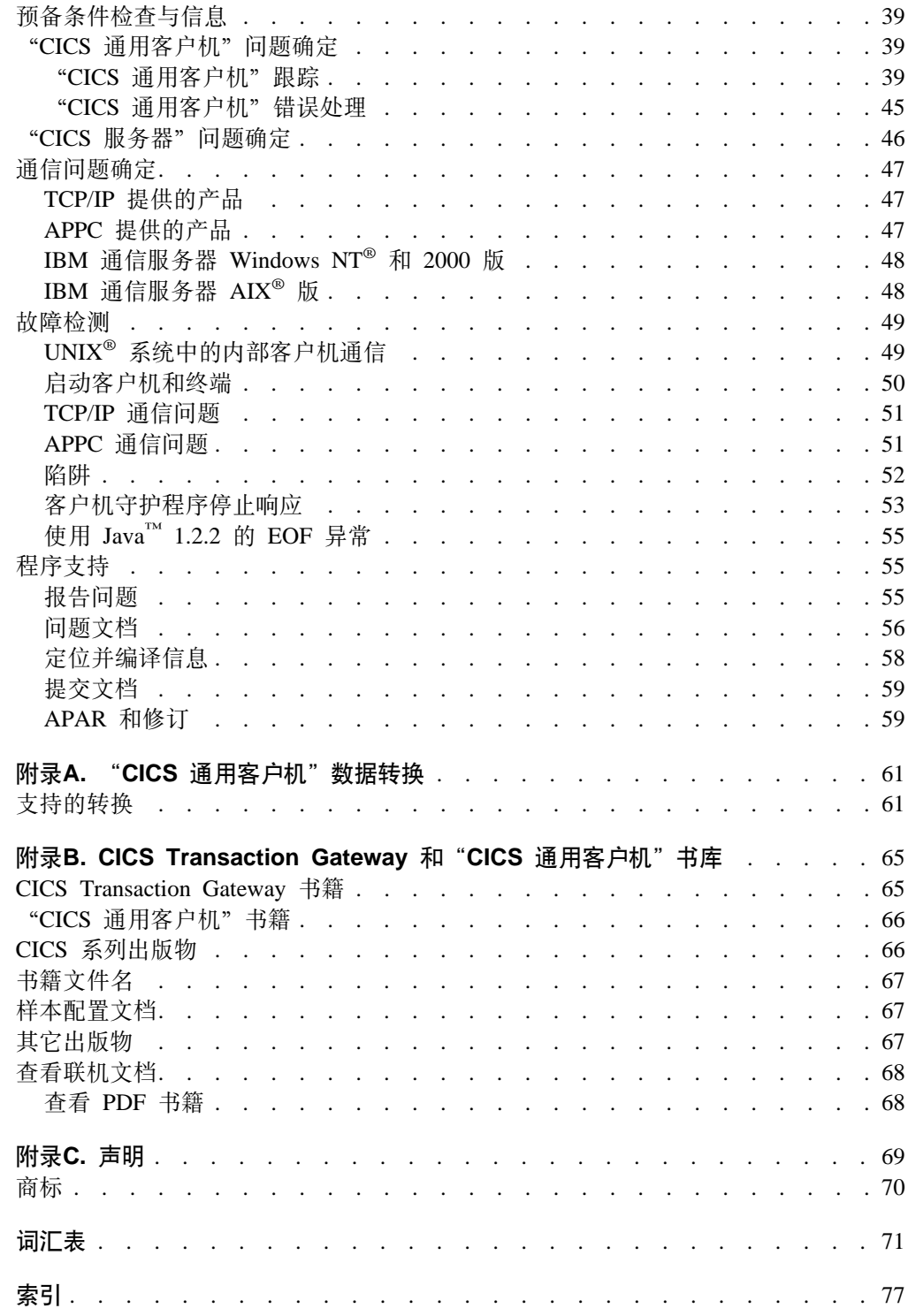

 $\frac{1}{1}$ 

 $\begin{array}{c} 1 \\ 1 \\ 1 \\ 1 \end{array}$ 

<span id="page-8-0"></span>图

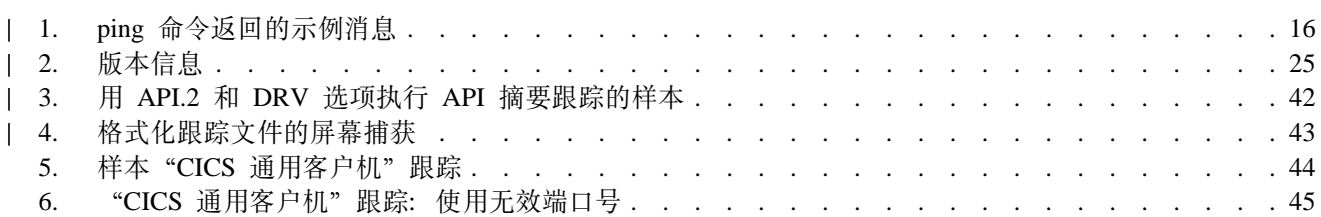

<span id="page-10-0"></span>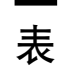

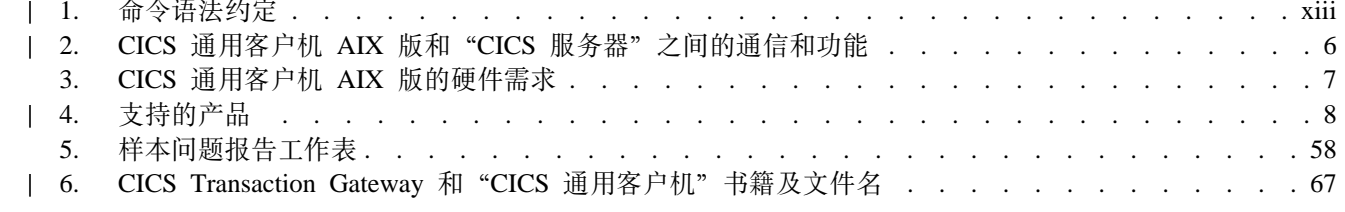

# <span id="page-12-0"></span>更改摘要

以下是对"CICS 通用客户机"版本 4.0 所做的功能上的更改:

- 支持 TCP62。
- 除去了下列支持:
	- $-$  Cobol
	- $-$  PL/I
	- $-$  REXX
	- CICSTELD
	- Windows® 95, Windows 98,  $OS/2^{\circledast}$
	- CICSCLI -f 参数
- 扩展了第49页的 『 故障检测 』, 以列出所有受支持操作系统的问题, 从而提供了客 户机和服务器在不同操作系统上运行的情况。

本版本替换 SC84-0685。页面左侧的垂直线表示本版本新增的资料。

<span id="page-14-0"></span>关于本书

本书包含下列各章:

- 第1章介绍了"IBM CICS 通用客户机"并总结了使用它们的优点及提供的功能。
- 第2章论述了可用来连接"CICS 通用客户机"与"CICS 服务器"的各种方法。还列 出了必需的硬件、软件和通信协议。
- 第3章描述了如何安装"CICS 通用客户机"。
- 第4章总结了如何设置"CICS 通用客户机"用于与"CICS 服务器"通信。
- 第5章描述了如何使用 配置工具 配置 "CICS 通用客户机"。本章还描述如何通过键 盘重映射定制 "CICS 通用客户机"并选择 3270 屏幕颜色属性。
- 第6章描述了如何使用与"CICS 通用客户机"一起提供的设施来控制客户机进程、 3270 终端仿真和客户机打印机支持。
- 第7章描述了对"CICS 通用客户机"的问题确定。此章描述"CICS 通用客户机"跟 踪和出错处理,并讨论通信问题和如何处理它们。
- 附录A论述了"CICS 通用客户机"和"CICS 服务器"之间的数据转换。
- 附录B描述了如何查看"CICS 通用客户机"书库中的联机信息,以及如何打印并订购 书籍。

#### 本书针对的读者

 $\overline{\phantom{a}}$ 

 $\overline{\phantom{a}}$ 

 $\mathbf{I}$ 

 $\overline{\phantom{a}}$ 

"CICS 通用客户机" 是 CICS Transaction Gateway 产品的一个组件。本书供那些涉 及规划、安装、定制或操作"CICS 通用客户机"系统的用户使用。

假设您已熟悉运行"CICS 通用客户机"的操作系统。

#### 本书中使用的约定和术语

本书中, 术语 "CICS 通用客户机"指 CICS Transaction Gateway 的"客户机"组件。

命令的语法以标准方式显示。此语法,通常称为路线语法,在表1中有描述。按箭头从 左到右、从顶到底顺着主路径解释语法。

表 1. 命令语法约定

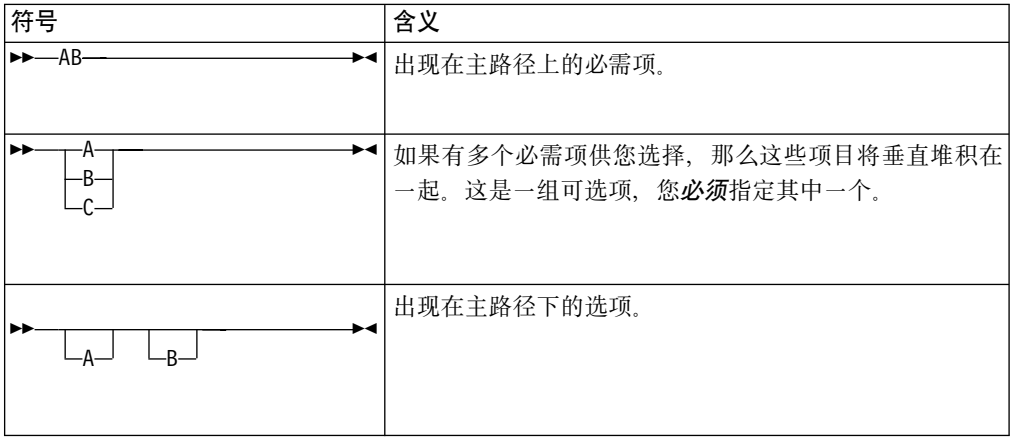

<span id="page-15-0"></span>表 1. 命令语法约定 (续)

| 符号           | 含义                                                                                |
|--------------|-----------------------------------------------------------------------------------|
| -A-<br>-B-   | 如果有多个选项供您选择,那么这些项目将在主路径下将!<br>垂直堆积在一起。这是一组可选项,您可以指定其中一<br>个。                      |
| -A-<br>-B-   | 在一系列可选项中如果有一项是缺省的, 那么此项出现在<br>主路径上方, 其余的项将垂直堆积在主路径的下方。                            |
| R-           | 一个箭头返回主路径上的项目的左边,表示此箭头以下的<br>项目可以重复。这种项目可能是必需的,可能是可选的。                            |
| -A-          | 一个箭头返回一系列项目的左上方,表示有多个项可供选<br>择,或可以重复某一项。<br>注: 对于 CICS, 除非另有声明, 否则这仅表示可以选择多<br>个项 |
| 标点符号和大写的字符   | 与显示的完全相同。                                                                         |
| 小写字符显示为 this | 为您自己的文本选择适当的代码。例如,用 FILE(name),<br>必须保持 FILE 和 () 不变, 但可以为文件名指定任何有效<br>文本字符串。     |

• CICS<sup>®</sup> MVS/ESA™ 版

• CICS<sup>®</sup> Transaction Server OS/390<sup>®</sup> 版

• CICS<sup>®</sup> Transaction Server VSE/ESA<sup>™</sup> 版

 $\cdot$  CICS/VSE®

"CICS 通用客户机" 在 Windows NT® 和 Windows 2000 上运行。除非指定了 Windows 的特定版本, 本书中对 Windows® 的引用都表示 Windows NT 和 Windows 2000.

文本中对 OS/390 的引用涵盖了 OS/390 和 z/OS 这两个操作系统。

# 先决条件和相关信息

以下各节列出了与"CICS 通用客户机"相关的书籍。

## "CICS 通用客户机"出版物

有关可用书籍的信息, 请参考第65页的 『 附录B. CICS Transaction Gateway 和 "CICS 通用客户机"书库』。此章还提供了如何查看并打印与"CICS 通用客户机"一起提供的 软拷贝书籍及如何从 IBM 订购印刷副本的详细信息。

## <span id="page-16-0"></span> $CICS$  出版物

本章中列出的书籍涉及"CICS 服务器"产品。

#### **CICS z7d(E**

以下书籍描述了"CICS 服务器"产品相互通信的设施: *CICS® Family: Interproduct Communication*, SC33-0824 *Transaction Server Windows NT®* f*: Intercommunication*, SC33-1882 CICS<sup>®</sup> Transaction Server OS/390<sup>®</sup> 版 CICS Intercommunication Guide, SC33-1695  $CICS<sup>®</sup> VSE/ESA<sup>™</sup>  gg  Intercommunication  Guide, SC33-0701$ Communicating from CICS<sup>®</sup> MVS/ESA<sup>™</sup> 版<sup>®</sup> and CICS<sup>®</sup> VSE/ESA<sup>™</sup> 版, SC33-0825 *CICS® OS/400®* f*®: Intercommunication*, SC33-1388 *TXSeries: CICS Intercommunication Guide*, SC09-3900

上面第一本书是 CICS 系列书籍, 包括与平台无关的 CICS 产品间通信的概述。

#### **CICS** 问题确定书籍

以下书籍描述了"CICS 服务器"产品的问题确定设施: *Transaction Server Windows NT®* f*: Problem Determination*, SC33-1883 *CICS® Transaction Server OS/390®* f*® Problem Determination Guide*, GC33-1693  $CICS<sup>®</sup> VSE/ESA<sup>™</sup>  E$  *Problem Determination Guide*, SC33-0716 *CICS® OS/400®* f*®: Problem Determination*, SC33-1384 *TXSeries: CICS Problem Determination Guide*, SC33-1565.

可以在以下 Web 站点处找到关于 CICS 产品的信息: [www.ibm.com/software/ts/cics/](http://www.ibm.com/software/ts/cics/)

### **APPC** 有关的出版物

以下书籍与提供 APPC 支持的产品有关:

#### **IBM** 产品

#### **IBM eNetwork Communications Server AIX® f:**

*IBM eNetwork Communications Server AIX®* f*: Quick Beginnings*, GC31-8583 *IBM eNetwork Communications Server AIX®* f*: General Information Manual*, GC31-8584

*IBM eNetwork Communications Server AIX®* f*: Administration*, SC31-8586

#### **53xge5a9 (SNA)**

*SNA Formats*, GA27-3136 *Systems Network Architecture Technical Overview*, GC30-3073

#### **TCP62** 有关的出版物

| |

|

*Multiprotocol Transport Networking (MPTN) Architecture: Technical Overview, GC31-7073*

*Multiprotocol Transport Networking (MPTN) Architecture: Formats, GC31-7074*

## <span id="page-17-0"></span>**如何发送意见**

您的反馈对于帮助我们提供最精确和高质量的信息非常重要。如果您对本书或任何其 它 CICS 文档有任何意见:

• 请访问我们的 Web 站点: [www.ibm.com/software/ts/cics/](http://www.ibm.com/software/ts/cics/)

并跟着书库链接到我们的反馈表。

在此,您将看到反馈页面,您可以在其中输入并提交您的意见。

- 通过电子邮件将意见发送至 idrcf@hursley.ibm.com
- 将意见传真至:

+44 1962 842327 (如果您在英国之外) 01962 842327 (如果您在英国)

• 将意见邮寄至:

User Technologies Mail Point 095 IBM United Kingdom Limited Hursley Park Winchester Hampshire SO21 2JN United Kingdom

无论使用哪种方法,都应确保包括了:

- $\cdot$   $\pm$   $\alpha$
- 书的表单号
- 产品的版本(如果适用)
- 您意见所指的文本的特定位置,例如: 页号或表格号。

当您将信息发送给 IBM 之后, 就授予了 IBM 一项非专用权, 允许 IBM 以它认为合 适的任何方式使用或分发这些信息,而不需要对您负任何责任。

# **J**. IBM 获得书籍

有关可以下载的书籍信息, 请访问我们的 Web 站点: [www.ibm.com/software/ts/cics/](http://www.ibm.com/software/ts/cics/)

#### 并跟着书库链接。

可以订购硬拷贝书籍:

- 通过 IBM 代理或提供本地服务的 IBM 分部。
- 在美国拨打电话 1-800-879-2755。
- 从 Web 站点: [www.ibm.com/shop/publications/order](http://www.ibm.com/shop/publications/order)

# <span id="page-18-0"></span>第1章 概述

| | | | | |

 $\overline{\phantom{a}}$ 

| |

 $\overline{\phantom{a}}$ 

| | | |

 $\mathsf{I}$  $\overline{1}$  **>B|,TBZ]:**

- · 『 "IBM CICS 通用客户机" 简介』
- 『 "CICS 通用客户机"通信』
- 第2页的 『使用"[CICS](#page-19-0) 通用客户机"的优点』
- 第2页的 r "CICS 通用客户机"功能 J.

## "IBM CICS 通用客户机"简介

"IBM CICS 通用客户机"系列构成工作站产品,这些产品将客户机 / 服务器操作的优 势引人您的事务处理中。"CICS 通用客户机"使用户能够访问整个 CICS 应用程序服 务器系列上的事务和程序。

"CICS 通用客户机"系列包括:

- IBM CICS 通用客户机 Windows 版
- IBM CICS 通用客户机 AIX 版<sup>®</sup>
- IBM CICS 通用客户机 Solaris 版
- IBM CICS 通用客户机 Linux 版
- IBM CICS 通用客户机 HP-UX 版

请参阅第8页的 『支持的软件』, 获取有关 CICS 通用客户机可与之通信的 "CICS 服务 器"的详细信息。

## "CICS 通用客户机"通信

您的 CICS 通用客户机可以通过下列协议进行通信:

- 传输控制协议 / 网际协议 (TCP/IP)
- 高级程序间通信 (APPC)
- TCP62, 允许 SNA 通过 TCP/IP 网络通信。

"CICS 通用客户机"可与多个"CICS 服务器"通信。使用配置工具确定客户机操作的 设置, 并标识用于通信的相关服务器和协议(请参阅"CICS Transaction Gateway 管理" 一书中"配置"一章)。

CICS 通用客户机可以通过下列机制与服务器通信:

- · 外部调用接口 (ECI), 允许将商业逻辑放在服务器上并将显示逻辑放在客户机上, 从 而优化新应用程序的设计, 以便于客户机 / 服务器操作。
- 外部显示接口 (EPI), 支持诸如图形或多媒体界面的现代技术, 与传统的 3270 CICS 应用程序一起使用。
- 外部安全性接口 (ESI),允许非 CICS 应用程序验证密码是否与外部安全性管理器记 录的指定用户标识的密码匹配。(ESI 还允许更改密码。)
- 3270 终端和打印机仿真。为与客户机连接的"CICS 服务器"提供 CICS 3270 仿真。

为 ESI、ECI 和 EPI 提供了面向对象编程的支持; 有关详细信息, 请参阅 CICS *Transaction Gateway: C++ Programming*  $-\ddot{\pm}$ .

#### <span id="page-19-0"></span>使用"CICS 通用客户机"的优点

可将"CICS 通用客户机"用于应用程序的显示逻辑。这样可从"CICS 服务器"上卸下 任务、并允许应用程序采用现代的图形或多媒体接口技术、以便提高可用性和生产 力。根据实现形式,根本不需要改变现有应用程序 - 一种投资保护。

在工作站上, 数据可以直接在 CICS 和应用程序之间交换; 例如: 试算表。此外, 可以 通过在多个"CICS 服务器"平台上访问应用程序和数据库的功能来相当大地增强客户机 应用程序的能力。这一功能使每个平台上的 CICS 用户都可以编写新的使用客户机/服 务器操作的现代应用程序。

使用 ECI、应用程序可以容易地写人无终端设备的接口、例如、带"CICS 服务器"的 图象扫描器和条形码读卡机。

连接到工作站的本地打印机可用于打印从 CICS 应用程序发送的输出内容。

#### "CICS 通用客户机"功能

本节概述了"CICS 通用客户机"

#### 3270 终端仿直

CICS 3270 仿真允许客户工作站起 CICS 应用程序的 3270 显示或打印机的作用, 而不 需要单个的 3270 仿真器产品。这提供了灵活的客户机工作站功能,而不需要大量软件 费用。

因为每个客户机可以运行多个 CICS 3270 仿真会话, 所以对硬件的需求减少了, 并且 您可以从一个或多个"CICS 服务器"上使用多个 3270 仿真会话, 这些都在同一个工 作站上。

通过映射文件, 可以定制客户机仿真器的屏幕颜色属性和键盘设置。这允许用户按自 己的优先选项定制机器、例如、符合公司标准键盘布局。

"CICS 通用客户机"终端定义 (有一些例外、请参阅第6页的 r "CICS 通用客户机" 和"CICS 服务器"之间的通信』)在多数"CICS 服务器"系统上是自动安装的, 并且 不必在服务器预先定义它们。

#### 外部调用接口

ECI 允许非 CICS 客户机应用程序将 CICS 程序作为子程序同步或异步地调用。客户 机应用程序使用称作 COMMAREA 的数据区与服务器 CICS 程序通信。COMMAREA 根据调用被传送到"CICS 服务器", 典型地, CICS 程序用来自文件或数据库的数据填 充它, 然后转到客户机进行处理或显示。

"CICS 通用客户机"可以支持无限多个对"CICS 服务器"的并发 ECI 调用, 而对通 信协议、功能或调用是对同一个 CICS 系统还是不同的 CICS 系统都没有任何限制。

ECI 是建议用于开发新的客户机 / 服务器应用程序的接口。它的调用结构简单地从 CICS 应用程序中的事务逻辑, 分割显示逻辑(通常在客户机中), 给应用程序设计员提供 最大的灵活性。作为例子,ECI 可使用大型机 CICS 应用程序,该应用程序已经分成事 务逻辑(在应用程序区)和显示逻辑(在终端区)。当开发显示逻辑时,事务逻辑可保 持不变,

#### <span id="page-20-0"></span>外部显示接口

EPI 允许客户机应用程序启动并与运行在"CICS 服务器"上旧的 3270 CICS 应用程序 对话。CICS 应用程序将 3270 数据流 ( 例如, CICS 基本映射支持 (BMS) 事务 ) 发送 到客户机应用程序和从客户机应用程序接受 3270 数据流,虽然它在与 3270 终端对话。 此客户应用程序捕捉这些数据流, 典型地, 用非 3270 呈示产品显示它们, 例如图形用 户界面 (GUI) 或多媒体软件。

因此,EPI 是一种通过添加图形的或者其它现代界面的办法增强现有的 CICS 应用程序 的方法。CICS 应用程序本身不需要改变。对并发 EPI 调用的数量没有限制。

#### 外部安全性接口

 $\begin{array}{c} \hline \end{array}$ 

 $\overline{1}$ 

ESI 启用客户机应用程序来验证密码与外部安全性管理器记录的指定的用户标识的密码 是否匹配。ESI 还允许更改密码。

ESI 在 CICS<sup>®</sup> Family: Client/Server Programming 一书中有描述。

## 3270 客户机打印机支持

CICS 3270 客户机打印机支持有能力在客户机工作站上定义打印机终端。允许在服务器 上运行的 CICS 应用程序直接输出至连接到客户机的打印机。

可以将输出直接发送至连接的物理打印机或者可以指定一个命令将数据处理成更适合 专用打印机的格式。

CICS 3270 客户机打印机支持使用 CICS 3270 仿真功能。请参阅第6页的表2, 获取有 关当前支持 CICS 3270 仿真的 "CICS 服务器"和 CICS 3270 客户机打印机支持的信 息。

#### 客户机控制

 $\overline{1}$ 

"CICS 通用客户机"提供命令, 用于:

#### • 控制客户机进程

可以:

- 启动或停止客户机进程
- 打开或关闭客户机跟踪
- 指定要跟踪的客户机组件
- 通过指定 "CICS 服务器"的用户标识和密码, 设置安全性
- 列出连接的服务器
- 启用和禁用消息的显示
- 执行客户机进程的受控重新启动
- 控制终端仿真

#### 可以:

- 启动和停止终端仿真器
- 指定初始事务
- 定义终端特征
- 指定键盘和屏幕颜色映射文件的名称
- 定义用于处理打印请求的命令
- 指定用于追加打印请求的文件名。
- 控制客户机打印机操作

可以:

- 启动和停止客户机打印机仿真器
- 指定要对客户机打印机运行的初始事务
- 定义打印机终端特征
- 定义用于处理打印请求的命令
- 指定用于追加打印请求的文件名。

# <span id="page-21-0"></span>可访问性

 $\overline{1}$ 

 $\overline{\phantom{a}}$ 

 $\overline{\phantom{a}}$ 

仅在 Windows 操作系统上测试了 CICS Transaction Gateway 的可访问性。除了配置工 具之外, 产品是可访问的。推荐的替代方法是: 用户手工编辑 ini 文件。可以将它们读 取到满足可访问性需求的文本编辑器中。这一问题将在将来的发行版中解决。

# <span id="page-22-0"></span>第2章 安装前的规划

#### $^-$  本章描述下列内容:

- I "CICS 通用客户机"和网络 J
- 第6页的 『 通信协议』
- 第7页的 『 硬件需求 』
- 第8页的 『支持的软件』

本章帮助您规则"CICS 通用客户机"的安装。它讨论在网络中实现 "CICS 通用客户 机"的方法以及与"CICS 服务器"连接的方法。它还讨论了相关的通信协议并列出硬件 软件的先决条件。

# $^{\circ}$ **CICS** 通用客户机"和网络

本节讨论"CICS 通用客户机"与"CICS 服务器"通信的各种不同方式, 以及您在网络 中访问"CICS 通用客户机"代码的方式。

#### 连接到"CICS 服务器"

 $\overline{1}$ |

第6页的表2显示"CICS 通用客户机"可以连接到的"CICS 服务器"、使用的协议和支 持的功能。

"CICS 通用客户机"可以使用这些协议连接到"CICS 服务器":

- $\cdot$  TCP/IP
- $\cdot$  TCP62
- APPC (通常通过 LAN 和用作 SNA 网关的工作站来完成)

#### <span id="page-23-0"></span>"CICS 通用客户机"和网络

## "CICS 通用客户机"和"CICS 服务器"之间的通信

请阅读下表及其注释:

| 表 2. CICS 通用客户机 AIX 版和 "CICS 服务器" 之间的通信和功能

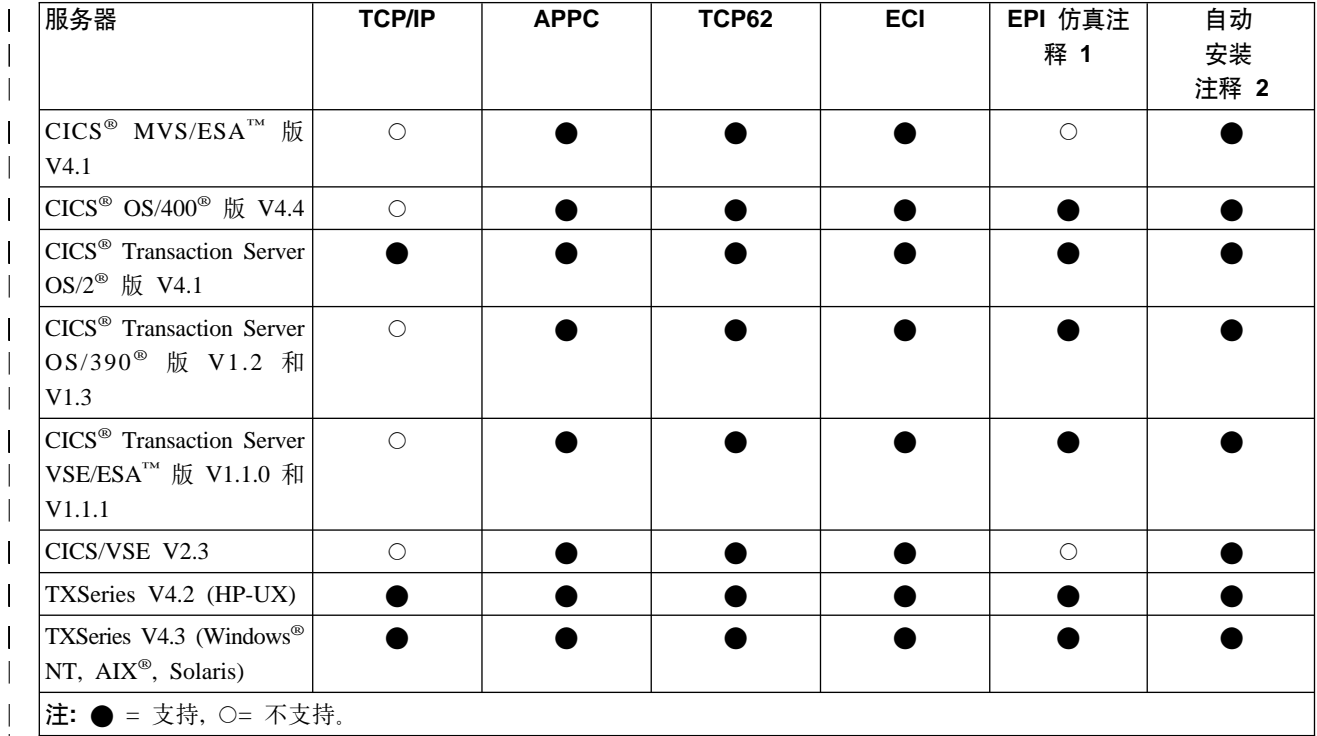

#### 表中的注释:

- 1. EPI 总是将 CICS 3270 终端仿真和 CICS 3270 客户机打印机支持结合起来。
- 2. 自动安装表示您不需要向"CICS 服务器"预定义客户机, 控制表定义为"CICS 服 务器"上的客户机自动创建。对于 CICS/VSE, 只可能经由 LU 6.2 单个会话进行自 动安装。这种限制不影响 CICS<sup>®</sup> Transaction Server VSE/ESA™ 版。
- 3. TXSeries (版本 4.3 或更新版本) Windows NT 版可以使用"本地命名的管道"协 议在与服务器相同的计算机上与"CICS 通用客户机"通信。
- 4. APAR PN79262 是 CICS<sup>®</sup> MVS/ESA™ 版中的 DBCS 支持所必需的。

# "CICS 服务器"的使用限制

下列限制适用于 CICS® OS/400® 版:

- 不支持 DBCS 语言。
- 不能从客户机终端启动 CEDA 事务。
- 不能从客户机终端使用 PF1 获取 CICS 联机帮助。
- 不支持有注册能力的终端。

## 通信协议

本节讨论可用于客户机 / 服务器通信的协议以及哪些协议可用于特定的客户机 / 服务 器连接。

## <span id="page-24-0"></span>可以使用哪些协议?

 $\overline{\phantom{a}}$ 

 $\overline{1}$ 

 $\overline{1}$ 

 $\mathbf{I}$ 

 $\overline{\phantom{a}}$ 

 $\overline{\phantom{a}}$ 

 $\mathbf{I}$ 

下列协议可用于"CICS 通用客户机""""和"CICS 服务器"之间的通信:

- **TCP/IP** 传输控制协议/网际协议 (TCP/IP) 是被广泛使用的、健壮的协议组, 在连接异机种网络中特别重要。TCP/IP 来自 UNIX® 操作系统、但事 实上, 现在每种平台都支持它。
	- **APPC** 高级程序间通信 (APPC) 是包括在 SNA 逻辑单元类型 6.2 (LU 6.2) 中 动词和服务的常用术语。 LU 6.2 通信会话提供与设备无关的的应用程 序到应用程序通信。

**TCP62** 使用 TCP/IP 网络和协议进行封装的 SNA LU 6.2 通信

第6页的表2中显示了可用于各种客户机 / 服务器连接的协议。

## 为什么要使用特定协议?

如2所示,一些协议只能用于特定类型的客户机 / 服务器连接。

如果您需要连接不同类型的网络, 例如, 令牌环和以太网, 可能希望使用 TCP/IP, 的 确, TCP/IP 似乎更加重要并且应用于因特网通信。

通过使用为"CICS 通用客户机"提供的 TCP62 支持, 它可以使用 TCP/IP 网络访问 CICS<sup>®</sup> MVS/ESA™ 版和 Transaction Server OS/390<sup>®</sup> 版。这允许对方的 LU62 应用程 序进行通信, 而不需要客户机上复杂的 SNA 配置定义, 且不改变客户机或服务器上的 LU62 应用程序。因此, 如果需要在 TCP/IP 网络上对 CICS® MVS/ESA™ 版进行方便 的客户机访问, 则应该使用 TCP62 支持。有关配置 TCP62 的信息, 请参阅第16页的 『TCP62 配置』。

对于混合协议, 有一些限制。请参阅第17页的 『TCP62 与其它 SNA 在 TCP/IP 软件上 的共存。

## 硬件需求

下表列出了 CICS 通用客户机 AIX 版的硬件需求。

表 3. CICS 通用客户机 AIX 版的硬件需求

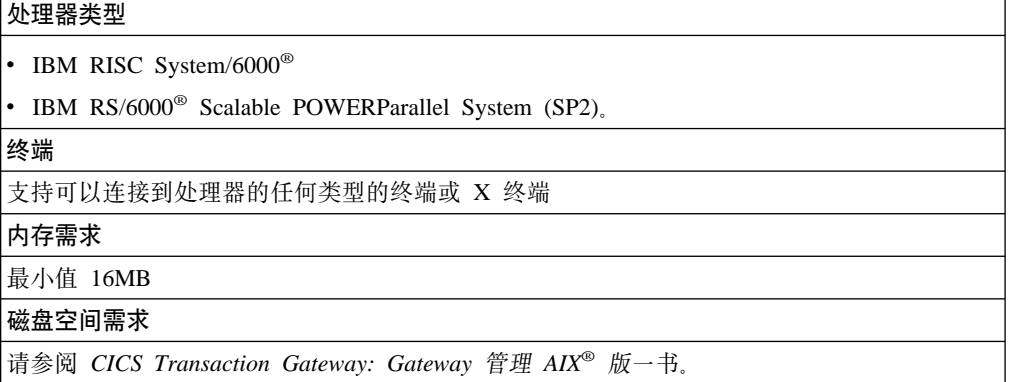

### <span id="page-25-0"></span>硬件需求

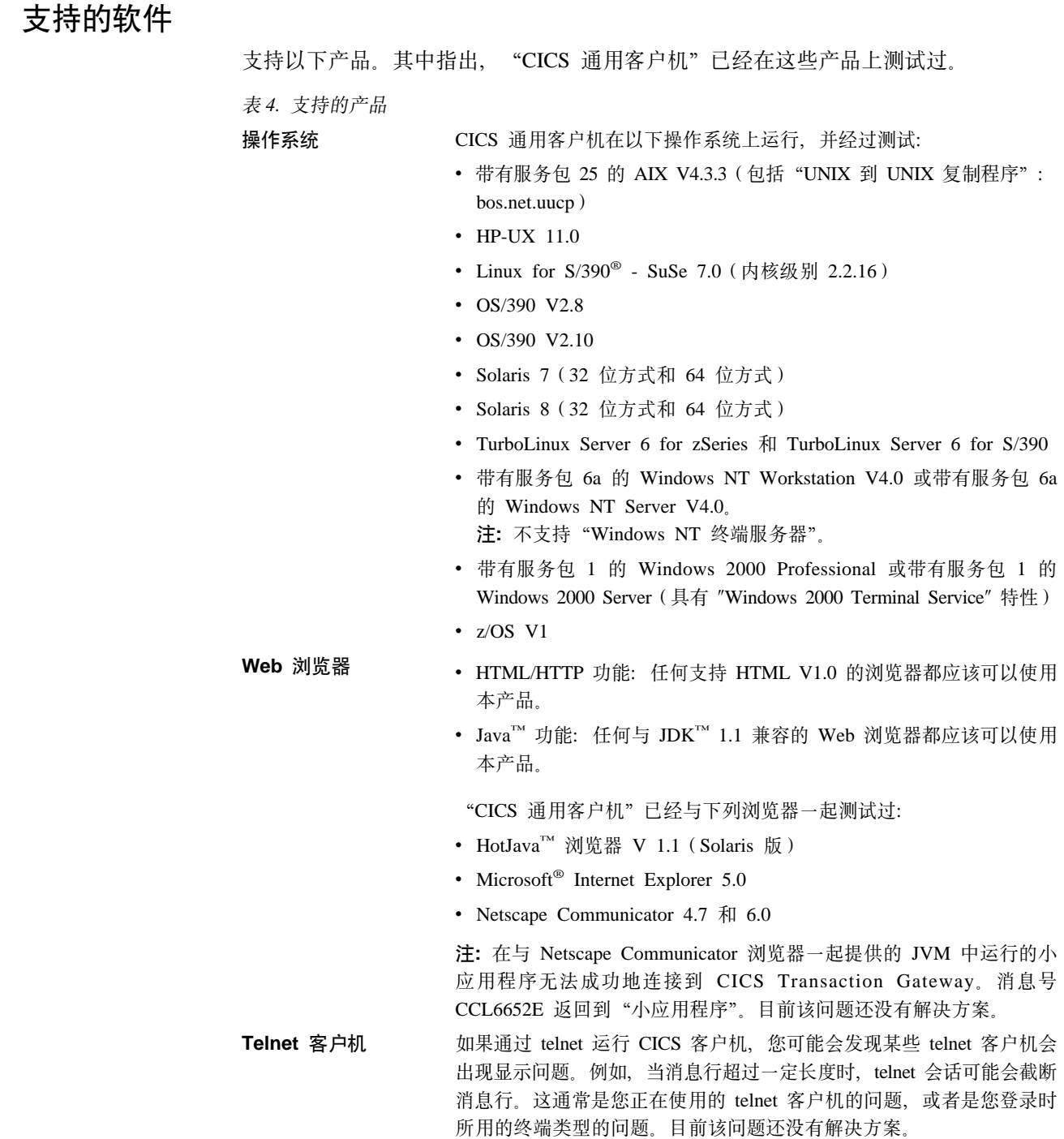

表 4. 支持的产品 (续)

 $\|$ |  $\overline{\phantom{a}}$ | | | | | | | | | | | | | | | | | | | | | | | | | | | | | | | |  $\overline{\phantom{a}}$ | |  $\overline{\phantom{a}}$ | |  $\|$ |

 $\overline{\phantom{a}}$  $\overline{\phantom{a}}$  $\overline{1}$  $\overline{\phantom{a}}$  $\begin{array}{c} \hline \end{array}$  $\overline{\phantom{a}}$  $\overline{\phantom{a}}$  $\begin{array}{c} \hline \end{array}$  $\overline{\phantom{a}}$  $\overline{\phantom{a}}$  $\overline{\phantom{a}}$  $\begin{array}{c} \hline \end{array}$  $\overline{\phantom{a}}$  $\overline{\phantom{a}}$  $\overline{\phantom{a}}$  $\overline{\phantom{a}}$  $\overline{\phantom{a}}$ 

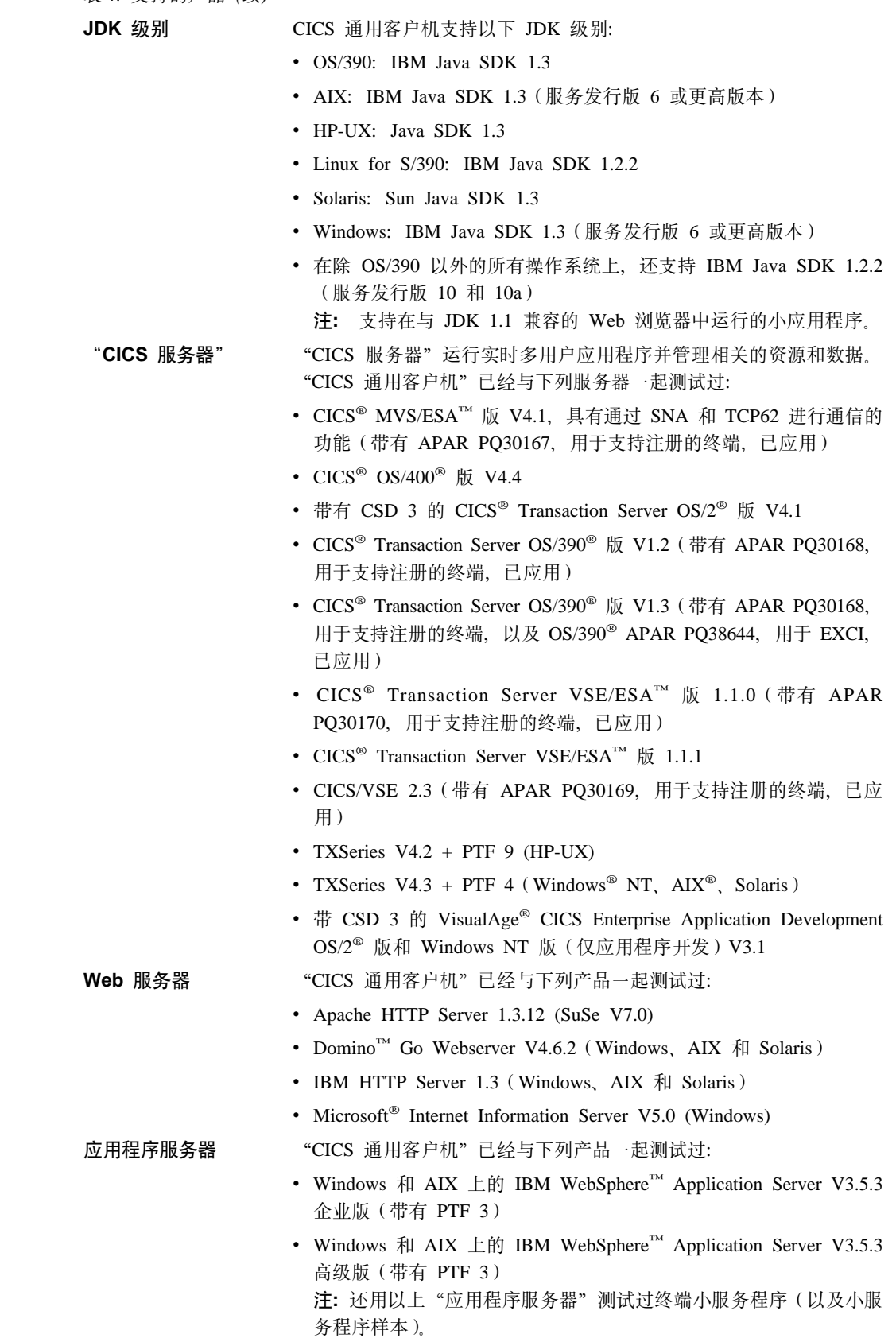

| | | | | | | | |

||

| | | | | | | | | | | | | | | | | | | | | | | | | | |

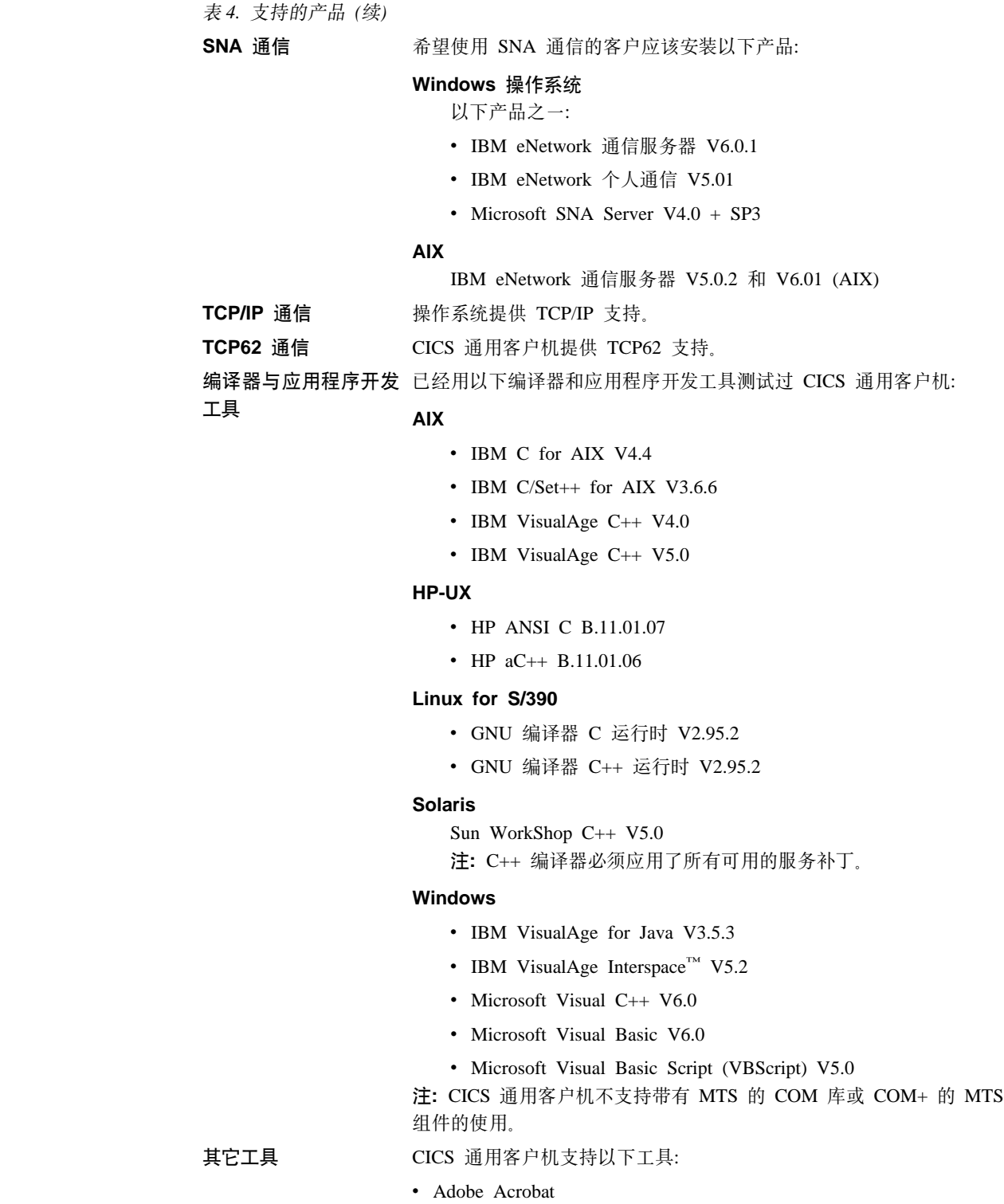

# "CICS 服务器" PTF 需求

#### 终端注册能力

<span id="page-28-0"></span> $\mathbf{I}$ 

 $\mathbf{L}$ 

I

 $\overline{\phantom{a}}$ 

 $\overline{\phantom{a}}$ 

I

 $\mathsf{I}$ 

 $\overline{\phantom{a}}$ 

 $\overline{\phantom{a}}$ 

 $\overline{\phantom{a}}$ 

 $\overline{1}$ 

 $\overline{1}$ 

 $\overline{\phantom{a}}$ 

"CICS 服务器"需要 APAR 修订来支持可用于本发行版的终端注册能力功能: 有关与 "CICS 服务器"相关的 APAR 的详细信息, 请参阅第8页的 『 支持的软件 』。如果服 务器没有应用所需的 APAR 并且未在 CICSTERM 上指定'-a'选项, 则已安装的终端 将给出不可预测的结果。

## 超时支持

要提供完整的超时支持, 如果正在 UNIX 和 Windows NT 平台上使用任何 TXSeries 或 Transaction Server, 则它必须包括适当的 PTF 级, 有关详细信息, 请参阅第8页的 『 支 持的软件。。

如果服务器没有应用所需的 APAR 并且未在 CICSTERM 上指定'-a'选项,则将产生 下列结果:

- 客户机将显示消息: CCL7053E 当与服务器通信时, 发现错误
- CCL3105 入站 CICS 数据流错误 (CTIN, 4, 0) 将被写入 CICSCLI.LOG
- 在服务器上, 消息: ERZ042004E/0112: 从客户机接收到的无效请求将被写入 CSMT.out
- console.msg 将包括: ERZ014016E/0036: 事务 CTIN 异常结束 A42B

#### 其它 APAR 和 PTF

有关适用于该产品的 APAR 和 PTF 的最新详细信息, 请参考 CICS Transaction Gateway/ "CICS 通用客户机" 自述文件。

## DBCS 多字节字符

某些代码集中的一些字符是用 3 个或更多的字节表示的。 UNIX 平台的"CICS 通用 客户机"不支持长度大于 2 个字节的多字节字符。如果尝试在 CICS 终端上显示这种 字符, 将得到不可预测的结果。

如果正在 AIX 或特定于 Solaris 的语言环境中运行, 则当连接到某些 "CICS 服务器" 时, 可能会遇到问题。下表列出了有关的客户机 / 服务器组合。

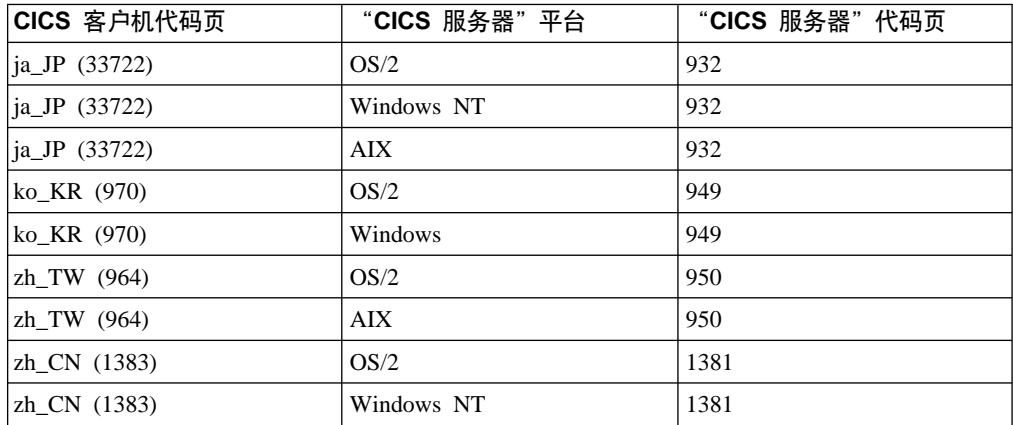

硬件需求

# <span id="page-30-0"></span>第3章 安装

 $\overline{\phantom{a}}$  $\overline{\phantom{a}}$  $\begin{array}{c} \hline \end{array}$  现在, 单个进程同时安装"CICS 通用客户机"和 CICS Transaction Gateway。这在 CICS Transaction Gateway: Gateway 管理 AIX<sup>®</sup> 版一书中有描述。不能只安装"CICS 通用 客户机"。

# <span id="page-32-0"></span>第4章 设置客户机 / 服务器通信

#### 本章描述下列内容:

- 『TCP/IP 配置』
- 第16页的 『TCP62 配置』
- 第18页的 『APPC 配置』

本章讨论如何设置"CICS 通用客户机"与"CICS 服务器"之间的通信链路。

TCP/IP、TCP62 或 APPC 协议可用于使客户机和服务器通信。有关需要什么等级的各 种协议的详细信息,请参阅第5页的『第2章 安装前的规划』。

本章概述在"CICS 服务器"上需要的产品和定义。设置"CICS 服务器"通信的全部细 节在单独的"CICS 服务器"书中给出; 请参阅第xv页的 『CICS 出版物』。

在安装了客户机之后并且设置了服务器通信, 下列步骤是必需的:

- 启用并设置 TCP/IP、 TCP62 或 APPC 通信 。
- 设置配置文件中必需的设置。有关详细信息, 请参阅"CICS Transaction Gateway 管 理"一书中的"配置"章节。

#### TCP/IP 配置

 $\overline{1}$ 

 $\overline{1}$ 

 $\overline{1}$ 

 $\overline{\phantom{a}}$  $\overline{1}$ 

 $\mathbf{I}$ 

本地机器上的 TCP/IP 协议簇应该已经正确配置,以便与"CICS 服务器"通信。如果 有问题,请与系统管理员联系。

#### 验证 TCP/IP 安装

要验证 "CICS 通用客户机"是否可以与 "CICS 服务器"通信, 可使用 TCP/IP PING 命令来检查至"CICS 服务器"的路径。

ping [machine address | name]

因此, 要启动 PING, 可以输入类似于下面的命令:

ping 192.113.36.200

其中, 192.113.36.200 是 "CICS 服务器"的 IP 地址示例。如果使用 "域名服务器", 则可以指定服务器的符号主机名, 而不必指定服务器的 IP 地址。

要停止 PING 命令, 必须同时按 Ctrl+C 键。

如果 TCP/IP 是正确配置的, 则可看到下图所示的消息:

<span id="page-33-0"></span>ping 192.113.36.200 56 3 PING 192.113.36.200: 56 data bytes 64 bytes from 192.113.36.200: icmp\_seq=0 ttl=255 time=3 ms 64 bytes from 192.113.36.200: icmp\_seq=1 ttl=255 time=3 ms 64 bytes from 192.113.36.200: icmp\_seq=2 ttl=255 time=3 ms ----192.113.36.200 PING Statistics---- 3 packets transmitted, 3 packets received, 0% packet loss round-trip min/avg/max = 3/3/3 ms #

图 1. ping 命令返回的示例消息

如果统计消息显示的值不是 0% packet loss, 则可能没有正确安装或定制 TCP/IP。因此 必须:

- 检查 TCP/IP 定义错误。
- 检查 TCP/IP 定义不匹配。
- 检查网络物理连接。

#### **TCP62 配置**

"CICS 通用客户机"的 TCP62 支持允许在 TCP/IP 网络上与 CICS® MVS/ESA™ 版 版本 4.1 和更新版本通信。

在 CICS<sup>®</sup> MVS/ESA™ 版上、当首次使用时、可以使用自动安装来动态定义至客户机的 APPC 连接。在 CICS<sup>®</sup> MVS/ESA™ 版版本 4.1 和 CICS Transaction Server OS/390 版 上,可以自动安装并行会话 APPC 连接。自动安装的优点是可以让您对所有工作站使用 相同的客户机配置设置, 而不必在 VTAM® 和 CICS 中定义多个项。

"CICS 通用客户机" TCP62 通信只支持并行会话 APPC 连接,不支持单个会话连接。

至 "CICS 通用客户机"的 APPC 链接支持数据同步级 (sync 级) 0 和 1。

使用 TCP62 使 CICS® MVS/ESA™ 版能够与 "CICS 通用客户机"进行通信需要在以 下各小节中概述的 OS/390、CICS、VTAM 和客户机工作站上的操作。

有关配置 TCP62 的详细信息, 请参考 Revealed! CICS Transaction Gateway with more *[C](#page-84-0)ICS Clients Unmasked* 一书和任何可用的配置文档, 请参阅第67页的 『样本配置文 档!。

#### **Z OS/390 O**

必须安装所有 VTAM AnyNet® 发行版。AnyNet 源自与 VTAM 版本 3 发行版 4.2 一 起提供的多协议传送功能 (MPTF),此功能包括支持 TCP/IP 上的 APPC。

在 VTAM 版本 4 发行版 2 中, 它被重新标题为 "VTAM V4 R2 AnyNet 功能"。类 似地, 在 VTAM 版本 4 发行版 3 中, AnyNet 作为 "VTAM V4 R3 AnyNet 功能" 提供。这些功能都需要 MVS/ESA SP™ 版本 3 发行版 1.3 或后继版本和 TCP/IP 版 本 2 发行版 2.1 或后继版本。MPTF V3 R4.2 和 "AnyNet V4 R2" 还需要 C/370™ 版 本 2, 但是 AnyNet V4 R3 需要 MVS 的语言环境。

<span id="page-34-0"></span>与 VTAM 版本 4 发行版 4 (它还作为 OS/390 发行版 3 的一个部件发行) 一起, AnyNet 与 VTAM 集成在一起, 不再是一个独立的功能部件。VTAM 版本 4 发行版 4 需要 MVS/ESA SP 版本 4 发行版 3、 LE 版本 1 发行版 3 和 TCP/IP 版本 3 发 行版 1.

在 OS/390 上, 必须:

- 1. 安装一个 TCP 主节点, 它定义 TCP/IP 和 VTAM 之间的 AnyNet 接口。有关完 成这一操作的进一步信息、请参阅 Guide to SNA over TCP/IP 一书, SC31-6527。
- 2. 安装一个 CDRSC 主节点、它定义远程客户机设备、并指示 VTAM 通过 TCP/IP 物 理单元 (ALSLIST) 路由选择任何会话请求。
- 3. 检查 AnyNet 接口的物理单元 (PU) 确实是活动的。

#### 在 CICS 和 VTAM 上

在 CICS 上, 必须:

- 1. 定义至客户工作站的 APPC 连接。(可以静态定义连接, 也可以自动定义。)
	- 在 SESSIONS 定义的 MODENAME 选项上、指定在配置文件中指定的方式名。 (配置文件中的缺省方式名是 TCP62。)
	- 在 SESSIONS 定义的 MAXIMUM 选项上, 将第二个值指定为 1, 即 CICS® MVS/ESA™ 版将有一个争用赢家。例如, MAXIMUM(8,1) 表示方式集支持 8 个会 话, CICS<sup>®</sup> MVS/ESA™ 版有一个争用赢家。
- 2. 为 SESSIONS 定义上指定的方式名, 添加一条条目至 VTAM 注册方式 (LOGMODE) 表。此条目指定会话组所需的服务级。

#### 在客户机工作站上

 $\mathbf{I}$ 

 $\mathbf{I}$ 

 $\overline{1}$ 

 $\overline{1}$ 

 $\overline{\phantom{a}}$ 

 $\overline{\phantom{a}}$ 

 $\overline{1}$ 

在客户机工作站上, 必须安装、配置和验证 TCP/IP。特别应该确保根据 <partner LU name>.<Network name>.<Domain name suffix> 形成的名称可用于到达服务器。

例如, 如果域名后缀是 SNA.IBM.COM 且全限定伙伴 LU 名是 NETID.LUA, 则 TCP/IP 必 须能够将 LUA.NETID.SNA.IBM.COM 解析成服务器的 IP 地址。要完成这一操作、可将名 称和 IP 地址提供组 TCP/IP 域名服务器或将名称和 IP 地址放入工作站上的主机文件 (/etc/hosts) 中。

#### TCP62 与其它 SNA 在 TCP/IP 软件上的共存

在工作站上, 每次只能有一个 TCP/IP 上的 SNA 实现可以操作。这意味着, 如果 IBM eNetwork 个人通信配置成使用 TCP/IP 上 AnyNet SNA, 则不能同时使用 TCP62 协议。

#### 防火墙含意  $\mathbb{L}$

当配置经由防火墙的 TCP62 连接时,可能会遇到一些问题。您可能会发现防火墙废弃 CICS 客户机发送给 "CICS 服务器"的 TCP/IP KeepAlive 包, 这会使会话断开。

可以使用配置工具中的远程节点非活动轮询时间间隔设置来启用或禁用 KeepAlive 包的 发送。

## <span id="page-35-0"></span>APPC 配置

- 本地节点特性, 对工作站上的所有 APPC 是公用的
- 客户机的本地逻辑单元 (LU) 定义
- 客户机将与之通信的每个 "CICS 服务器" 的伙伴逻辑单元 (PLU) 定义
- 一个或多个方式定义,以指定用于绑定 APPC 会话的会话特性设置
- CRSR 事务的事务程序 (TP) 定义。如果终端仿真受"CICS 服务器"支持,则这是 必需的, 并且有必要对"CICS 通用客户机"终端执行自动事务启动 (ATI)。

### 配置"CICS 诵用客户机 AIX 版"的 APPC

要运行 SNA 传送, 必须安装和配置 "SNA 服务器"。这在 IBM eNetwork Communications Server AIX<sup>®</sup> 版版本 6.0.1.0 中是可用的。

对于 CICS 通用客户机 AIX 版 版本 4.0, 不再需要 "LU6.2 方信息概要文件 (SIP)", 因为它用于版本 3.0。代替 SIP 的是, 使用伙伴 LU 别名、本地 LU 别名和方式名。

"自动事务启动 (ATI)"也不再需要另一个名为 CICSCLI 的 SIP。

有关将 CICS 通用客户机 AIX 版 连接到 CICS® Transaction Server OS/390® 版的详 细信息在 Revealed! CICS Transaction Gateway with more CICS Clients Unmasked  $-$ 书和任何可用的配置文档中给出, 请参阅第67页的 『 样本配置文档 』。

要对"CICS 通用客户机"终端启用 ATI, 必须在"SNA 服务器"上定义事务程序 CRSR。请遵循 SNA Administration Guide 中的指示信息。要使用 X 视窗实用程序定  $X$  TP:

- 1. 启动 SNA 管理应用程序 xsnaadmin.
- 2. 选择服务, 然后选择 APPC, 然后选择事务程序。
- 3. 选择 TP 调用和添加按钮。
- 4. 输入 CRSR 作为"应用程序 TP"。
- 5. 表示参数用于任何 LU 队列进人分配上的调用并输入至可执行文件的路 径: /usr/sbin/cclclnt
- 6. 将变量设置为 CRSR
- 7. 将用户标识设置为 root, 将组设置为 system。
- 8. 关闭 TP 定义窗口。

#### 数据转换

ECI 和 EPI 允许客户机系统中运行着的非 CICS 应用程序有权访问 CICS 设施和由 "CICS 服务器"系统管理的数据。当字符数据在客户机和服务器之间传递时,可能必须 转换它们;例如,数据在"CICS 通用客户机"系统上以 ASCII 编码,而在 CICS/390 服务器系统上以 EBCDIC 编码。由服务器系统执行数据转换。有关这方面的详细信息, 请参阅第61页的 『 附录A. "CICS 通用客户机"数据转换 』
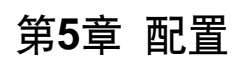

|  $\|$  单个进程同时配置 "CICS 通用客户机"和 CICS Transaction Gateway。这在 CICS Transaction Gateway: Gateway 管理  $AIX^{\circledast}$  版一书中有描述。

# 第6章 操作

本章描述控制"CICS 通用客户机"以及它们的终端仿真和打印机支持的命令。每个命令 都有详细的参考章节。

## 介绍"CICS 诵用客户机"命令

可以使用下列命令提供客户机操作控制:

- cicscli 命令 此命令用于启动和停止客户机进程,检查服务器的可用性以及设置其它选项。
- cicsterm 命令 此命令启动带特定选项的终端仿真会话。
- cicsprnt 命令 此命令启动带特定选项的打印机终端会话。

当工作站调用了任何(EPI、ECI 或 3270 终端仿真)函数时, "CICS 通用客户机"自 动启动。不需要先用 cicscli 命令启动客户机; 只需简单地运行 cicsterm 或 EPI 或 ECI 应用程序, 这样客户机就会带必需的服务器连接启动。

必须明确地终止由 ECI 调用启动的任何服务器连接。要这样做, 请使用 cicscli -x=servername 或 cicscli -i=servername 命令, 请参阅第28页的 『cicscli 命令参考』,

## cicscli 命令

 $\overline{1}$ 

使用 cicscli 命令以:

- 启动客户机控制进程并启动与 "CICS 服务器" 的通信(- 参数)
- 停止客户机控制进程 (-i 和 -x 参数)
- 重新启动客户机(-j 和 -y 参数)
- 打开客户机跟踪 (-d 参数)
- 关闭客户机跟踪 (-o 参数)
- 指定要跟踪的客户机组件(-m 参数)
- 设置安全性 (-c、-u 和 -p 参数)
- 列出已连接的 "CICS 服务器" (-1 参数)
- 允许显示控制台消息 (-e 参数)
- 禁止显示控制台消息 (-n 参数)
- 显示客户机的版本和建立信息 (-v 参数)

下列小节提供使用 cicscli 命令的示例。有关命令语法的全部细节在第28页的『cicscli 命 令参考』 中提供。

注: 使用 cicscli 命令, 可以输入前面有减号 (-) 或斜杠 (/) 字符的参数。

cicscli 命令

## 启动客户机控制进程

要启动客户机控制讲程, 输入:

cicscli -s

要启动客户机控制进程并启动与"CICS 服务器"的通信, 输入: cicscli -s=servername

其中, servername 是 "CICS 服务器" 的名称。

## 启动与附加服务器的连接

当"CICS 通用客户机"已经运行时,可以启动到服务器的连接。当已使用 -s 选项启动 "CICS 通用客户机"时, 或当到附加服务器的连接即将启动时, 输入:

cicscli -s=servername

其中. servername 是 "CICS 服务器" 的名称。

注: 如果更改并重新安装 CICS 连接定义, 则必须停止并重新启动该连接。

### 停止客户机控制进程

 $\overline{\phantom{a}}$ 

本节描述用 cicscli 命令停止客户机控制进程的不同方式。

### 以受控方式停止

所有未完成的工作单元都已完成后、要停止所有已连接的服务器的客户机控制进程、 输入:

cicscli -x

要终止与特定服务器的会话, 输入:

cicscli -x=servername

其中, servername 是"CICS 服务器"的名称。这只停止名称服务器会话; 不停止客户 机控制进程或到其它服务器的连接。

### 立即停止

要在没有完成未完成的工作单元情况下、停止所有已连接的服务器的客户机控制进 程, 输入:

cicscli-i

要终止与特定服务器的会话, 输入:

cicscli -i=servername

其中, servername 是"CICS 服务器"的名称。这只停止名称服务器会话; 不停止客户 机控制进程或到其它服务器的连接。

### 停止客户机进程

如果客户机没有完全终止, 这可能是因为客户机进程 cclclnt 仍保持活动状态。要停止 此进程, 输入命令

 $kill -2$  pid

其中, pid 是 cclcInt 的数字进程标识。

注: 不要使用 kill -9 命令, 因为它在停止进程时不允许释放它的资源(这些资源将继 续存在直到系统重新启动)。

### 重新启动客户机

本节描述用 cicscli 命令重新启动客户机控制进程的不同方式。

### 以受控方式重新启动

所有未完成的工作单元都已完成后, 要停止所有已连接的服务器的客户机控制进程, 然后再次启动它, 输入:

cicscli-y

cicscli -y 等价于 cicscli -x 后随 cicscli -s。当客户机重新启动时, 服务器连接不会重 新建立。

### 立即重新启动

所有未完成的工作单元都未完成时、要停止所有已连接的服务器的客户机控制进程、 然后再次启动它, 输入:

cicscli-j

cicscli -j 等价于 cicscli -i 后随 cicscli -s。当客户机重新启动时, 服务器连接不会重新 建立。

## 打开客户机跟踪

例如, 要打开客户机跟踪, 输入:

cicscli -d=nnn

其中, nnn 是要跟踪的数据区的最大尺寸。

如果需要在启动时就跟踪客户机, 可一起指定 -s 和 -d 参数。

跟踪被写入 /var/cicscli 目录中的 CICSCLI.BIN 文件, 然后使用 cicsftrc 实用程序格式 化。

注: 当打开跟踪时, 将覆盖任何现有的跟踪文件。如果期望的话, 在打开跟踪前备份 旧的跟踪文件。

### 指定跟踪组件

 $\overline{1}$  $\overline{1}$ 

> 例如, 要指定将跟踪的客户机组件, 输入: cicscli -m=TRN, API.2

这将产生传输层和完整 API 跟踪信息。有关可以跟踪的组件的详细信息, 请参阅第28页 的 『cicscli 命令参考』。

## 关闭客户机跟踪

要关闭客户机的跟踪, 输入:

cicscli -o

# cicscli 命令 设置安全性

在"CICS 服务器"允许安装客户机连接、终端或执行 ECI 及 EPI 活动之前, 它们可 能需要 CICS 客户机提供的用户标识和密码。这取决于服务器和协议安全性设置。

CICS 客户机为每个服务器连接维护一个缺省的用户标识和密码, 这些可以用下列任何方 法来设置:

- · cicscli 安全性命令
- ESI 函数 CICS SetDefaultSecurity

在需要用户标识和密码且应用程序没有提供任何值的地方、对"CICS 服务器"的任何请 求使用缺省值。

CICS 客户机还为每个 EPI 终端维护一个缺省用户标识和密码,这些可以用下列任何方 法来设置:

- CICS\_EpiAddExTerminal 调用的 CICS\_EpiAttributes\_t 结构中。
- EPI 函数 CICS\_EpiSetSecurity。注意,此函数也用于使用 CICS\_EpiAddTerminal 调用添加的终端。

缺省和终端用户标识及密码不会出现在客户机跟踪中。

配置文件中的使用大写安全性设置确定用户标识和密码是否被转换为大写。如果支持 此设置, 可以大写或小写方式输入用户标识和密码。缺省情况是禁用该设置。

注: 用户标识和密码不能包含 DBCS 字符。

## cicscli 安全性命令

在首次使用 cicscli -s 命令启动客户机进程后, 可以使用下列命令。

要标识与安全性信息关联的服务器, 输入:

cicscli -c=servername

其中, servername 是 "CICS 服务器" 的名称。

要设置访问此服务器时要使用的用户标识, 输入:

cicscli -c=servername -u=userid

其中, userid 是用户标识。(将提示输入密码。)

要设置访问此服务器时要使用的密码, 输入: cicscli -c=servername -p=password

其中, password 是密码。

可以同时输入 -u 和 -p 参数。

还可以在启动客户机时指定安全性参数:

cicscli -s=servername -u=userid -p=password

## 版本信息

 $\overline{1}$ 

 $\overline{\phantom{a}}$ 

 $\overline{\phantom{a}}$ 

要显示 CICS 客户机的版本信息, 输入命令

cicscli -v

显示类似于图2 的信息:

CCL8001I CICSCLI - CICS Client Control Program CCL0002I (C) Copyright IBM Corporation 1994,2001. All rights reserved. CCL8029I CICS Client for Windows NT Version 4.0 Service Level 00 CCL8074I Build Level 'c000-20010418' CCL8023I CICSCLI performed no action

#### 图 2. 版本信息

#### 使用 ESI 设置安全性详细信息  $\mathbb{L}$

可以使用 ESI 函数 CICS\_SetDefaultSecurity 来指定 CICS 客户机向 "CICS 服务器" 发出请求时使用的缺省用户标识和密码。

如果"CICS 服务器"和协议支持密码时效管理, 则函数 CICS\_VerifyPassword 和 CICS\_ChangePassword 启用一个应用程序检查 ECI 和 EPI 调用中使用的安全性值。

有关详细信息, 请参阅 CICS® Family: Client/Server Programming。

## ECI 安全性

ECI 应用程序可能经由 ECI 参数块提供用户标识和密码。如果当 ECI 应用程序运行 时、这些未在参数块中提供、则如果已设置了缺省值将使用缺省值。否则、调用将失 败,并给出安全性返回码。

如果用于与服务器通信的用户标识和密码不正确,则 ECI 调用将失败,并给出安全性返 回码。

### EPI 终端安全性

安装 EPI 终端和对那些终端启动事务时可能需要用户标识和密码。这取决于服务器和协 议安全性设置、以及终端是否定义为有注册功能或没有注册功能。(详细信息、请参阅 CICS<sup>®</sup> Family: Client/Server Programming 一书中的适当章节。)

如果不提供终端用户标识和密码、则使用为"CICS 服务器"设置的缺省用户标识和密 码, 否则,安全性错误将返回给应用程序。

注: 在有注册功能终端的注册屏幕上输入的用户标识和密码被 CICS 客户机简单地作为 3270 数据处理, 因此值出现在跟踪中。

## 终端仿真器 (cicsterm) 安全性

不能为 cicsterm 仿真器指定终端用户标识和密码。缺省时, cicsterm 请求一个有注册 功能的终端。如果终端安装需要用户标识和密码、则使用服务器缺省值、 如果设置的 话。

**cicscli |n**

| | |

| | |

| | | |

|

| $\mathbf{I}$ 

## **OS/390 服务器上的安全性**

对于由客户机应用程序安装的有注册功能终端处启动的事务、安全性将按下列不同情 况检查服务器的执行:

如果用户没有登录, 则服务器会将客户机安装的终端与 SIT 中为服务器定义的缺省用户 关联。当事务运行时,服务器将对此缺省用户执行安全性检查。服务器同时还检查与 连接关联的用户标识以查看客户机本身是否被授权访问资源。

如果用户确实登录了, 则服务器会将终端与已认证的用户标识关联。对于尝试访问资 源的事务,服务器将参照与连接关联的用户标识和已经登录的用户标识执行安全性检 查。建议如果使用有注册功能终端, 将服务器连接定义中的 USEDFLTUSER 参数设置 为"是",如果使用没有注册功能终端,将该参数设置为"否"。

安全性检查不取决于 ATTACHSEC 选项为表示客户机的连接指定了什么内容。

### **\k1'\m**

对于 CICS 客户机, 密码时效管理可以由 ESI 函数 CICS\_ChangePassword 和 **CICS VerifyPassword** 处理。

只有支持 PEM (密码时效管理)服务事务的 "CICS 服务器"才能使用 ESI 功能:

- Transaction Server OS/390<sup>®</sup> 版发行版 1 或更新版。
- $CICS^®$  MVS/ESA™ 版版本 4.1

"CICS 通用客户机"通过使用 SNA 和 TCP62 上的 PEM 通信来支持密码管理。

## **PvQ,SD~qw**

要列出连接到客户机和它们状态的所有服务器, 输入:

cicscli -l

将显示类似下列的列表:

CCL8001I CICSCLI - CICS Client Control Program CCL0002I (C) Copyright IBM Corporation 1994,2001. All rights reserved. CCL8041I The CICS client is using the following servers:

CCL8042I Server 'CICSAIX' (using 'TCP/IP' to 'CICSAIX') is available

## **禁止显示消息**

要用此命令禁止显示所有消息输出, 输入, 例如:

cicscli -s -q

## **JmM{9T>XF({"**

缺省时, 客户机错误消息(包括与客户机控制进程关联的消息)被发送到系统控制台 和日志文件 /var/cicscli/CICSCLI.LOG。

可以通过使用 AIX swcons 命令, 将这些消息重定向到另一个目标设备或文件。

有时您并不希望让消息出现在系统控制台上。

要禁止显示控制台消息, 输入以下命令: cicscli -n

要允许再次显示控制台消息, 输入: cicscli -e

可以同时指定 -n 参数和 -s 参数。

缺省时, 允许显示控制台消息。

# 显示命令参数

要显示 cicscli 命令的参数, 输入: cicscli -?

## cicscli 和应用程序

只要编程语言支持, 就可以从应用程序调用 cicscli。因此, 可以在命令行输入 cicscli, 然后使用附加参数运行应用程序以调用 cicscli。

### <span id="page-45-0"></span>**cicscli |n**

## **cicscli |nN<**

所有客户机控制命令都用前导减号(-)标识选项。可以为所有参数使用斜杠(/)代替减 号。但是对于 ? 参数, 必须使用减号。 如果表 -x=variable 包括在双引号中, 则它的 所有选项可能都在变量部分包含空格。变量中的双引号必须以 \" 形式输入, 即在双引号 前有一个反斜杠。

有关语法图解的说明, 请参阅第[xiii](#page-14-0)页的 『本书中使用的约定和术语』。

### **cicscli |no(**

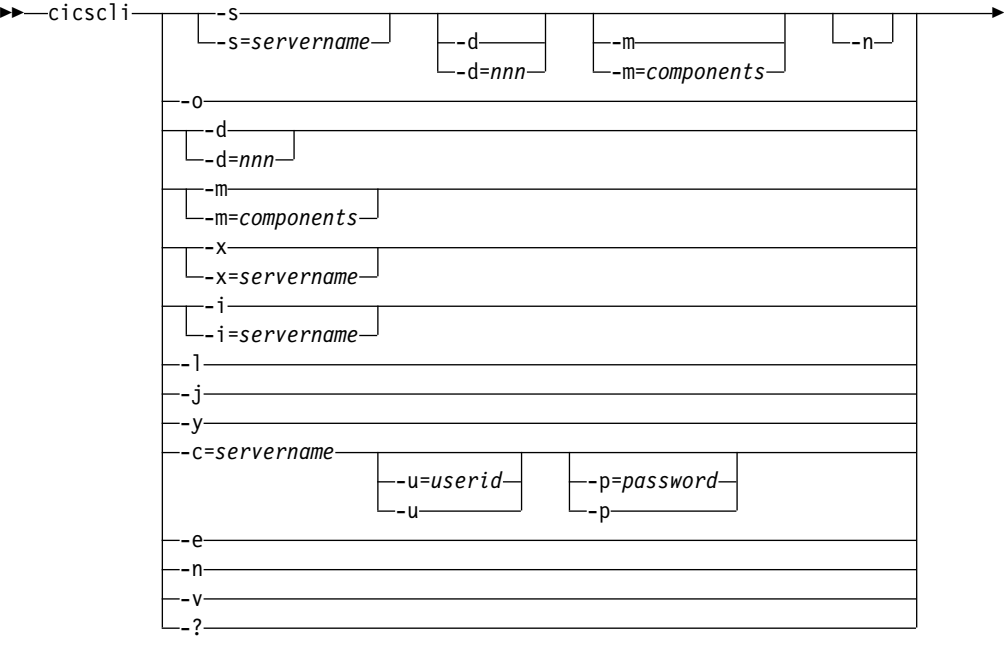

-q -w

E

选项为:

#### **-c=***servername*

标识服务器名称,该服务器与用户标识和密码表格中的安全性信息相关。与服 务器交互之前, 一些"CICS 服务器"需要用户向服务器提供安全性信息。 "CICS 通用客户机"提示工作站上的用户给出用户标识和密码, 除非已经通过 cicscli 提供了用户标识和密码 (查阅 -u 和 -p 选项的描述)。

 $\blacktriangleright$ 

#### **-d=[***nnn***]**

打开客户机的调试跟踪。如果启动客户机时需要跟踪, 则此选项可能与 -s 选项 一起指定。

nnn 是被跟踪数据区的最大字节数。范围是 1 到 32767 字节, 缺省值是 512 字节。

跟踪选项的输出被写入 /var/cicscli 目录中的 CICSCLI.BIN 文件, 然后使用 cicsftrc 实用程序格式化。结果跟踪文件 CICSCLI.TRC 是能使用文本编辑器读 取的 ASCII 文件。有关详细信息, 请参阅第41页的 『格式化二进制跟踪文 件儿。

- 注: 当打开跟踪时, 将覆盖任何现有的跟踪文件。如果期望的话, 在打开跟踪 前备份旧的跟踪文件。
- 允许 在控制台上显示客户机错误和安全性消息。 -e
- 立即停止客户机。选项 -i=servername 和 -i 分别对应 -x=servername 和 -x 操 -ji 作、但是客户机不等待未完成的工作单元完成工作。以这种方式停止客户机会 导致丢失已连接服务器中的数据。
- 立即停止客户机、然后重新启动客户机。 Fj.

客户机重新启动的操作包括关闭客户机, 等待客户机关闭, 然后再次启动。 cicscli -j 等价于 cicscli -i 后随 cicscli -s。当客户机重新启动时,服务器连接 不会重新建立。

使用-y 是重新启动客户机的首选方式。

- $\mathbf{I}$ 显示所有已连接服务器的列表。对于每个服务器,还显示客户机知道的服务器 的网络名, 以及连接到服务器的状态和连接协议。
- $-m=[components]$

为打开跟踪时将跟踪的组件指定以逗号分隔的标识列表。可以指定下列任何组 件:

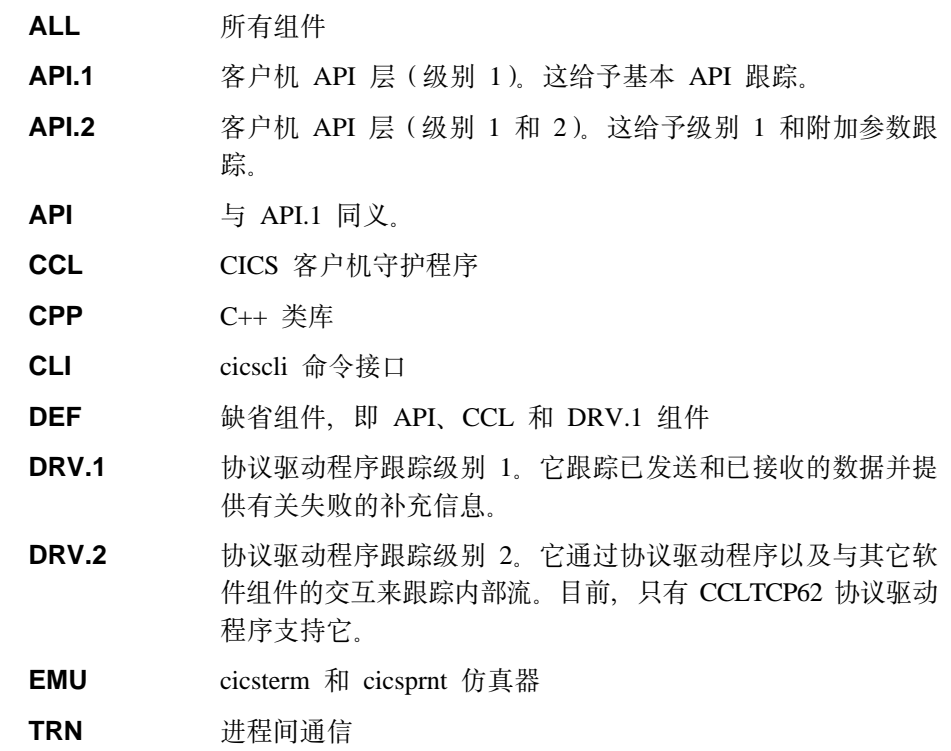

 $\overline{\phantom{a}}$ 

 $\overline{1}$ 

 $\overline{1}$  $\overline{\phantom{a}}$  $\overline{1}$  $\overline{1}$  $\overline{1}$  $\overline{1}$ 

 $\begin{array}{c} \hline \end{array}$ 

 $\overline{\phantom{a}}$ 

有关何时使用跟踪选项的指南,请参阅第40页的 『 选择要跟踪的组件 』。

-m 参数不在客户机中打开跟踪; 它只是简单地指定要跟踪的组件。当客户机不 在运行时不能使用 -m, 所以在使用 -m 之前必须指定 -s 参数。

如果不带参数地指定-m, 将显示可能的组件标识的列表, 每个组件旁有一个 'x' 表示当前正被跟踪。

也可以使用配置工具来为跟踪组件指定设置(请参阅 CICS Transaction Gateway Administration 一书中的 "Configuration" 章节)。任何使用 cicscli 指定的跟踪 组件都会覆盖用配置工具指定的组件。如果跟踪组件不是由 cicscli 命令或配置 工具指定的, 则会跟踪缺省组件集, 名为: DRV.1、CCL 和 API。使用配置工 具指定的任何跟踪组件将覆盖缺省组件设置。

对于 API 组件, 可以指定要跟踪的信息级别。组件 API 或 API.1 指定跟踪与 API 相关的基本信息、例如、在 ECI 和 EPI 调用之前和之后。组件 API.2 指 定除了跟踪级别 1 的信息外, 还要产生附加的 API 跟踪项。

注: cicscli -d=nnn 命令用于设置要跟踪的最大数据区大小。如果将 nnn 设置成 小于期望的数据大小,则跟踪数据可能会被截断。

禁止 在控制台上显示客户机错误和安全性消息。 -n

已经记录的任何消息仍然记录着。

- 如果跟踪已活动、则关闭跟踪。  $-\mathbf{o}$
- -p=password

当访问 -c 参数指定的服务器时, 设置当前要使用的密码。如果服务器代表客 户机运行事务之前需要密码、则使用此密码。

对于 ECI 应用程序, ECI 参数块中指定的任何用户标识和密码覆盖经由 cicscli 命令设置的值。

指定 -p 或 -p= (即, 没有指定密码) 重新将相关的密码设置为空值。

- 用 cicscli 命令禁止显示所有消息输出。 -a
- 启动客户控制进程。没有尝试初始化与服务器的通信, 除非指定 -s=servername。 -S 在此情况下, 控制进程还用配置文件中指定的信息连接到服务器。servername 必 须存在于配置文件中。
- $-u=userid$

当访问 -c 参数指定的服务器时, 设置当前要使用的用户标识。 如果服务器代 表客户机运行事务之前需要用户标识(和密码), 则使用此用户标识。

如果没有提供 -p 参数, 则提示您输入密码。

对于 ECI 应用程序, ECI 参数块中指定的任何用户标识和密码覆盖经由 cicscli 命令设置的值。

指定 -u 或 -u= (即,没有指定用户标识)重新将相关的用户标识设置为空值。

- 显示客户机的版本和建立信息。  $-V$
- 以受控的方式停止客户机。如果指定 -x=servername, 则当完成了所有指定服务  $-X$ 器上的未完成工作单元后, 到服务器的连接便终止了。如果其它服务器连接被 激活, 这些仍保持不变。

如果不带服务器名称而指定 -x, 则客户机等待所有未完成的工作单元完成工 作, 终止所有到服务器的连接并终止控制进程。使用-x 或-x=servername 是停 止客户机的首选方式。

以受控的方式重新启动客户机。 -у

 $\overline{1}$ 

客户机重新启动的操作包括关闭客户机, 等待客户机关闭, 然后再次启动。 cicscli -y 等价于 cicscli -x 后随 cicscli -s。当客户机重新启动时, 服务器连接 不会重新建立。

使用 -y 是重新启动客户机的首选方式。

- **-?** 显示命令语法。
- **注**: 不再支持 -f 参数。请参阅 CICS Transaction Gateway: Gateway 管理 AIX<sup>®</sup> 版 一 书中 "Configuration" 章节, 获取如何引用配置文件的详细信息。

## **cicsterm |n**

<span id="page-48-0"></span>| |

> cicsterm 命令用于控制 3270 终端仿真。可以启动仿真器会话, 指定终端仿真器特性, 以及键盘映射和颜色映射文件名称。

可以同时运行多个终端仿真会话。

对于 CICS 通用客户机 AIX 版、CICS 通用客户机 Linux 版、CICS 通用客户机 HP-UX 版 和 CICS 通用客户机 Solaris 版, 3270 字段概况不受 cicsterm 支持。

注: 服务器和协议的某些使用要求仿真器的模型终端定义, 明确地指定客户机希望显 示 DBCS.

## **9C cicsterm**

注: 使用 cicsterm 命令, 可以输入前面有减号 (-) 或斜杠 (/) 字符的参数。但是对于 ? 参数, 必须使用减号。

使用 cicsterm 命令以:

- 启动 3270 终端仿真器 (-s 或 -r 参数)
- 指定初始事务 (-t 参数)
- 指定键盘映射文件的名称 (-k 参数)
- 指定颜色映射文件的名称(-c 参数)
- 定义 3270 终端仿真器特征 (-n 和 -m 参数)
- 指定终端仿真器是否有注册功能 (-a 参数)
- 确定打印文件处理 (-p 参数)
- 指定一个文件, 将打印文件附加到该文件 (-f 参数)

发出 cicsterm 命令一次, 带所有需要的参数。

下列是 cicsterm 命令的示例:

cicsterm -s=CICSOS2 -t=CESN-k=mykeys.ini -c=mycols.ini -n=cicsv123 -f=clprint.txt -q

在此示例中:

#### **-s=CICSOS2**

指定为服务器 CICSOS2 启动的 3270 终端仿真器。

### **-t=CESN**

指定初始事务为 CESN。

### <span id="page-49-0"></span>cicsterm 命令

### -k=mykeys.ini

指定键盘映射文件名是 mykeys.ini。

#### -c=mycols.ini

指定颜色映射文件名是 mycols.ini。

### $-$ n=cicsv123

指定 3270 终端仿真器特性由终端定义 cicsv123 来定义。

### $-f =$ clorint.txt

指定将打印文件附加到 clprint.txt 文件。

-g 指定通过命令禁止显示输出消息。

cicsterm 的所有参数都是可选的。即, 可以不带任何参数地输入 cicsterm 命令, 缺省值 可从配置文件中获得。 有关参数的全部细节在 『cicsterm 命令参考』中给出。

### 停止终端仿真器

要停止终端仿真器,可输入由"终端出口"配置设置指定的字符串。缺省时,这为 EXIT.

### cicsterm 和用户出口

cicsterm 可用于驱动 EPI 用户出口。

EPI 用户出口以及 cicsterm 如何使用它们的详细信息在 CICS® Family: Client/Server Programming 一书中描述。

### cicsterm 和 RETURN TRANSID IMMEDIATE

当 cicsterm 会话中运行的应用程序发出下列命令之一时: EXEC CICS RETURN TRANSID(name) IMMEDIATE EXEC CICS RETURN TRANSID(name) IMMEDIATE INPUTMESSAGE(data-area)

TRANSID 选项中命名的事务将直接启动, 不带任何用户输入。当指定了 INPUTMESSAGE 选项时, data-area 的内容被传送到新的事务, 且屏幕中的 data-area 内容不更新。

在 "CICS 通用客户机版本 3.1" 前, cicsterm 不支持使用 RETURN TRANSID(name) IMMEDIATE 命令的行为, cicsprnt 也不支持该行为。(但, EPI 支持它)。

注: 从 cicsterm 发出这些 EXEC CICS 命令不会驱动 StartTranExit 或 ReplyExit 用户 出口。EPI 用户出口以及 cicsterm 如何使用它们的详细信息在 CICS® Family: Client/Server Programming 一书中描述。

## cicsterm 命令参考

有关语法图解的说明, 请参阅第xiii页的 『本书中使用的约定和术语』。

#### cicsterm 命令语法

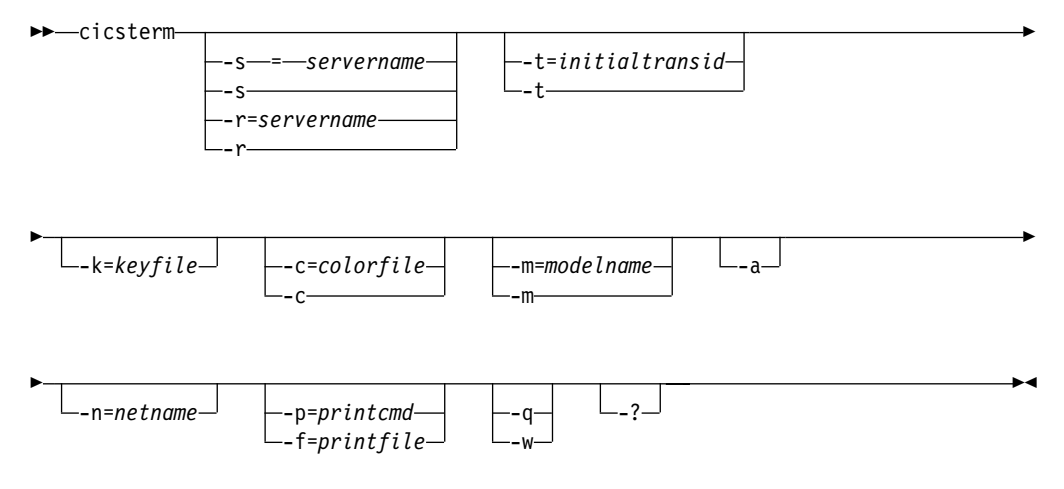

选项为:

-a 指定终端仿真器没有注册功能。缺省时, cicsterm 创建有注册功能的终端仿真 器.

有关注册功能的信息, 请参阅 CICS<sup>®</sup> Family: Client/Server Programming 一书 的 EPI 章。

### **-c=***colorfile*

标识仿真器使用的颜色映射文件 ( 参阅 CICS Transaction Gateway Administration 一书的 "Configuration" 章节)。如果忽略此参数, 则假定环境变量 CICSCOL 来 识别颜色映射文件。如果没有定义 CICSCOL, 则假定 /usr/lpp/ctg/bin 目录中的 CICSCOL.INI 文件名。

如果参数指定为 -c=, (即忽略颜色映射文件名), 则仿真器将不带任何颜色定 义地运行。

### **-f=***printfile*

指定文件名, 将打印输出请求附加到此文件。如果文件名包含嵌入空格, 则它 必须用双引号(") 引起来。文件名中包含的双引号必须作为反斜杠双引号输入  $(\mathcal{C})^*$ 

如果不提供 -f 或 -p 参数, 则打印命令或打印文件配置设置将定义打印请求的 命令、文件或缺省操作。

#### **-k=***keyfile*

标识仿真器使用的键盘映射文件 (参阅 CICS Transaction Gateway Administration 一书的 "Configuration" 章节)。如果忽略此参数, 则假定环境变量 CICSKEY 来 识别键盘映射文件。如果没有定义 CICSKEY, 则假定 /usr/lpp/ctg/bin 目录中的 CICSKEY.INI 文件名。

#### **-m=***modelname*

指定模型终端定义的名称, 如仿真器连接的服务器上所称, 用于定义终端特 性。如果既不没有指定此参数又没有指定 -n=netname,则使用配置文件中的任 何终端型号定义值。如果没有在配置文件中指定任何终端型号定义值, 则假定 服务器的缺省终端定义。

如果此参数指定为 -m=(即忽略 modelname)则忽略配置文件中指定的终端型 号定义值,并假定服务器的缺省终端定义。

此选项区别大小写。

<span id="page-51-0"></span> $-n$ =netname

指定服务器上特定终端定义的名称, 安装此仿真器作为服务器。网络名的精度 随服务器不同而不同, 例如, 在 CICS® OS/2® 版上, 它参考 CICS 表中定义 的 termid, 在 TXSeries AIX 版上, 它是网络名。

此选项区别大小写。

#### $-p = printcmd$

指定一个操作系统命令用来处理当终端仿真器接收到打印请求时生成的临时打 印文件。如果命令包含嵌入空格,则它必须用双引号 (") 引起来。命令中包含 的双引号必须作为反斜杠双引号输入 (\'')。

如果没有指定 -f 或 -p 参数,则配置文件中的打印命令或打印文件设置定义打 印请求的命令、文件或缺省动作。

通过将文件名加到命令中来后处理临时打印文件,并执行用此方法产生的命 令。这样的打印输出可以简单地复制到本地打印机、永久文件,进一步包含到 一个文档、等等。 如果用打印命令处理此临时文件、那么打印命令用于删除临 时文件。

用此命令禁止显示所有消息输出。 -q

### -S=servername 或 -r=servername

指定终端仿真器要连接的服务器名称。此服务器名称必须对应配置文件中的一 个人口。可以指定 -s, 或 -r, 但不能同时指定。

如果没有指定任何参数, 则使用配置文件中第一个服务器项。

如果指定参数为 -s 或 -r (即, 不提供服务器名称), 且配置文件标识多个客户 机可连接到的潜在服务器、则将会提示用户从可使用的服务器列表中选择。即 使指定了 -q 参数, 也会生成这些提示。

如果在配置文件中只标识了一个潜在服务器、则使用此服务器且不提示用户。

### $-t = initial translation$

标识此终端要调用的初始事务。如果忽略此选项、则运行配置文件中指定的初 始事务。此字符串最多可达 128 个字符、指定事务名称和要传送去处理的参 数。事务名称是四个字符或字符串中第一个空格前的字符。此字符串的剩余部 分是参数数据。

如果指定此参数为 -t= (即忽略 initialtransid), 则将忽略配置文件中指定的任 何初始事务。

此选项区别大小写。

注: 注意, 这里或配置文件中指定的事务不需要完成终端输入。

 $-2$ 列出参数语法; 忽略指定的任何其它选项。

# cicsprnt 命令

cicsprnt 命令用于控制 3270 打印机终端仿真。

在服务器上运行的应用程序可以以下列两种方式之一直接输出到打印机:

1. 从终端运行的应用程序可以通过发送一个带打印指示器设置的映象或数据初启打印

2. 用户可以用 cicsprnt 命令, 在客户机 "3270 打印终端仿真器"上启动。必须为服务 器的终端表中预定义的网络名或模型终端定义启动"3270 打印终端仿真器"。通过启 动对应打印设备的事务,输出到设备。

注: 在客户工作站上可以用 PrintScreen 键 (如键盘映象文件所定义的)。当然, 注意, 不打印只包含空字符的行。对于要打印的"空"行, 它必须至少包含一个空格字 符。

## 使用 cicsprnt

 $\overline{\phantom{a}}$  $\overline{\phantom{a}}$ 

 $\overline{1}$ 

注: 使用 cicsprnt 命令, 可以输入前面有减号 (-) 或斜杠 (/) 字符的参数。但是对于 ? 参数, 必须使用减号。

使用 cicsprnt 命令以:

- 启动 3270 打印终端仿真器(-s 或 -r 参数)
- 指定初始事务 (-t 参数)
- 定义 3270 打印机终端仿真器特征 (-n 和 -m 参数)
- · 确定打印文件处理 (-p 参数)
- 指定一个文件, 将打印文件附加到该文件 (-f 参数)

发出 cicsprnt 命令一次, 该命令带所有需要的参数。

下列是 cicsprnt 命令的示例:

cicsprnt -s=CICSOS2 -n=P123 -t=XPRT -f=clprint.txt -q

在此示例中:

### -s=CICSOS2

指定为服务器 CICSOS2 启动的 3270 打印终端仿真器。

### $-n = P123$

```
指定的 3270 打印终端仿真器特性用终端定义 v123 定义 (在用于 CICS® OS/2® 版
的终端控制表格中)。
```
 $-t = XPRT$ 

指定初始事务为 XPRT。

### -f=clprint.txt

指定打印文件 clprint.txt, 将打印请求附加到此文件。

-q 指定通过命令禁止显示输出消息。

除了必须指定 -n=netname 或 -m=modelname, cicsprnt 的所有参数都是可选的。即, 您 可以输入仅带参数 -n 或 -mn(或同时带这两个参数)的 cicsprnt 命令、其它参数的缺 省值可从中配置文件获得。有关参数的全部细节在第36页的『cicsprnt 命令参考』中给 出。

如果执行客户程序的系统支持 DBCS, 则假定连接到处理器的打印机同样支持 DBCS。 相反, 如果系统不支持 DBCS, 则客户机无法将 DBCS 数据发送到打印机。

## cicsprnt 和用户出口

cicsprnt 可用于驱动 EPI 用户出口。

EPI 用户出口以及 cicsprnt 如何使用它们的详细信息在 CICS<sup>®</sup> Family: Client/Server *Programming* 一书中描述。

## <span id="page-53-0"></span>**cicsprnt M RETURN TRANSID IMMEDIATE**

与 cicsterm 不同, cicsprnt 不支持以下命令: EXEC CICS RETURNTRANSID(*name*) IMMEDIATE EXEC CICS RETURNTRANSID(*name*) IMMEDIATE INPUTMESSAGE(*data-area*)

详细信息,请参阅 第32页的 『cicsterm 和 [RETURN TRANSID IMMEDIATE](#page-49-0)』。

## **cicsprnt |nN<**

有关语法图解的说明, 请参阅第[xiii](#page-14-0)页的 『本书中使用的约定和术语』。

### **cicsprnt |no(**

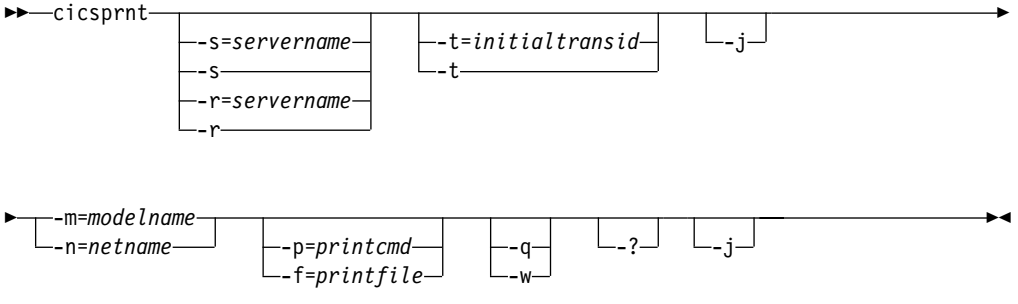

选项为:

**-f=***printfile*

指定文件名,将打印输出请求附加到此文件。如果文件名包含嵌入空格,则它 必须用双引号(") 引起来。文件名中包含的双引号必须作为反斜杠双引号输入  $(\mathcal{S})^*$ 

如果没有提供 -f 或 -p 参数,则配置文件中的**打印命令**或**打印文件**设置定义打 印请求的命令、文件或缺省动作。

-j 指定 cicsprnt 应该将服务器事务上发出的所有 EXEC CICS SEND PRINT 命 令并置到单个打印作业。当事务终止时发出此打印作业。否则, cicsprnt 将为 服务器事务发出的每个 EXEC CICS SEND PRINT 命令生成独立的打印作业。

#### **-m=***modelname*

指定模型终端定义的名称, 如 3270 打印终端仿真器连接的服务器上所称, 用 于定义终端特性。如果没有指定此参数,则使用配置文件的终端型号定义值。 如果没有在配置文件中指定任何终端型号定义值、则假定服务器的缺省终端定 义。

必须指定 -m 或 -n 选项, 或同时指定两个选项。

此选项区别大小写。

#### **-n=***netname*

指定服务器上特定终端定义的名称, 安装此 "3270 打印终端"仿真器作为服务 器。网络名的译码精度随服务器不同而不同。例如, 在 TXSeries AIX 版上它 是网络名。

| | | 必须指定 -m 或 -n 选项, 或同时指定两个选项。

此选项区别大小写。

 $-p = printcmd$ 

 $\overline{\phantom{a}}$  $\overline{1}$ 

> 指定一个命令用来处理当终端仿真器接收到打印请求时生成的临时打印文件。 如果命令包含嵌入空格,则它必须用双引号(")引起来。命令中包含的双引号 必须作为反斜杠双引号输入(")。

> 如果没有指定 -f 或 -p 参数, 则配置文件中的打印命令或打印文件设置定义打 印请求的命令、文件或缺省动作。

> 通过将文件名加到命令中来后处理临时打印文件、并执行用此方法产生的命 令。这样的打印输出可以简单地复制到本地打印机、永久文件,进一步包含到 一个文档,等等。 如果用打印命令处理此临时文件,那么打印命令用于删除临 时文件。

-q 用此命令禁止显示所有消息输出。

-S=servername 或 -r=servername

指定打印机连接的服务器名称。此服务器名称必须对应配置文件中的一个人 口。可以指定 -s, 或 -r, 但不能同时指定。

如果没有指定任何参数、则使用配置文件中第一个服务器项。

如果指定参数为 -s 或 -r (即, 不提供服务器名称), 且配置文件标识多个客户 机可连接到的潜在服务器、则将会提示用户从可使用的服务器列表中选择。即 使指定了 -q 参数, 也会生成这些提示。

如果在配置文件中只标识了一个潜在服务器,则使用此服务器且不提示用户。

 $-t = initial translation$ 

识别此打印机要调用的初始的事务。如果忽略此选项,则运行配置文件中指定 的初始事务。此字符串最多可达 128 个字符,指定事务名称和要传送去处理的 参数、事务名称是四个字符或字符串中第一个空格前的字符、此字符串的剩余 部分是参数数据。

如果指定此参数为 -t= (即忽略 initialtransid), 则将忽略配置文件中指定的任 何初始事务。

注: 注意, 这里或配置文件中指定的事务不需要完成终端输入。

此选项区别大小写。

 $-2$ 列出参数语法;忽略指定的任何其它选项。

### 跟踪和日志文件的安全性注意事项

"CICS 通用客户机"限制对客户机跟踪和日志文件的访问,它们缺省时是正常文件(无 链接), 在 /var/cicscli 目录中名称为 CICSCLI.BIN 和 CICSCLI.LOG (可以使用配置 工具指定这些文件的名称)。

设置了 CICSCLI.BIN 上的文件许可权、以便只有所有者 (root) 和组能写入文件、只有 所有者能读取它。但是, 注意如果用户具有对 /var/cicscli 目录的写访问权, 则无论 CICSCLI.BIN 上的许可权是什么, 用户都能删除 CICSCLI.BIN 文件。

## 安全性注意事项

如果不想让未授权用户访问 CICSCLI.BIN 文件, 则不要给予他们访问 /var/cicscli 目录 的写访问权。例如,如下输入命令:

chmod 755 /var/cicscli

将允许用户看到 /var/cicscli 中的文件, 但不能创建、删除或移动它们。"CICS 通用客 户机"确保如果删除了未授权用户并重新创建 CICSCLI.BIN, 则禁用跟踪。

设置了 CICSCLI.LOG 上的文件许可权, 以便只有所有者 (root) 和组能读取和写入文 件。

要进一步改进安全性:

- 可以在 /var/cicscli 目录上设置许可权以限制常规访问权 (chmod 0711 /var/cicscli)。 这是指用户不能看到此目录中有哪些文件。
- 可以允许 ECI、EPI 程序和终端来启动客户机, 同时限制 root 对其它客户机的管理 (例如停止客户机, 打开跟踪):

chmod 0700 /usr/lpp/ctg/bin/cicscli

# <span id="page-56-0"></span>第7章 问题确定

### 本章讨论问题确定 -

- 『预备条件检查与信息』
- 第55页的 『程序支持』
- 『 "CICS 通用客户机"问题确定』
- 第46页的 『 "CICS 服务器" 问题确定 』
- 第47页的 『 通信问题确定』
- 第49页的 『 故障检测』

本章介绍"CICS 通用客户机"环境中问题确定过程。

问题确定包含用某个症状(或一系列症状)进行启动并跟踪引起此症状的原因, 以便 解决问题。因此,本章讨论用于收集有助于您和您的服务组织解决问题的信息的设 施。本章集中于"CICS 通用客户机"本身的问题确定。同时也涉及了在通信产品问题确 定中使用的工具。

## 预备条件检查与信息

在开始问题确定的过程之前,请首先考虑以下问题,以发现出现的问题是否有明显的 原因。

- 是否有任何对故障进行解释的消息 (在"CICS 通用客户机"工作站、"CICS 服务 器"或两者)?
- 之前是否成功连接运行过?
- 网络的特定部件受此问题影响吗?
- 是否可以重复这种错误?

当您检查这个问题时,注意任何有关问题。即使您观察到的不是最主要的原因,但在 具体的问题确定实践中可能也是有用的。

## "CICS 通用客户机"问题确定

在"CICS 通用客户机"环境中, 有两个问题确定的信息源:

- 1. "CICS 通用客户机"跟踪
- 2. "CICS 通用客户机"错误日志, 参阅第45页的 『 "CICS 通用客户机"错误处理 』

## "CICS 诵用客户机"跟踪

对于通信问题、客户机跟踪是很有用的问题确定工具。您可以在执行某些功能或者事 务时使用跟踪功能收集详细的信息。例如,跟踪可以为您显示某个动作的执行是如何 受 CICS 系统中其它任务影响的。每个跟踪条目都有时间标志, 在执行某些动作的时段 提供信息。

<span id="page-57-0"></span>可以指定要跟踪"CICS 通用客户机"的哪些组件。使用 cicscli -m 命令 (参阅第28页 的 『cicscli 命令参考』), 或是通过使用配置工具指定一个组件列表来控制它。

跟踪功能的输出是一个二进制跟踪文件, 缺省情况下是 /var/cicscli 目录中的 CICSCLI.BIN。使用配置工具, 可以指定这个文件的文件名, 但不指定扩展名, 扩展 名总是 .BIN。使用最大客户机环绕大小配置设置,可以指定二进制跟踪文件将环绕到第 二个跟踪文件, 还可以指定这些文件的最大大小。

要阅读跟踪,必须运行 cicsftrc 实用程序将二进制文件转换成文本文件,缺省文件名为 CICSCLI.TRC。以下对跟踪文件(所显示的是缺省名)的概述:

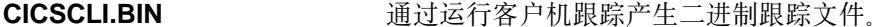

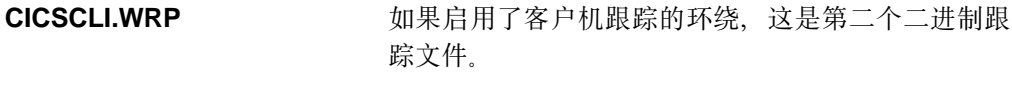

**CICSCLI.TRC** 在使用 cicsftrc 实用程序将二进制跟踪文件转换成文本 文件时所产生的文本跟踪文件的名称。

**CICSCLI.BAK** 二进制跟踪文件的备份文件。备份文件是在打开跟踪 时从现有的 .BIN 文件生成的。

有跟踪转换实用程序的信息,请参阅第41页的 『格式化二进制跟踪文件』。

### 启动和停止客户机跟踪

要启动客户机跟踪, 请输入带 -d 选项的 cicscli 命令, 例如:

cicscli -d=nnn

其中 nnn 是可选的, 并且它是要跟踪的数据区域的最大字节数。(缺省值是 512。)

注: 建议至少设置 -d=1000, 以确保在将所有相关数据发送到您的支持组织之前, 这些 数据都包含在跟踪中。

如果要在启动后立即跟踪客户机, 可以在一个 cicscli 命令中同时指定参数 -s 和 -d。 例如, 以下命令用名称 CICSTCP 启动到"CICS 服务器"的连接, 允许跟踪功能并将 要跟踪的最大数据区域大小设置为 128 个字节。

 $cicscli -s=CICSTCP -d=128$ 

当打开跟踪时,可以指定要跟踪哪些组件。详细内容,请参阅第28页的『cicscli 命令参 考』。

要停止客户机跟踪, 请输入带 -o 选项的 cicscli 命令 (或单击具同样功能的图符), 例 如:

cicscli -o

如果是使用 cicscli -x 命令来停止客户机的, 则跟踪也自动停止。

### 选择要跟踪的组件

所有

 $\overline{\phantom{a}}$  $\overline{1}$ 

此选项跟踪所有内容。它是首选项: 如果性能允许, 请使用这一选项、并考虑使用二讲制格式化工具来讨 滤信息。详细内容, 请参阅第41页的 『格式化二进制 跟踪文件。

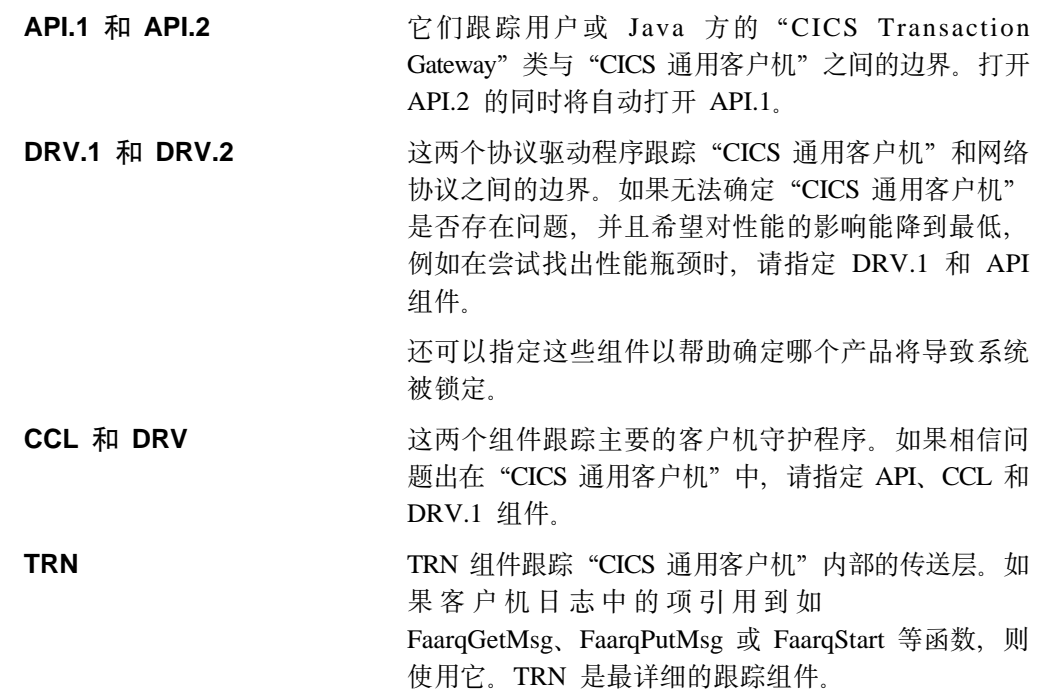

### 客户机跟踪的环绕

<span id="page-58-0"></span> $\overline{1}$  $\overline{1}$ 

 $\overline{\phantom{a}}$ 

 $\overline{\phantom{a}}$ 

 $\mathbf{I}$ 

 $\overline{\phantom{a}}$  $\overline{\phantom{a}}$ 

 $\overline{1}$ 

 $\overline{1}$ 

 $\overline{1}$ 

可以通过指定将跟踪文件环绕到第二个跟踪文件来控制二进制跟踪文件的大小。使用 最大客户机环绕大小配置设置打开跟踪环绕,该配置设置中指定了环绕跟踪的最大大 小(单位:千字节)。如果该值为 0 (缺省值), 则不打开环绕跟踪。

当打开环绕跟踪时, 将使用两个文件(名为 CICSCLI.BIN 和 CICSCLI.WRP)。每个文 件的大小最多为最大客户机环绕大小值的一半。

### 格式化二进制跟踪文件

使用"二进制跟踪格式化器"实用程序 cicsftrc 将二进制跟踪文件 CICSCLI.TRC 转换 成 ASCII 文本。此实用程序提供以下参数:

-m=list of components

指定只把所列组件中的跟踪点写入文本文件。可以指定的组件与 cicscli -m 的一样。 如果不指定 -m, 则二进制跟踪文件中的所有跟踪点都将写入文本文件。

 $-w$ [ $=$ filename]

表示要格式化两个二进制跟踪文件, 然后并置它们(即, 使用环绕跟踪创建的二进 制文件)。如果没有使用-w 参数指定文件名, 则 cicsftrc 将把第二个跟踪文件的名 称假设为 CICSCLI.WRP。

- -n 测试跟踪文件中的缩排项和出口点, 以加强文件的可读性。缺省时, 缩排是关闭 的。
- -d 执行详细的跟踪格式化。

#### $-i$ =filename

指定输入(二进制)跟踪文件的名称, 缺省名称是 CICSCLI.BIN。

#### $-o=filename$

指定输出(文本)跟踪文件的名称。如果不指定-o 参数, 则文本跟踪文件的名称被 假设为 CICSCLI.TRC。

-f 覆盖任何现有文件。

### "CICS 通用客户机"跟踪

 $\overline{\phantom{a}}$ 

-s 执行摘要跟踪格式化。摘要跟踪格式化是由文本文件 (CCLSUMTR.TXT) 驱动的, 它是在初始化时间内被读取的。它定义了一组要执行摘要跟踪的跟踪点, 以及跟踪 点的类型。当 DetailFormat 达到每个跟踪点时,如果它是从该文件中读取的一些信 息中的一条, 则在概要文件中生成一行。由"服务"按需使用。

格式化器可以生成用户程序发出的 API 调用的摘要, 并通过"CICS 通用客户机"显示 调用的进展。指定 API.2 组件以生成摘要跟踪。图3显示了一个示例。(您的跟踪布局可 能与此不同, 这将取决于 CCLSUMTR.TXT 的内容。)

-->Sample of API summary trace taken with API.2 and DRV options.

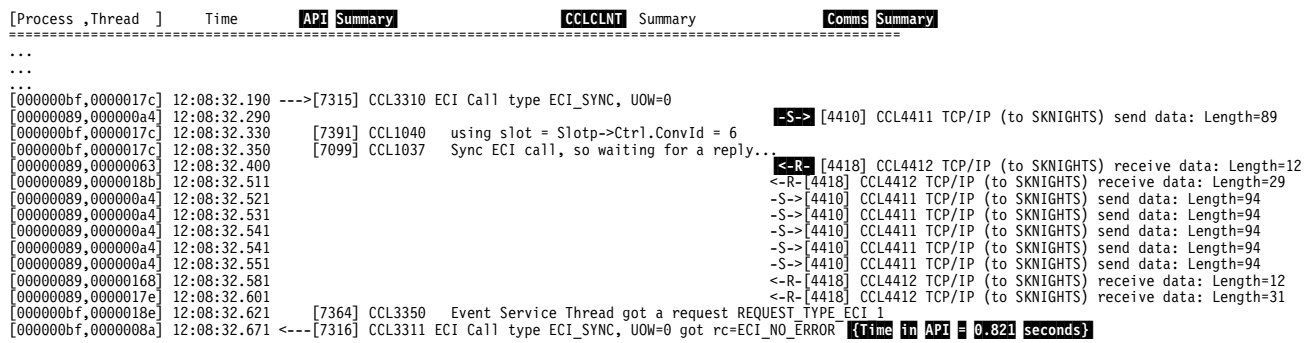

#### 图 3. 用 API.2 和 DRV 选项执行 API 摘要跟踪的样本

要点:

- 1. {Time in API} 显示客户机 API 调用从执行到完成的总时间。这对于在审查性能问 题时会有帮助。
- 2. API Summary 这一列引用了用户应用程序进程内的客户机 API 代码。它跟踪用户 请求何时进入与离开客户机 API 代码。---> 和 <--- 显示了程序进入和离开 "CICS 通用客户机 API"。
- 3. CCLCLNT 是后台客户机守护程序。只有指定了 CCL 跟踪点后才能在这里获得这一 项。
- 4. Comms Summary 跟踪客户机调用何时进入和离开网络。-S-> 显示为一个为发送到 网络的请求。<-R- 显示为一个被接收的回答。
- 5. 如果只想诊断应用程序错误, 而对壳户机中的问题不感兴趣, 请只指定 API.1 和 API.2 跟踪点。跟踪包含的信息越少, 越容易理解。

如果用户应用程序使用 cicsterm 或 cicsprnt 发出 EPI 调用,则跟踪格式化器将把一个 近似的屏幕放入跟踪。第43页的图4显示了从 CECI 事务获取的格式化跟踪文件的 3270 屏幕捕获。它有助于问题确定,但并不是屏幕完全精确的表示。有关如何格式化跟踪 文件的详细内容, 请参阅第41页的 『 格式化二进制跟踪文件 』。

### "CICS 通用客户机"跟踪

```
Command = Erase/Write, so clearing main screen
  Command2 = Read Modified
  WCC = 0x32 ( Free Kbd,80 char)
  Set Buffer Address to (1,2)
  Insert Cursor @ (1,2)
  Set Buffer Address to (1,1)
  Start Field Extended (Unprotected,Alphanumeric,Display,not-pen-detectable,Foreground Colour Green)
  Data : ' '
  Insert Cursor @ (1,3)
  Set Buffer Address to (2,1)
   Data : 'User
   .....
   .....
   .....
   .....
  Set Buffer Address to (24,49)
  Start Field Extended (Autoskip (Prot+Num),Display,not-pen-detectable,Foreground Colour Turquoise)
  Data : '9'
  Set Buffer Address to (24,51)
  Start Field Extended (Unprotected,Alphanumeric,Intense,pen-detectable,Foreground Colour Red)
  Data : 'Messages
            12345678
     12345678901234567890123456789012345678901234567890123456789012345678901234567890
   >+----------------------------------------------------------------------------------+
  01 -
 \begin{bmatrix} 02 \\ 03 \end{bmatrix} STATUS. . : Enter one of the following:
  \vert 03 |
  04| uABend EXtract READPrev WAit |
  05| uADdress FEpi READQ WRITE |
 06| ALlocate FOrmattime RECeive WRITEQ
 07| ASKtime FREE RELease Xctl<br>08| ASSign FREEMain RESetbr
 08| uASSign FREEMain RESetbr |
 09 Bif Getmain RETRieve
  10| uCAncel Handle RETUrn |
  11| uCHange IGnore REWrite |
  12| CONNect INquire SENd |
  13| uCONVerse ISsue SET |
  14| uDELAy LInk SIGNOFf |
  15| uDELETE LOad SIGNON |
 15| DELETE LOad SIGNOM<br>16| DELETEQ PErform START<br>17| DEQ POP STARTI
 17 DEQ POP STARTBr<br>18 DUmp POSt SUspend
  18| DUmp POSt SUspend in the set of the Suspend in the set of the set of the set of the set of the set of the s
 19 ENDbr PUsh SYncpoint
  20| ENQ READ Unlock | Unlock | Unlock | Unlock | Unlock | Unlock | Unlock | U
 21 ENTer READNext Verify<br>22
  22 | units are constructed in the construction of the construction of the construction of the construction of the construction of the construction of the construction of the construction of the construction of the constru
 23<sup>|</sup> PF<sup>'</sup>1-Help 2-HEX 3-End 4-EIB 5-Variables
 24| u6-User u9-Messages |
   +----------------------------------------------------------------------------------+
   | 1BbC000 SKNIGHTS
   +----------------------------------------------------------------------------------+
     12345678901234567890123456789012345678901234567890123456789012345678901234567890
            12345678
|
|
|
|
|
|
|
|
|
|
|
|
|
|
|
|
|
|
|
|
|
|
|
|
|
|
|
|
|
|
|
|
|
|
|
|
|
|
|
|
|
|
|
|
|
|
|
|
|
|
|
|
|
```
图 4. 格式化跟踪文件的屏幕捕获

|

|

这个格式化器列出了建立屏幕的命令,并显示了近似的屏幕。

### "CICS 通用客户机"跟踪分析

"CICS 通用客户机"跟踪文件记录了执行特定活动期间执行的所有操作的详细信息。可 以在问题确定活动中使用这些信息,帮助理解"CICS 通用客户机"是如何执行一项特定 功能的,例如,建立至"CICS 服务器"的连接。

 $\mathbf{I}$ | |

> | | | | | | | | | | | | | | |

如果您自己无法解释跟踪,则应当与支持组织联系并转发为格式化的二进制跟踪文 件。

### 跟踪项的格式

客户机跟踪文件的项有以下两种格式: *time* [*process id,thread id*] [*number*] *component trace message data*

其中:

*time*

写入项的时间, 精确到毫秒。

**[***process id, thread id***]**

进程标识是操作系统用于标识进程的唯一号。线程标识是操作系统用于标识某一特 定进程内的线程的唯一号。

**[***number***]**

辅助您的支持组织诊断严重的问题的数值。

#### **[***component***]**

该项所适用的产品组件。

*trace message*

跟踪消息的编号和文本。CICS Transaction Gateway: Client Messages 中说明了这些 跟踪消息。

*data*

有些跟踪项,包括关键数据块及跟踪消息的转储。

样本"CICS 通用客户机"跟踪: 图5显示了在用 TCP/IP 协议成功连接"CICS 通用客 户机"和"CICS 服务器"期间所记录的跟踪信息。该跟踪由以下命令生成:

```
cicscli -s=cicstcp -d
cicscli -o
```
这个跟踪是为"CICS 通用客户机 AIX 版"生成的, 但它也适用于其它"CICS 通用客 户机"。

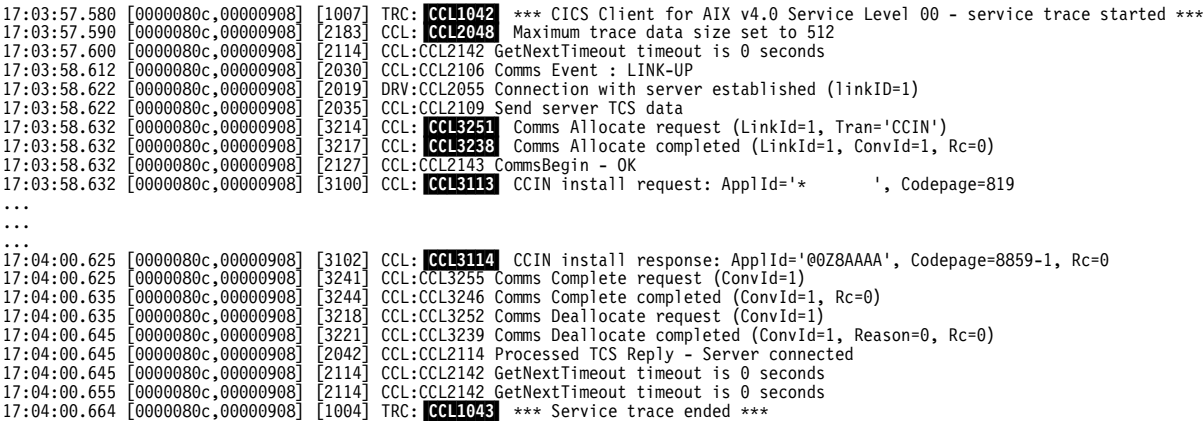

图 5. 样本 "CICS 通用客户机"跟踪

**<sup>\$</sup>** 消息标识 说明

- <span id="page-62-0"></span>**CCL1042** 启动跟踪消息。每当启动跟踪时,都将覆盖跟踪文件。需要时可删除 文件。检查日期和时间戳记以保证您正在读取正确的跟踪。
- **CCL2048** 最大跟踪数据大小的缺省大小为 512 个字节。可以通过在客户机跟踪 启动命令中指定大小值来修改大小(请参阅第40页的『启动和停止客 户机跟踪』)。
- **CCL3251** 客户机向服务器发送 CCIN 事务以便在服务器上安装它的连接定义。
- **CCL3238** 回答信息 CCL3238, 包括此会话的会话标识。
- **CCL3113** 客户机向服务器发送带"应用程序标识" (设置为 \*) 的 CCIN 事务以 便安装应用程序。"应用程序标识"在配置文件中指定为 Client=\*。这 要求服务器动态地生成一个"应用程序标识",该标识在"CICS 服务 器"系统中是唯一的。
- **CCL3114** 这是对消息 CCL3114 的响应, 并动态地生成"应用程序标识"。
- **CCL1043** 跟踪消息结束。

图6显示在使用无效端口号通过 TCP/IP 连接到 "CICS 服务器"时记录的跟踪信息。 CTG.INI 文件中指定的该端口号没有定义在服务器的服务文件中。因此、不能建立此连 接。

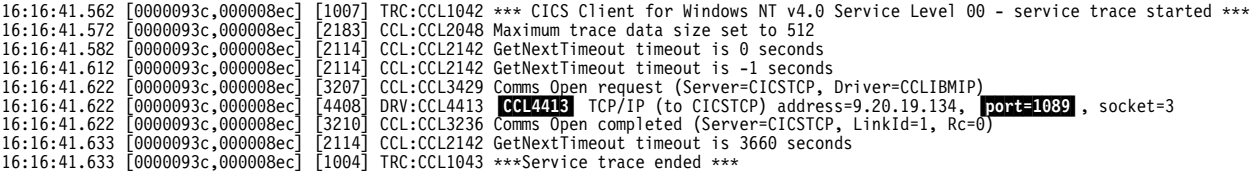

图 6. "CICS 通用客户机"跟踪: 使用无效端口号

#### 消息标识 说明

**CCL4413** 显示用于此连接请求的端口号。

必须检查在服务器上 SIT 中的定义、工作站上的配置文件以及为端口号指定的服务文 件。

必须提供有效的端口号码或使用缺省值。

## "CICS 通用客户机"错误处理

- 在"IBM CICS 通用客户机"中有两类消息:
- 1. 向用户显示的消息
- 2. 写入 "CICS 通用客户机"错误日志和跟踪文件的错误。

CICS Transaction Gateway: Client Messages 一书解释了所有这些消息。

### 错误日志消息

客户机工作站上的任何错误被写入客户机错误日志、该错误不是由错误使用 API 造成 的。

错误日志 (CICSCLI.LOG) 是一个 ASCII 文本文件, 可以使用标准文本编辑器来浏览该 文件。

<span id="page-63-0"></span>CICS Transaction Gateway: Client Messages 中说明了错误消息, 而且所有消息的帮助 正文都在 /usr/lpp/ctg/bin 子目录下的两个 ASCII 文本文件中提供。可以使用任何标准 文本编辑器来查看这些帮助。

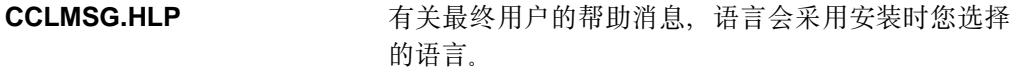

**CCLLOG.HLP** 对跟踪和记录消息的帮助。只提供英语。

错误使用 API 导致错误结果、这仅导致向应用程序返回错误返回码。将错误通知终端用 户并提供正确操作指南是应用程序的责任。

### 控制台消息

有时可能不希望让消息(客户机错误和安全性)出现在控制台上, 那么自客户机进程 中产生的错误消息将显示在系统控制台上; 例如,如果您让一个"CICS 通用客户机"在 无人照管的情况下整夜运行。要禁用控制台消息显示, 请输入以下命令:

cicscli -n

当禁用控制台消息显示时, 消息仍然被写入客户机错误日志。要重新启用控制台消息 显示,请输入以下命令。

cicscli -e

可以同时指定 -n 参数和 -s 参数。缺省时, 启用控制台消息显示。

### 来自客户机进程的消息

来自客户机进程的消息被发送到系统控制台 (/dev/console)。

可以通过使用 AIX swcons 命令, 重定向这些消息。

# "CICS 服务器"问题确定

"CICS 服务器"上最重要的问题确定设施是:

- 跟踪
	- 辅助
	- 内部
- 转储
- CICS 消息日志
- 统计信息
- 监控信息
- 执行诊断设施 (EDF)
- CICS 提供的事务、CEBR 和 CECI
- 独立的软件厂商 (ISV) 工具

各产品的问题确定中给出了有关这些设施的信息(请参阅第xv页的『CICS 出版物』)。 详情、您可能需要与服务器系统管理员联络、例如、关于 CICS 服务程序错误日志。

下面显示 CICS 产品的错误消息:

- **CCL** "CICS 通用客户机"和 CICS Transaction Gateway
- FAA  $CICS^{\circledast}$  OS/2<sup>®</sup> 版
- **DFH** System/390 上的 CICS
- Transaction Server Windows NT® 版 版本 4.0, 和 TXSeries **ERZ**
- **AEG**  $CICS^{\circledast}$  OS/400 $^{\circledast}$  版.

# <span id="page-64-0"></span>通信问题确定

即使小的远程通信网络都有很复杂的系统, 在该系统中所有组件互相依赖。如果一个 组件出错并且将不正确的信息提供给另一个组件、后者出现的错误会比前者严重得 多。有时故障可能延迟很多,错误指示符可能在检测到错误之前将它丢失。因此,有 时很难在系统的通信部分分析一个问题。

"CICS 通用客户机"利用支持的通信协议和相关产品生成各种不同的消息。有关这些消 息的列表及其说明, 请参考 CICS Transaction Gateway: Client Messages。

通信产品本身生成错误消息。关于这些的详情和故障诊断信息,参阅通信产品文档。 以下章节概述用于问题确定的有用的命令和实用程序。

### TCP/IP 提供的产品

TCP/IP 提供以下诊断工具:

- 显示并修改地址解析协议 (ARP) 使用的 IP 至以太网或令牌环的物理 **ARP** 地址转换表。
- HOSTNAME 显示工作站的主机名。
- **IPCONFIG** 显示当前所有的 TCP/IP 网络配置值。如果必须找出 IP 接口是否是活 动的、则这很有帮助。
- **NETSTAT** 显示协议的统计以及当前的 TCP/IP 网络连接。这将帮助您获取有关您 自己的 IP 接口的信息, 例如, 要列出在工作站中使用的 IP 地址和 TCP/IP 路由表。
- **NSLOOKUP** 显示来自域名系统 (DNS) 名称服务器的信息。
- **PING** 验证至远程计算机的连接。

#### **TRACEROUTE**

跟踪至所请求目的地的 TCP/IP 路径。这对于确定是否有中间节点存在 问题很有用。

有关实用程序的更详细信息, 请参考 TCP/IP 的联机帮助。

## APPC 提供的产品

这一节描述参与 APPC 通信的产品的问题确定。

### VTAM 缓冲区跟踪

您可以使用 VTAM 缓冲区跟踪记录 CICS 环境中的逻辑单元之间的数据流。跟踪条目 包含相关终端(逻辑单元)的网络名。有关 VTAM 缓冲区跟踪以及其它 VTAM 问题 确定功能, 请杳看 VTAM 库中适当的书籍。

### SNA 服务器

有关可以与"SNA 服务器"一起使用的诊断工具的信息, 请参阅 Microsoft SNA 服务 器 Administration Guide.

### APING 实用程序

在 APPC 环境中, 可用 APING 实用程序测试连接。APING 通过 APPC 与对方计算 机交换数据包,并测试数据传送需要的时间。这里用来估计 APPC 会话上两台计算机之 间会话的准备时间、吞吐量和周转时间。您可以使用 APING 来确定是否在两台计算机 之间进行会话, 如果会话分配失败, 则显示错误信息。APING 由两种事务程序组成: APING 和 APINGD, 前者运行在客户机端, 后者运行在服务器端。

### 检查客户机与主机配置

如果"CICS 通用客户机"机器上的 SNA 产品和主机都作了正确配置, 则应可以激活 它们之间的连接。请遵循以下步骤激活连接;不需要先启动客户机。

- 1. 启动 "CICS 通用客户机"机器上 SNA 产品上的节点。
- 2. 使用 CEMT 事务获取连接。输入 CEMT I CON。屏幕将类似于:

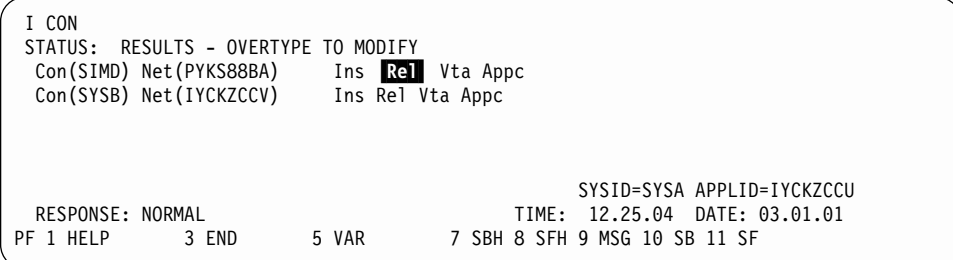

3. 用 ACQ 替代 Rel 以获取连接。

如果无法获取连接, 说明产品或主机上的 SNA 配置错误。

## IBM 通信服务器 Windows NT<sup>®</sup> 和 2000 版

"IBM 通信服务器"写的日志文件称为 pcwmsg.mlg, 它将帮助您诊断通信错误。因为 它是文本文件, 所以可以在任何文本编辑器, 或使用所提供的通信服务器日志查看器 实用程序查看它。这个查看器中包括了联机帮助。

使用所提供的 Getsense 实用程序来理解包含检测码的错误消息。

如果存在您无法解决的 SNA 错误, 则 IBM 支持组织将需要该日志文件。它们可能还 要您提供跟踪。要打开跟踪, 请选择通信服务器跟踪设施。该跟踪设施具有启动和停 止跟踪的、保存它并将它格式化成文本文件的选项。IBM 支持可能要求您跟踪以下这些 组件:

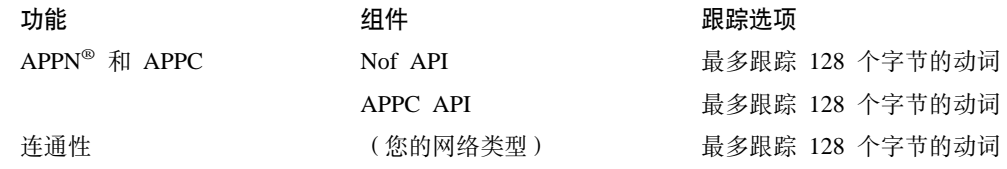

详细内容, 请参阅"IBM 通信服务器"文档。

## IBM 通信服务器 AIX<sup>®</sup> 版

"IBM 通信服务器 AIX 版"所写日志文件在 /var/sna 下, 名为 sna.err。这个文本文 件可以帮助您诊断通信错误。如果存在您无法解决的 SNA 错误, 则服务组将需要该文 件。

请遵循以下步骤解释检测数据:

- 1. 输入命令 smitty sna 以启动"系统管理界面工具 (SMIT)"。
- 2. 选择**问题确定辅助**。
- 3. 选择显示 SNA 检测码信息。
- 4. 将检测码输入面板以查看该代码的描述。

## **故**障检测

<span id="page-66-0"></span>| | | | |

|

| |

 $\overline{\phantom{a}}$  $\overline{\phantom{a}}$ 

> | | | | | | | | | | |

 $\overline{\phantom{a}}$  $\overline{\phantom{a}}$ 

> | |

> | | | | | |

> | | | |

本节提供的信息将帮助您解决一些"CICS 通用客户机"常见问题。这些问题按以下标题 讨论:

- 『UNIX<sup>®</sup> 系统中的内部客户机通信』.
- 第50页的 『 启动客户机和终端 』
- 第51页的 『[TCP/IP](#page-68-0) 通信问题 』
- 第51页的 『[APPC](#page-68-0) 通信问题 』.
- 第52页的 『陷阱』
- 第53页的 『 客户机守护程序停止响应 』

这一节列出了所有受支持操作系统的问题,从而提供了客户机和服务器在不同操作系 统上运行的情况。

有关错误消息的信息, 请参考 CICS Transaction Gateway: Client Messages,

## **UNIX® 53PDZ?M'z(E**

在 UNIX<sup>®</sup> 系统中, "CICS 通用客户机"使用消息队列进行内部通信。在有些系统上, 这些队列的缺省配置设置太小以致不允许有大量的客户机数据流(如 3270 映射或用户 COMMAREA)。这一问题的一些症状为:

- ECI 程序给出了返回码 -3 (ECI\_ERR\_NO\_CICS)
- 当有大量映射发送给 cicsterm 时, 它将锁定。
- 将显示以下的类似信息:

CCL9116 Unable to send message to queue 'NNNN'

CCL9117 This may be because you have not changed your system to allow large IPC queues

CCL9118 Consult the CICS client troubleshooting documentation for further information on how to do this

IBM 建议更改消息队列的配置设置以允许通过大量的客户机数据流。执行方法取决于您 的 UNIX 系统:

#### **HP-UX**

IBM 推荐以下设置:

msgssz 32 消息段大小 msgmnb 65535 "消息队列"上的最大字节数 msgmax 65535 最大消息大小 (字节) msgseg 16384 消息可用的段数

请使用 SAM 实用程序来设置这些值:

- 1. 在命令提示上输入 sam。
- 2. 选择内核配置 --> 可配置参数。

显示一个可更改的内核参数列表。

### <span id="page-67-0"></span>**故障检测**

| | | | | |

| |

| | | | |

| |

| | | | | | | | | | | | | |

| |

|

| | | | |

| | |

- 3. 通过用鼠标单击一个参数或将光标移动到某一参数并按下 Enter 键来选择参数。
- 4. 选择操作 --> 修改可配置参数。
- 5. 在**规则/值**字段中输入新的参数值, 然后选择**确定**。 如果所输入的值无效, SAM 将显示一个窗口解释该错误。
- 6. 在完成所有必需的更改后, 请选择操作 --> 处理新建内核。 SAM 显示一个窗口询问您是否确认;请选择是。

然后, SAM 编译内核并显示一窗口询问您是否要在重新启动系统之前替代旧的内核。要 使更改生效,必须重新启动系统。

### **Linux**

IBM 推荐以下设置:

```
#define MSGMAX 40960 /* max size of message (bytes) */
#define MSGMNB 163840 /* default max size of a message queue */
#define MSGQNUM 20480 /* max messages in flight / queue */
```
通过更改 /usr/src/linux/include/linux/msg.h 文件中的项来设置这些值。有关如何 更改该文件以及重建内核映像的信息, 请参考 Linux 内核源文档。

### **Solaris**

IBM 推荐以下设置:

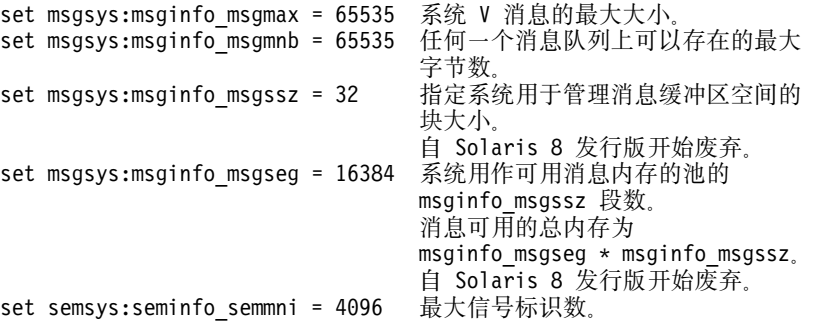

通过更改 /etc/system 中的项来设置这些值。有关这个文件的信息, 请参阅第55页的 『[Solaris](#page-72-0) 系统注意事项』。

## **启动客户机和终端**

以下是对启动客户机和终端时可能遇到问题的解决方案:

### $\blacksquare$  CICS 通用客户机: 可连接到服务器, 但 cicsterm 不能

换句话说, cicscli -s=servername 连接成功, 而 cicsterm -s=servername 连接不成功。请 检查以下内容:

- 服务器上是否定义了 CTIN 事务?
- cicsterm-a 是否成功安装了一个没有能力登录的终端? 缺省时,cicsterm 尝试安装有能 力登录的终端。如果 -a 选项工作, 则服务器可能不支持有能力登录的终端。

"CICS 服务器"需要 APAR 修订来支持终端的登录能力; 请参阅第8页的 『支持的软 件』。最新的详细信息、请参考 CICS Transaction Gateway / "CICS 通用客户机"自 述文件并检查 "CICS 服务器" 的 PTF。

有关 APAR 的常用信息, 请参阅第59页的 『APAR 和修订』。

## <span id="page-68-0"></span>TCP/IP 通信问题

以下是对通过 TCP/IP 通信时可能遇到问题的解决方案:

#### CICS 客户机 Windows 版系列无法装入 TCP/IP 协议驱动程序

您可能在弹出窗口中接收到消息 CCL3229E, 并在 CICSCLI.LOG 错误日志文件中接收 到消息 CCL3247。这些消息表示在配置文件中可能指定了错误的设备驱动程序。对于所 有 TCP/IP 通信, "CICS 通用客户机 Windows 版"都应使用 CCLWNTIP 驱动程序。 任何提供 WINSOCK 接口的厂商都可以使用此 TCP/IP 驱动程序。

#### 消息 CCL4404 TCP/IP (对于 'CICSTCP') 无法解析名称: RC=2

"CICS 服务器", (此例中, CICSTCP) 不能通过 TCP/IP 协议驱动程序解析。请确 保您的域名服务器和路由器地址信息正确, 并且 TCP/IP 的 ETC/HOSTS 文件中所有名 称和 IP 地址都正确。

使用 TCP/IP ping 或 nslookup 命令来查看 TCP/IP 是否可以分辨该主机名。

### APPC 通信问题

 $\mathbb{R}$ 

 $\overline{1}$ 

 $\overline{1}$ 

 $\overline{1}$ 

 $\overline{\phantom{a}}$ 

以下是对通过 APPC 通信时可能遇到问题的解决:

#### CCIN 不被识别, CTIN 不被识别

CCIN 事务在"CICS 服务器"上安装"CICS 通用客户机"定义。 CTIN 事务将客户 机终端定义安装到"CICS 服务器"。如果这些事务支持 EPI、那么这些事务必须在 "CICS 服务器"上是可用的, 因为 EPI 包括 CICS 3270 终端仿真和 CICS 3270 打 印机模拟。有关"CICS 服务器"支持 EPI 和增强 CICS 3270 仿真的信息、请参阅第 6页的表2。如果您的"CICS 服务器"不支持 EPI,那么您可以忽略这些消息。

#### 大型"CICS 服务器"的 cicsterm 命令失败

cicsterm 和 cicsprnt 使用 CICS 3270 仿真。有些大型 "CICS 服务器" 不支持 CICS 3270 仿真。有关"CICS 服务器"支持 CICS 3270 仿真的信息, 请参阅第6页的表2。

#### 对"CICS 通用客户机"终端的自动事务启动不工作

对于处理入站附加, 不同的产品提供不同的 APPC 实现方式。因此, 对于使用 IBM eNetwork 通信服务器、Microsoft SNA 服务器 和 IBM eNetwork 个人通信的 "CICS 通 用客户机", 必须预先定义 CRSR 连接程序以将信息转播到"CICS 通用客户机"。这 对于启用 "CICS 服务器" 以对 "CICS 通用客户机" 终端执行自动事务启动 (ATI) 是 必需的。(只要"CICS 服务器"支持 CICS 3270 终端仿真, 请参阅第6页的表2。)

因此, 对于"CICS 通用客户机", 必须如下定义入站连接事务:

CICS 通用客户机 Windows 版使用 IBM eNetwork 通信服务器 定义 CRSR 使用程序 CCLCLNT.EXE.

CICS 通用客户机 Windows 版使用 IBM eNetwork 个人通信 定义 CRSR 使用程序 CCLCLNT.EXE.

<span id="page-69-0"></span>| |

||

 $\overline{\phantom{a}}$  $\overline{1}$ 

|

| | | | | | | | | | | | | | | | | | | |

> | | | | | | | | | | | | |

| | | | | | |

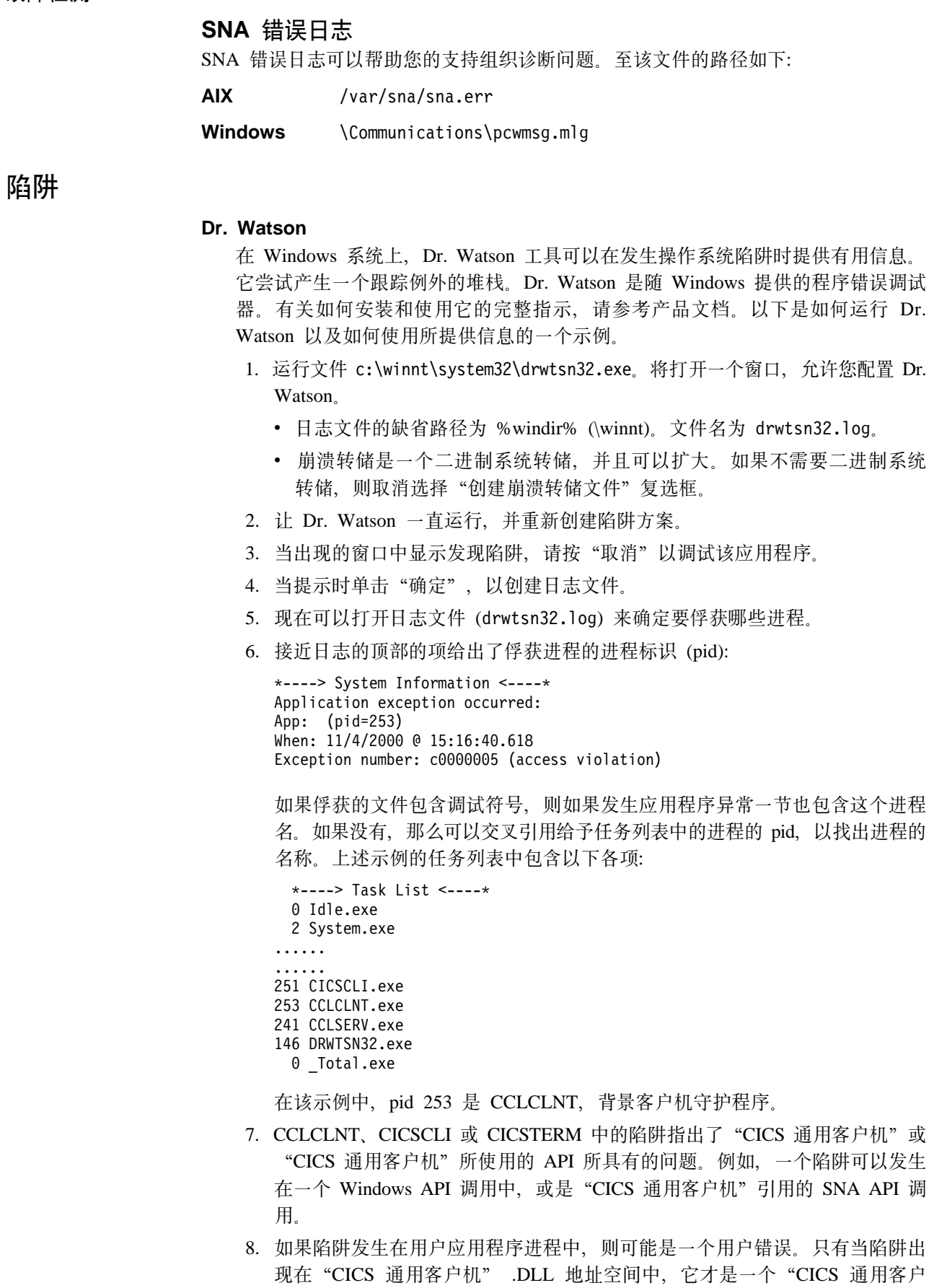

机"问题。 "CICS 通用客户机"的动态链接库为 cclapi32.dll 和 cclipc.dll。如 果问题出现在用户应用程序的 .EXE 地址空间, 则问题出自用户应用程序。

- 9. 如果陷阱是"CICS 通用客户机"问题, 则 IBM 服务组需要该故障的 Dr. Watson 日志。
- 10. 任务列表显示发生陷阱时哪些任务正在运行, 并显示它们正被装入到哪个内存 地址。可以交叉引用这个地址和故障地址以找出陷阱发生在哪个文件中。

#### **AIX**

如果"CICS 通用客户机"或用户应用程序意外终止,则可能产生一个核心转储。可 以通过将 dbx 连接到核心转储来获取堆栈跟踪。该过程与连接 dbx 和正在运行的 进程相似--详细信息,请参阅第54页的『dbx tool』。详细信息,请查询 AIX 文档。 在连接 dbx 和核心转储时,可能会获取错误,指出数据被截断。如果这样,请检查 以下内容:

- 文件系统中有足够的空间用于核心转储
- 用户标识的设置不限制核心转储的大小

# 客户机守护程序停止响应

<span id="page-70-0"></span> $\overline{\phantom{a}}$ 

 $\overline{1}$ 

 $\overline{\phantom{a}}$ 

 $\overline{1}$ 

 $\overline{\phantom{a}}$ 

 $\overline{\phantom{a}}$  $\overline{\phantom{a}}$ 

 $\overline{\phantom{a}}$ 

 $\overline{\phantom{a}}$ 

 $\overline{\phantom{a}}$ 

 $\overline{1}$ 

这一节讨论当认为客户机守护程序停止响应时该执行的步骤, 例如因为:

- API、ECI 和 EPI 调用没有完成, 或
- cicsterm 挂起

要测试守护程序是否已停止响应,请从命令行发出 cicscli -1。如果调用挂起,则守护程 序不响应。

#### 所有操作系统

尝试在打开跟踪的情况下再现这个问题。对尽可能多的活动组件进行客户机跟踪。 最少需要 API、DRV 和 CCL 跟踪点;如果可能添加 TRN。(如果不希望跟踪文 件太大, 可使用跟踪环绕; 参阅第39页的 『 "CICS 通用客户机"跟踪』。) 摘要跟 踪显示客户机或用户应用程序是否已停止了响应,并给出指示表明该问题存在于客 户机还是服务器。

如果可以重现这个问题、请告诉您的支持组织如何重新这个问题的具体步骤。如果 无法重新该问题, 则给出导致挂起的具体情况, 例如:

- 是否只有当系统处于重负载时才挂起?
- 是否只有当存在大量并行用户时才挂起?
- 是否只是在某一特定配置下, 或一个已知的一系列事件后才挂起?

### 所有 UNIX 系统

在系统上运行 ps -ef 和 ipcs -qa, 将输出传送到文件。将列出以下信息:

- 系统上的进程
- 所有的 UNIX IPC 队列
- 队列上的数据量
- 队列的所有者

这些信息都是有用的,因为客户机使用 IPC 队列进行内部通信。

#### **AIX**

使用"系统管理界面工具 (SMIT)"对故障进行操作系统跟踪。

<span id="page-71-0"></span>使用 syscalls 事件设置 和与 ipcs 相关的跟踪选项。格式化它以显示 pid、tid、 当前系统调用和经过时间选项。考虑增加缓冲区文件的缓冲区设置。

#### dbx tool

可以将 dbx 工具连接到已锁住的进程, 以便找出进程正在执行的任务。(检查 dbx 是否安装在系统上, 以及您是否有权限连接到一个进程。) 这个示例显示如 何将 dbx 连接到守护程序客户机 cclclnt。可以采用此示例找出用户应用程序 为何被锁住。

重要: 将 dbx 连接到某个进程有时会导致该进程锁住或终止。只有在确定该进 程已经锁住时才使用它。

输入以下命令以找出进程标识 (pid):

ps -ef | grep cclclnt

显示有关该进程的信息:

root 26864 27348 3 11:06:51 pts/2 0:00 grep cclclnt<br>ights 28266 1 0 11:06:46 pts/0 0:00 cclclnt sknights 28266

使用 ps 命令提供的信息, 输入以下内容将 dbx 连接到进程: dbx  $-a$  28266./cclclnt

现在应看到类似以下的内容:

Waiting to attach to process 28266 ... Successfully attached to cclclnt. Type 'help' for help. reading symbolic information ... warning: no source compiled with -g stopped in \_pthread\_ksleep at 0xd0139164 (\$t2) 0xd0139164 (pthread\_ksleep+0x9c) 80410014  $1$ wz r2, $0x14(r1)$ 

要取回当前线程跟踪的堆栈, 请发出 where 命令:

\_pthread\_ksleep(??, ??, ??, ??, ??) at 0xd0139164 \_pthread\_event\_wait(??) at 0xd01395c0 \_cond\_wait\_local(??, ??, ??) at 0xd0135494  $_{\rm cond\_wait}$  (??, ??, ??) at 0xd0135998 pthread\_cond\_timedwait( ??, ??, ??) at 0xd0136368  $0$ sEvent $\overline{T}$ imed $\overline{W}$ ait() at  $0$ xd00a78b4 .() at  $0x100005b8$ \_pthread\_body(??) at 0xd012f358

要列出 cclclnt 进程中的所有线程, 请输入 thread:

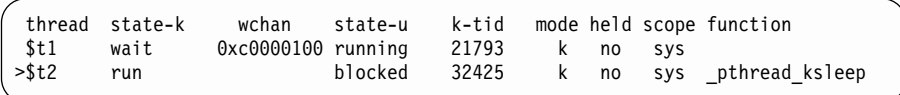

要使线程 1 成为当前线程, 请输入 thread current 1。

要取回线程 1 跟踪的堆栈, 请发出 where 命令: 屏幕类似于:
故障检测

<span id="page-72-0"></span>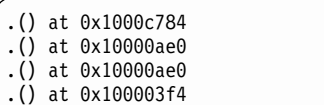

要关闭 dbx, 请输入 quit。

#### **Solaris**

对挂起进程运行 truss; 相关参数,请参阅操作系统文档。指定选项以执行创建子进 程的调用、跟踪系统调用的变量以及显示操作系统调用的环境字符串。

/etc/system 文件中的这一行决定了可以同时存在于系统中的最大队列项数:

set msgsys: msginfo\_msgtql = 10000

如果该值太小, 则可能会发生客户机在等待队列项可用时将冻结的危险。

#### Solaris 系统注意事项:

- 1. 无论何时更改 /etc/system 文件, 都必须重新启动系统才能使更改生效。
- 2. 如果工作站的内存小于 32MB、则对系统的更改可能无法起作用、建议最少有 64MB 的内存。

#### 使用 Java<sup>™</sup> 1.2.2 的 EOF 异常

如果客户机程序访问在 AIX 上与 JDK1.2.2 一起运行的 CICS Transaction Gateway, 则当客户机关闭其连接时该 Gateway 可能产生 java.io.EOFExceptions。客户机请求将成 功完成,但是该 Gateway 的连接管理器线程将向 Gateway 控制台发出异常。使用 JDK 级别 ca122-20000411 或更改级别将停止这个异常的发出。

### 程序支持

 $\overline{\phantom{a}}$ 

如果需要联系支持组织、应首先参考随产品提供的"服务与支持"卡片了解可用的详 细的支持信息, 或访问 Web 站点:

www.ibm.com/software/ts/cics/

并点击支持链接。

这一节提供了报告问题的指导, 您应当收集详细信息以辅助支持组织。它还说明了如 何通过分辨率和修订供应来处理问题。

#### 报告问题

在向支持组织报告问题之前, 尝试确认错误确实出现在"CICS 通用客户机"系统中, 即 使您不能确认该问题是否是由"CICS 通用客户机"本身造成的。

事实上, 报告给支持组织的错误许多都是用户错误, 或是用户无法重现的错误, 这表 明要确定问题确切原因是如何困难,用户错误主要由应用程序中的错误引起,或在设 置系统时造成。

支持组织为您快速解决问题的能力取决于您给他们提供的与问题相关的信息的质量。 由于这个原因, 在首次联络之前, 应收集和组织与问题有关的数据。

<span id="page-73-0"></span>概述问题和收集在问题报告表中的文档 / 信息, 最好使用建议的结构和标题, 如第58 页的表5中所示。此报告表向支持组织提供了一个可用的概要,并且副本将对您自己的 记录有用。

虽然在与支持组织第一次联络时,可能没有在工作表上列出所有数据,但应当能够描 述问题症状并提供详细的系统配置情况(请参阅『问题文档』)。

#### 第一级支持

如果您第一次就此问题进行联络,则会给该问题分配一个唯一的值。在 RETAIN® 数据 库系统中打开"问题管理记录(PMR)"、其中所有与问题相关的活动都被记录下来。在 问题没有解决之前, PMR 将一直"打开"。

在问题报告工作表的副本中记下标志值。希望您在将来与此问题相关的所有事件中引 用此事件号。

与支持组织的首次通信是通过第一级代理进行的,该代理使用的关键字供相同症状的 的问题搜索 RETAIN 数据库用的。如果发现您的问题是支持组织已知的,并且已经有修 订它的建议,则建议您使用可用的校正服务软件,安装它解决问题,如第60页的『获取 修订』中所述,如果 RETAIN 搜索不成功,那么将问题传送至第二级代表,他将与您联 系以获得更多信息、再对原因进行更详细的调查。

#### 第二级支持

如果在出现问题之前发生以下任何事件, 则通知第二级代表:

- 1. 更改 "CICS 通用客户机"、编译器或相关的特许程序的级别
- 2. 校正服务软件和适用于工作站软件的修订
- 3. 对其它相关产品应用"问题跟踪修订 (PTF)"
- 4. 使用附加功能
- 5. 更改应用程序
- 6. 不常见的运算符操作。

在此阶段可能需要您提供更多详情、例如问题报告工作表或其中列出的一些文档(详 细内容,请参阅『问题文档』)。如果出现这种情况,则更新 PMR 以便显示所提交的文 档.

根据提供的信息、进行的调查可以确定产生的问题对于支持组织而言是新的还是已知 的。

如果问题是新的有效的, 那么可能引发 APAR, 用 CICS 服务组来处理, 如 第59页的 『APAR 和修订』所述。但是、如果此问题是已知的、并且已开发出一种修订方法、那 么可以获取这种办法, 如第60页的"获取修订" 所述。

#### 问题文档

在通信环境中、许多客户机可以连接到几个服务器上、必须从客户机和服务器两边获 取信息。

要使用实施问题确定、可尝试将您的环境减少到只有一个客户机工作站和一个服务器 以便降低产生错误的可能性。

下面列出的是支持组织处理"CICS 通用客户机"问题确定时可能需要的信息源。在示例 问题报告工作表上也概述了这个列表(请参阅第58页的表5),其中它可以作为可用信 息的检验表使用。

- 对问题以及发生问题的环境的描述, 也就是说要尝试执行内容。
- 操作系统转储。
- "CICS 服务器"的转储文件
- "CICS 通用客户机" (二进制)和服务器的跟踪文件
- 对正在使用的通信产品的跟踪
- 列出相关的应用程序
- 演示问题的样本短程序
- 在可能的地方使用"CICS 通用客户机"和"服务器"消息日志。那里包含了经常被 忽略的信息。
- 适用于系统的一个 APAR 列表
- 实际上, 在出现故障时应安装并定制参数(例如, 通信服务器的配置文件或 .NDF 文 件)。
- 用户环境变量和硬件配置的详情。
- 操作系统、编译器和其它应用程序发行版的级别。
- 您所提供的所有信息的列表, 以及所提供的这些信息的格式。

<span id="page-75-0"></span> $\overline{\phantom{a}}$  $\overline{1}$ 

 $\overline{1}$ 

 $\overline{\phantom{a}}$ 

表 5. 样本问题报告工作表

| PROBLEM REPORTING SHEET |            |              |
|-------------------------|------------|--------------|
| 日期                      | 严重性        | 问题号码         |
| 公司名称                    |            | 联络人          |
| 地址                      |            |              |
| 电话                      |            |              |
| 系统配置--CICS 客户机          |            |              |
| CICS 客户机程序发行号           | C 编译器级别    | 操作系统         |
| 客户机服务级别                 |            | 通信产品         |
| 修订适用吗?                  |            |              |
| 系统配置-- "CICS 服务器"       |            |              |
| "CICS 服务器"发行号           | C 编译器级别    | 操作系统         |
| 服务器服务级别                 | JDK/JRE 级别 | 通信产品         |
| 主机 CICS 发行号             |            | 数据库服务器       |
| 修订适用吗?                  |            |              |
| 问题 / 查询                 |            |              |
| 异常终止 / 陷阱               | 错误检出       |              |
| 等待                      | 消息         |              |
| 循环                      | 其它         |              |
| 性能                      |            |              |
| 可用的 CICS 客户机文档          |            |              |
| CTG.INI                 | 程序输出       | 操作系统转储       |
| 消息日志                    | 应用程序源      | CICS 客户机程序转储 |
| CICS 客户机跟踪              | 译码器输出      | 测试实例         |
| 症状字符串                   | 编译器输出      | 用户环境变量       |
| 通信产品跟踪                  |            |              |
| 可用的 CICS 客户机文档          |            |              |
| 异常终止代码                  | 程序输出       | 操作系统转储       |
| 消息日志                    | 应用程序源      | "CICS 服务器"转储 |
| "CICS 服务器"跟踪            | 译码器输出      | 测试实例         |
| 症状字符串                   | 编译器输出      | 用户环境变量       |
| 通信产品跟踪                  |            |              |
| 操作                      |            |              |
| 日期                      | 名称         | 活动           |
| 分辨率                     |            |              |
| <b>APAR</b>             | 修订         | 其它           |

#### 定位并编译信息

下面列出的建议将帮助您编译需要的信息。如果对如何收集上面列出的任何项有疑 问,请稍候,直到可以从支持组织找出建议。

• 试图在系统中建立可能引起该问题的程序。阅读本书时, 您似乎已经相信"CICS 通 用客户机"是问题源。

您还需要提供版本和发行号, 例如版本 3 发行号 1 修订版 0 以及服务级别, 例如 版本 3.0.0, 当前服务级别: UNnnnnn (其中 nnnnn 是服务修订提供的有效的 PTF 号)。

- <span id="page-76-0"></span>• 应当在产品媒体标签或相关文档上找到编译器等级的详细信息。或者、在编译时检 查屏幕上所显示的面板。
- 给此问题一个严重性等级。严重性级别有以下含义:
	- 严重性级别 1 指出您不能使用一个临界状态下生成的需要密切注意的程序。
	- 严重性级别 2 指出您可以使用此程序, 但操作受到严格限制。
	- 严重性等级 3 指出您可以使用此程序的有限的功能,但问题对于整个操作不是关 键的。
	- 严重性级别 4 指出您可以使用此程序, 但问题是会引起可忽略的妨碍。

当确定了问题的严重性时、注意对它正确分类、因为支持组织后的过程取决于提供 的严重性级别。

- 同样, 试图给错误分类并给出其简短的说明。包括与问题相关的关键字, 例如: ABEND、WAIT、 LOOP、 PERFORMANCE、INCORROUT 和 MESSAGE、对应 于 RETAIN 数据库中使用的问题类别类型。包含其它关键字的字符串同样是有用的。 这些不是预定义的,可能包含了一些项,如消息或消息号、异常终止代码、与问题 相关的任何已知参数,或者,例如,STARTUP、 INITIALIZATION 或 TRANSIENT DATA.
- 最后, 应当提供包括地址、相关联络人名称以及所安装的其它产品的详细情况。

保留一个问题报告工作表的副本、此副本概述了与该问题有关的所有信息、以及所有 可用文档、例如从程序、译码器和编译器中进行的转储、跟踪和输出。

#### 提交文档

如果您被要求提供文档、并且您在准备该文档时遵循了以下规则、那么、在调查期间 它将帮助支持组织。

- 以软拷贝的格式提供尽可能多的信息。
- 用英语写注解和文档。
- 如果您被要求提供额外的跟踪输出, 请提供非格式化的二进制版本, 而不是来自格 式化器的可查看输出。
- 如果将文件上载到大型机系统,也应该提供二进制格式而不是 ASCII 格式的输出。

#### APAR 和修订

一旦某个报告的问题确认为新的且有效的, 则"问题管理记录 (PMR)"将提交一个授权 的程序分析报告 (APAR), 并且, 它将成为描述该错误的永久记录, 这也是它的及时的 解决方案。APAR 是将用 IBM 程序发现的问题向适当的产品服务程序员组报告方法。

#### APAR 进程

APAR 进程的第一步是由支持组织的第二级代理输入一个含有 RETAIN 系统内问题描 述的 APAR。如果您有办法绕过此问题、则输入详情。还应输入您的名字、这样、如果 服务组需要询问有关 APAR 文档的进一步的信息时,支持组织就知道应该与谁联络。

在此阶段, 给定 APAR 值。此值总是于 APAR 及它的分辨率相关, 如果需要更改代 码、此值还与修正有关。

服务组可能会需要额外的备份文档、通常经由第二级代表实现。所需的特定文档将随 问题不同而不同, 这取决于 PMR 阶段提供了什么信息。

<span id="page-77-0"></span>在调查研究期间, 您可以随时询问支持组织 APAR 进展如何, 尤其是在问题严重性程度 较高时。

#### **获取修订**

当服务程序员组找到您的问题的一种修正时,可能可能要求您在您的系统中测试它。 如果这样, 您可能会收到一个单独的替换模块作为"程序暂时修订 (PTF)"。这通常通过 第二级组织完成,并从您的测试中获得反馈。

每个 PTF 可能包含几种 APAR 修订。如果找到 PTF 中单个 APAR 修订中有错, 仍 可能建议使用 PTF 来获取其它 APAR 修订。

有时存在正式的校正服务软件, 这种软件可通过支持组织订购。传统地, "校正服务 软盘 (CSD)"上提供校正服务软件、根据 CSD 值排序。可以通过 CD-ROM 或因特网 提供。

从 "个人软件服务" Web 页面: [www.ibm.com/software/ts/cics/support/details](http://www.ibm.com/software/ts/cics/support/details) 可获取 "CICS 客户机"可用的修订。

"个人软件服务"提供技术信息和"个人系统支持系列 (PSSF)"产品辅助, 这包括  $CICS<sub>2</sub>$ 

### 图. "CICS 通用客户机"数据转换

ECI 和 EPI 允许客户机系统中运行着的非 CICS 应用程序有权访问 CICS 设施和由 "CICS 服务器"系统管理的数据。

当字符数据在客户机和服务器之间传递时,可能必须转换它们;例如,数据在"CICS 通 用客户机"系统上以 ASCII 编码、而在 CICS/390 服务器系统上以 EBCDIC 编码。由 服务器系统执行数据转换。

可能的 ASCII 和 EBCDIC 编码方案在 SC09-2190 (字符数据表示体系结构参考和注册 表 (CRDA))中有详细描述。总之, 每种编码方案都由定义一组图形字符的"编码字符 集标识 (CCSID)"和指定用来表示图形字符的代码点的"代码页全局标识 (CPGID)"来 标识。

可能有几个客户机系统都访问服务器系统管理的数据,而每个客户机使用不同的 ASCII 编码方案。要支持每个访问, 每个客户机系统都必须能够提供一个 CCSID "标记", 使 数据正确转换。

#### 支持的转换

用来执行数据转换的方法取决于服务器平台。受支持的数据转换的范围也取决于平 台。已从 Communicating from CICS on System/390, SC33-1697 中抽取了下表。 ASCII 和 EBCDIC CCSID 指定给地理位置组或语言组。

当 ASCII 和 EBCDIC 的 CCSID 属于同一个组时, 支持它们之间的数据转换。这一目 的是其它"CICS 服务器"将提供等价支持。

#### **"-.o:**

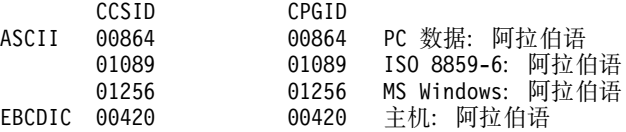

#### **(^D#X6zRo:**

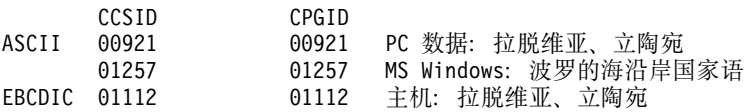

#### **wo{o:**

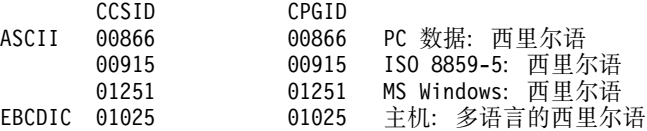

#### 罗沙尼亚语:

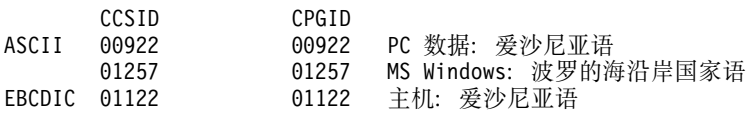

#### **}]\*;**

#### 希腊语:

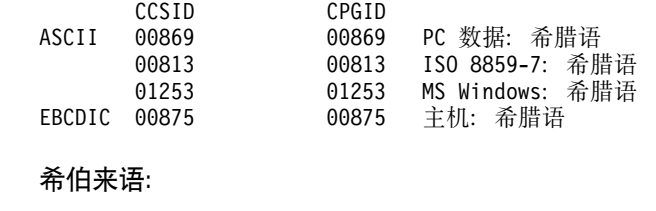

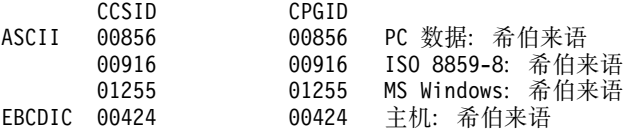

#### **-!o-1:**

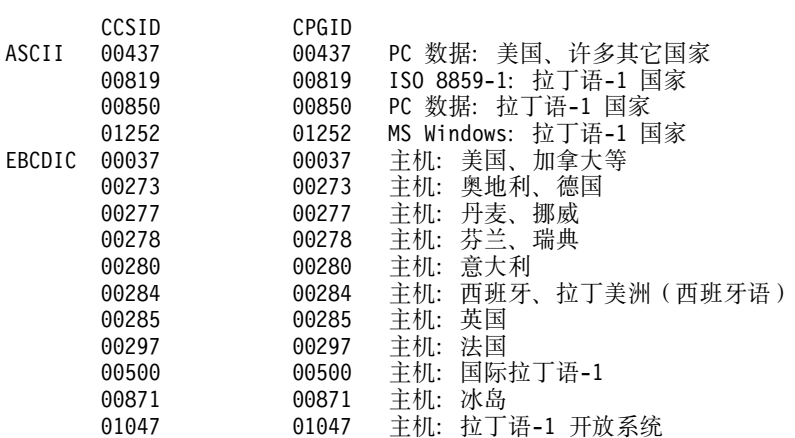

#### **-!o-1(|(7\*'V):**

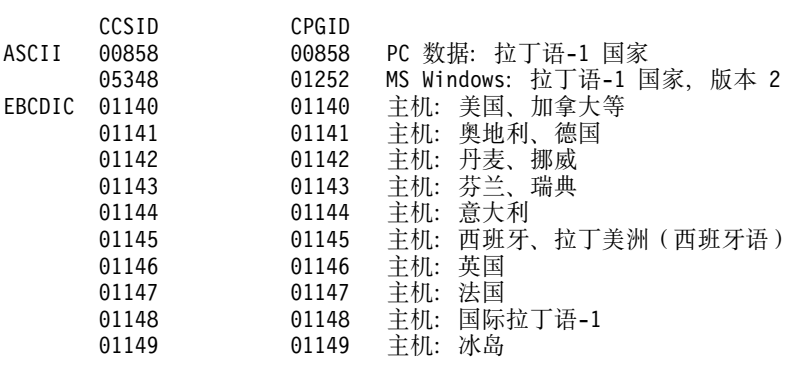

#### **-!o-2:**

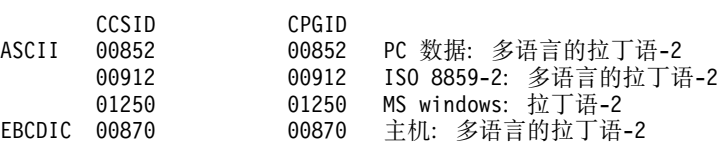

#### **-!o-5:**

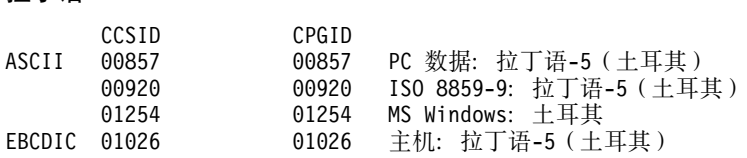

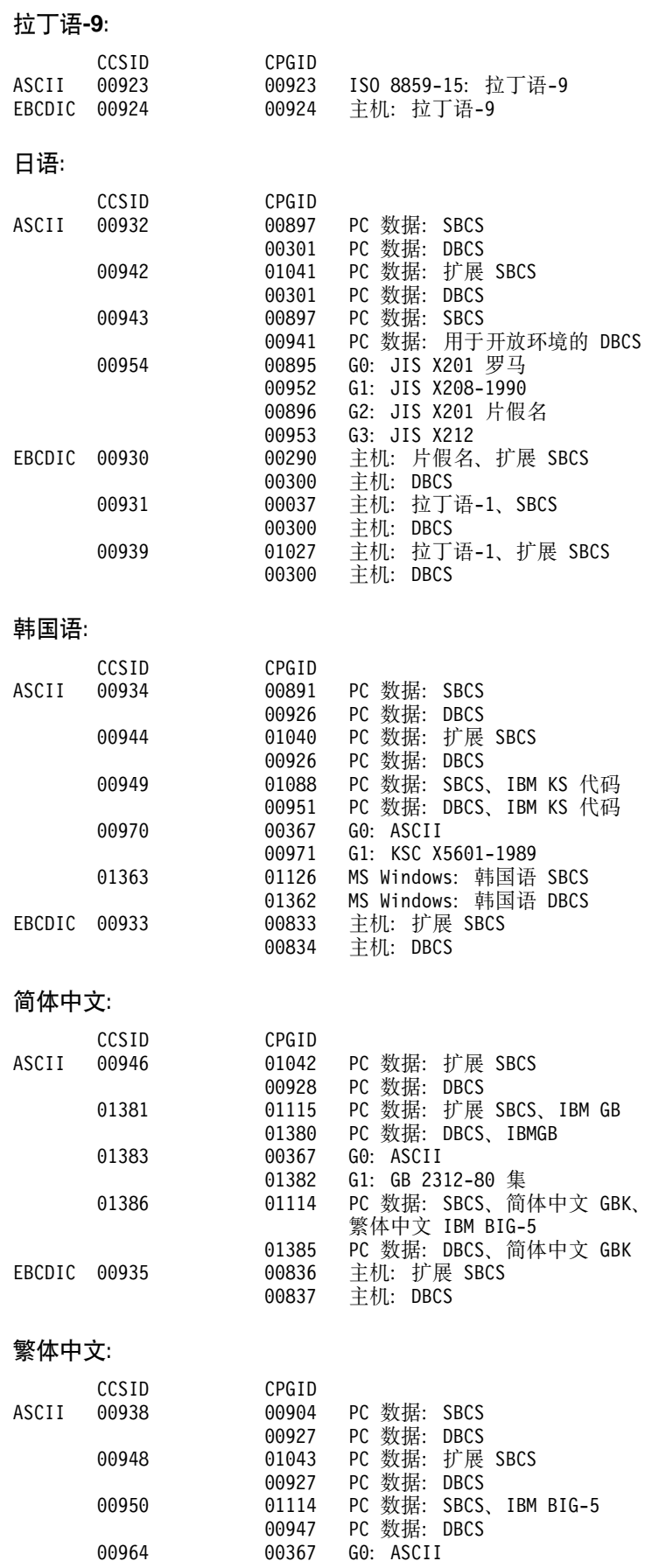

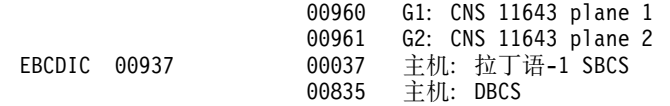

## <span id="page-82-0"></span>Right **B. CICS Transaction Gateway** 和 "CICS 通用客户机"书 库

本章列出了所有 CICS Transaction Gateway、 "CICS 通用客户机"及相关的书籍, 并 论述了可获得的各种格式:

本章中的标题有:

- 『CICS Transaction Gateway 书籍』
- 第66页的 r "CICS 通用客户机"书籍 J
- 第66页的 『[CICS](#page-83-0) 系列出版物』
- 第67页的 『书籍文件名』
- 第67页的 『样本配置文档』
- 第67页的 『其它出版物』
- 第68页的 『查看联机文档』

### **CICS Transaction Gateway i.**

| | |

|

|

| | |

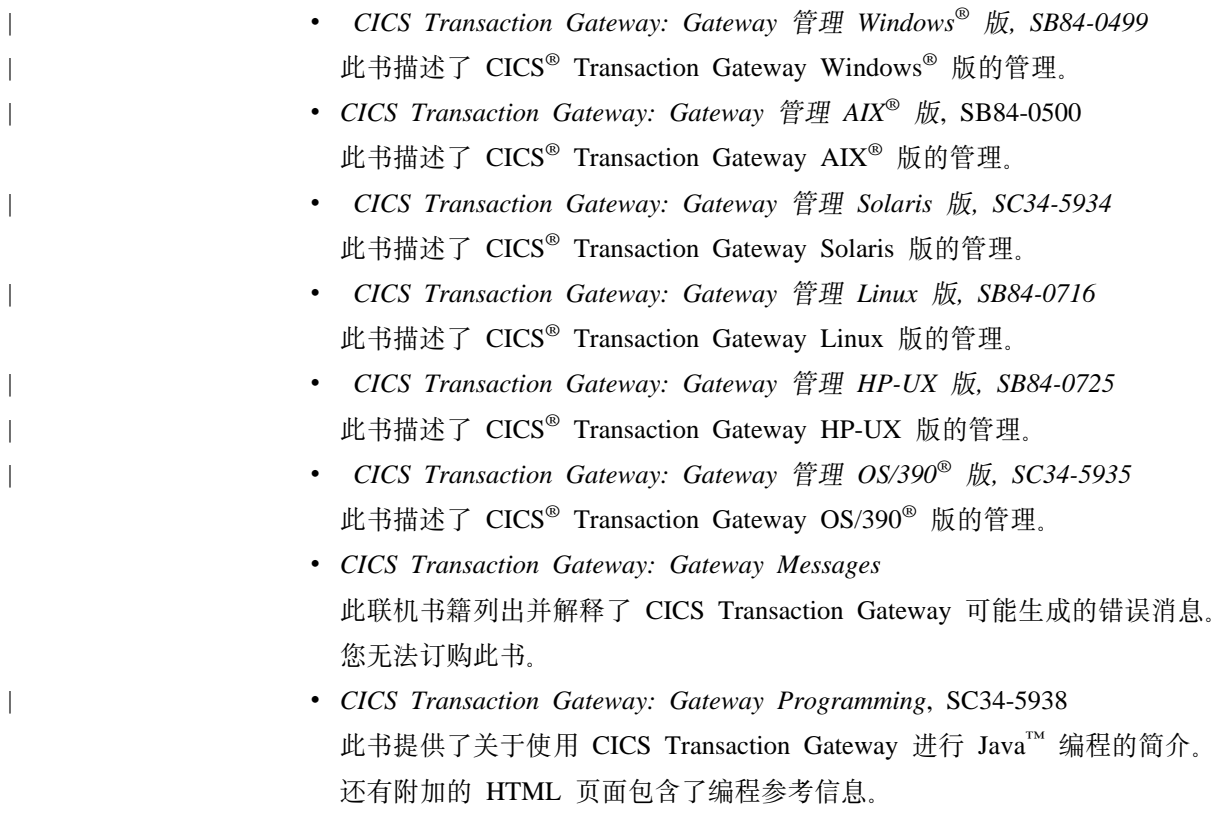

<span id="page-83-0"></span>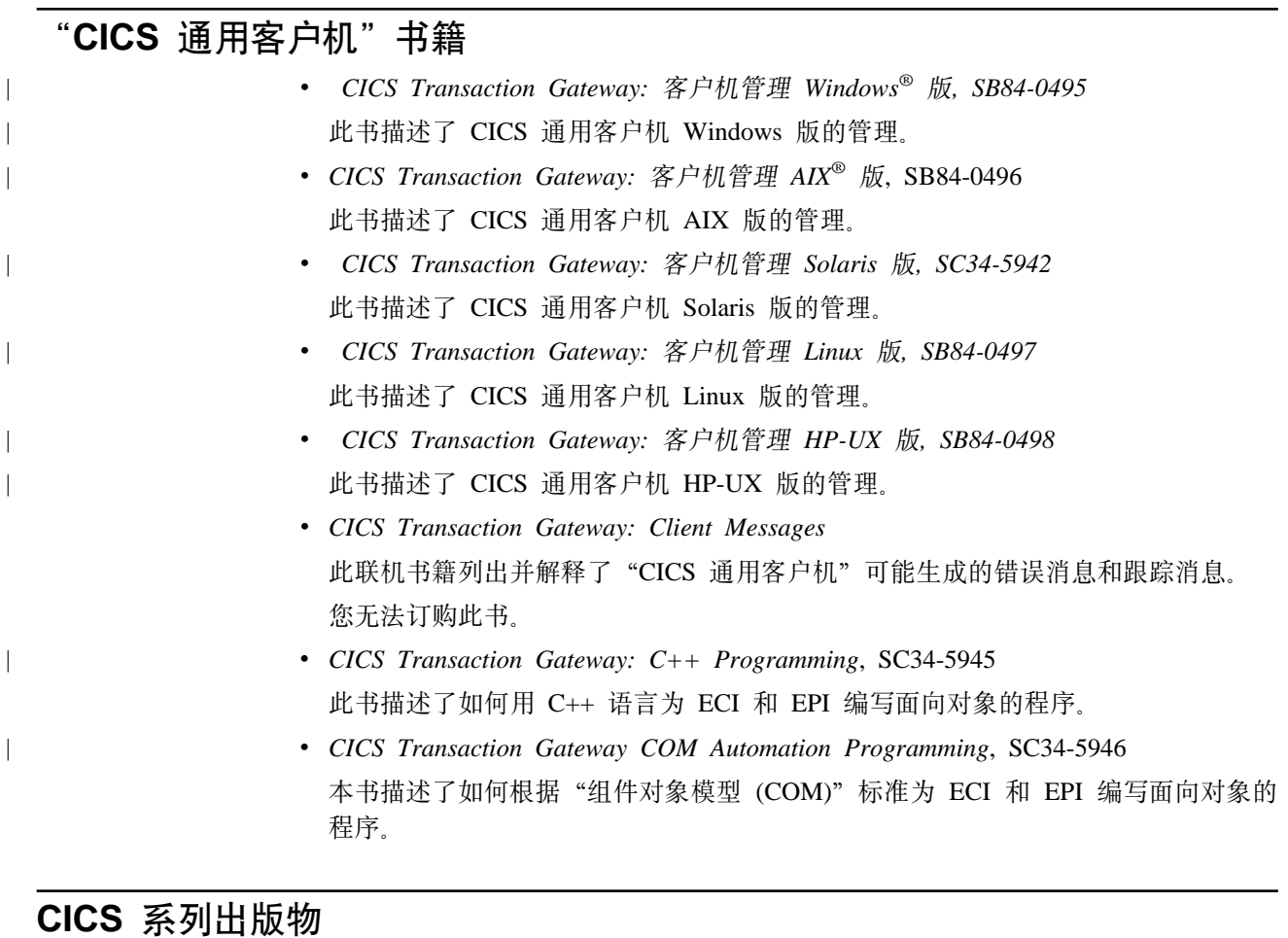

v *CICS® Family: Client/Server Programming*, SC34-5947 此书描述了与 CICS 客户机 / 服务器编程有关的编程接口 -- "外部调用接口 (ECI)"、"外部显示接口 (EPI)"和"外部安全性接口 (ESI)"。它是供那些打算开发 与"CICS 服务器"系统通信的客户机应用程序的应用程序设计者和程序员使用的。

 $\overline{\phantom{a}}$ |

#### <span id="page-84-0"></span>**书籍文件名**

|

 $\overline{1}$  $\overline{1}$  $\overline{\phantom{a}}$  $\mathbf{I}$  $\overline{\phantom{a}}$  $\mathbf{I}$ 

||||||||||||||||||

 $\mathbf{I}$ 

 $\overline{\phantom{a}}$ 

 $\mathsf{l}$ 

 $\mathsf{l}$ 

 $\mathsf{I}$ 

| |

 $\mathbf{I}$ 

 $\overline{1}$ 

表6 显示了 CICS Transaction Gateway 和 "CICS 通用客户机"书籍的软拷贝文件名。

表 6. CICS Transaction Gateway 和 "CICS 通用客户机"书籍及文件名

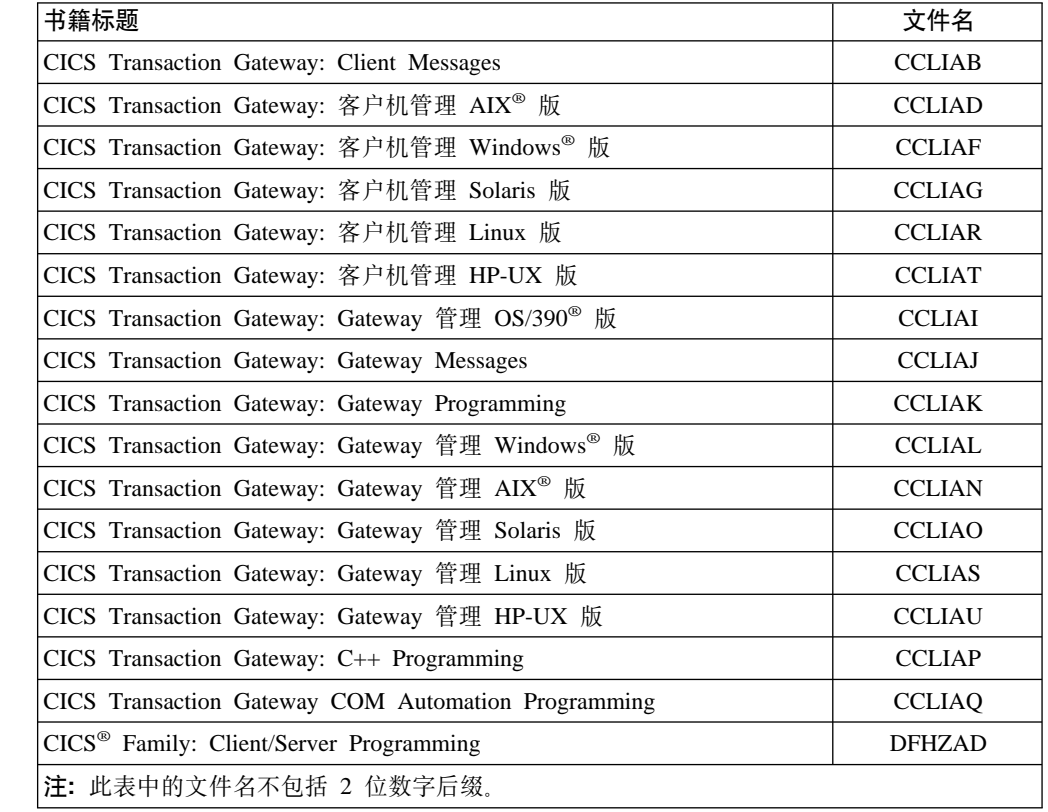

### 样本配置文档

可以获得许多"可移植文档格式 (PDF)"格式的样本配置文档。

这些文档提供循序渐进的指导来帮助您, 例如: 在配置 "CICS 通用客户机"与 "CICS 服务器"通信中, 使用各种协议。它们提供详细的指示, 扩展了 CICS Transaction Gateway 和 "CICS 通用客户机"书库的信息。

因为有更多的样本配置文档可以使用, 您可以从我们的 Web 站点下载它们; 转至: [www.ibm.com/software/ts/cics/](http://www.ibm.com/software/ts/cics/)

并跟着书库链接。

### 其它出版物

以下"国际技术支持组织 (ITSO) 红皮书™"出版物包含许多客户机 / 服务器配置的示 例:

v *Revealed! CICS Transaction Gateway with more CICS Clients Unmasked, SG24-5277* 此书替代下列书籍:

<span id="page-85-0"></span>• CICS Clients Unmasked, GG24-2534

获得 ITSO 红皮书的来源很多。有关最新信息, 请参阅: www.ibm.com/redbooks/

可以在以下站点找到 CICS 产品的信息: www.ibm.com/software/ts/cics/

### 查看联机文档

可以访问所有在联机书库中与 CICS Transaction Gateway 和 "CICS 通用客户机"一起 提供的文档(仅英语版)。需要 Adobe Acrobat Reader 和一个合适的 Web 浏览器来使 用联机书库(并且可能要配置它们)。

要获得联机书库,请,运行 ctgdoc 脚本,就会显示书库主页。

联机书库允许您链接至:

- PDF 格式的 CICS Transaction Gateway 和 "CICS 通用客户机"书籍。
- "超文本标记语言 (HTML)"文件中的编程参考文档(仅提供 CICS Transaction Gateway的).
- 自述文件。
- PDF 格式的样本配置文档。
- CICS Web 站点。

也提供使用 Acrobat Reader 的信息。

会随时提供更新版本的书籍。请检查我们的 Web 站点: www.ibm.com/software/ts/cics/

并跟着书库链接。

注: 有些书籍已翻译成其它语言。它们没有包括在联机书库中, 但可以从上述 Web 站 点处获得单独的 PDF 文件。

#### 查看 PDF 书籍

PDF 信息提供了一些功效强大的功能:

- 导航信息。在 PDF 文档中有到其它 PDF 文档和 Web 页面的超文本链接。
- 搜索特定信息。
- 将全部或部分 PDF 文档打印到 PostScript 打印机。

在 Adobe Web 站点可以找到更多有关 Acrobat Reader 的信息: www.adobe.com/acrobat/

### **M录C. 声明**

本信息针对的是在美国提供的产品和服务。IBM 可能未在其它国家提供本文档中论述的 产品、服务或功能。有关您的地区当前可用的产品和服务的信息, 请询问您本地的 IBM 代表。任何提及的 IBM 产品、程序或服务都并不明确表示或者暗示着只能使用 IBM 的 产品、程序或服务。 任何相同功能且不违反 IBM 知识产权的产品、程序或服务都可以 替代。但是,对任何非 IBM 产品、程序或服务运作的评估和验证由用户自行负责。

IBM 可能已经申请或正在申请与本文档中描述的主题相关的各项专利。提供本文档并不 表示允许您使用这些专利。您可以用书面方式将许可证查询寄往:

IBM Director of Licensing IBM Corporation North Castle Drive Armonk, NY 10504-1785 U.S.A.

有关双字节 (DBCS) 信息的许可证查询,请与本国的 IBM 知识产权部门联系,或将书 面查询寄往:

IBM World Trade Asia Corporation Licensing 2-31 Roppongi 3-chome, Minato-ku Tokyo 106, Japan

以下段落不适用于英国或条例与本地法律不一致的任何其它国家: 国际商业机器公司以 "仅此状态"提供本出版物,但不提供任何类型的担保,无论是明确的还是默示的, 其中包括但不局限于对于特定目的的合法性、适销性或适用性的默示担保。一些国家 不允许在特定交易中拒绝明确的或默示的担保, 因此本声明可能不适用。

本信息可能有技术上的不准确度或者印刷错误。将对此处的信息定期进行更改;这些 更改将加在新版的信息中。 IBM 可能随时对本信息中描述的产品和 / 或程序做改进和 /或更改,请恕不再另行通知。

在本信息中任何引用非 IBM 的 Web 站点仅为方便起见, 并不代表对这些 Web 站点 的认可。那些 Web 站点的资料不是本 IBM 产品资料的一部分、使用那些 Web 站点 的风险自负。

为以下目的: (i) 允许在独立创建的程序和其它程序 (包括本程序) 之间进行信息交换和 (ii) 允许对已交换的信息进行互相使用,而希望获取本程序有关的合法用户,请与下列地 th联系: IBM United Kingdom Laboratories, MP151, Hursley Park, Winchester, Hampshire, England, SO21 2JN。只要遵守适当的条件和条款, 包括某些情况下支付一定费用, 就可 获得这些信息。

本信息中描述的许可程序和所有可用的特许资料都由 IBM 根据 IBM 用户条例、IBM 国际程序许可协议或任何等同协议的条款来提供。

非 IBM 产品的信息请从其供应商、其发布的公告或其它公共资料来源处获得。IBM 从 未测试过这些产品,并无法确认与非 IBM 产品相关的性能准确度、兼容性或任何其它 索赔。有关非 IBM 产品的功能应从其供应商处获得。

以下是国际商业机器公司在美国和 / 或其它国家的商标:

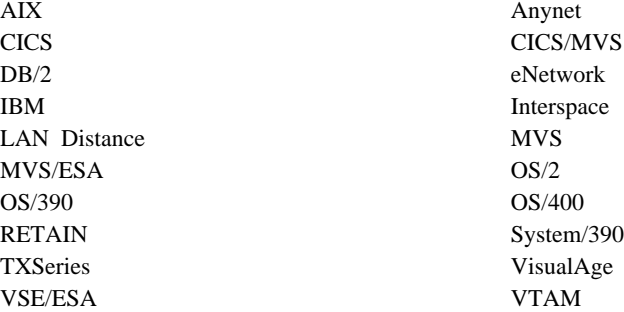

Microsoft、Windows、Windows NT 和 Windows 徽标是微软公司在美国和 / 或其它国 家的商标。

Java 和所有基于 Java 的商标和徽标都是 Sun 公司在美国和其它国家的商标或注册商 标。

UNIX 是 X/Open 有限公司在美国和其它国家独有地特许注册商标。

其它公司、产品和服务名称可能是其它公司的商标或服务标记。

## 商标

## <span id="page-88-0"></span>**词汇表**

本词汇表定义本书中使用的特殊术语。

如果找不到要查找的单词,可尝试查阅IBM 计算机技 术辞典。

## **A**

APING. 用于验证 APPC 链接的命令。

**APPC.** Advanced program-to-program communication 的缩 写, 高级程序对程序通信。SNA/SDLC LU 6.2 协议的一个 实现,允许互连系统通信和共享程序的处理。APPC 协议被 "IBM CICS 通用客户机"用于与 "CICS 服务器"系统进 行通信。

**应用程序服务器 (application server).** 执行 CICS 任务 的 CICS 运行时进程。

ATI. 请参阅自动事务启动 (automatic transaction *).* 

连接 (Attach). SNA 中的请求单元, 在会话上流动以初启 一个对话。

连接管理器 (Attach Manager). APPC 组件, 它匹配接 收自远程计算机、由本地程序发出接受之间的连接。

**自动安装 (autoinstall).** 一个程序, 允许自动在请求的 "CICS 服务器"中创建终端定义。当客户机终端注销时, 此定义被删除。

**T/Bqt/ (automatic transaction initiation (ATI)).** 一个过程, 在 CICS 系统或网络中建立的内部事务请求导致 对事务的调度。来自"CICS 通用客户机"的 ATI 请求可 引起"CICS 服务器"系统中的事务的启动。

#### **B**

绑定 (BIND). SNA 中的一个请求, 它激活两个逻辑单元 (LU) 之间的会话。

商务逻辑 (business logic). 分布式应用程序的一部分, 与应用逻辑而不是应用程序的用户接口有关。请参阅显示 \_- *(presentation logic)*#

#### **C**

**CICS Gateway Java 版 (CICS Gateway for Java).** 在 "CICS 通用客户机版本 2"中, 提供 Java 程序和 CICS 之间的接口, 允许 Java 兼容的浏览器动态下载 JAVA 小 程序并透明地访问 CICS 数据。这已经被 CICS Transaction Gateway 替换。

开放系统上的 CICS (CICS on open systems). 通常用 于指代产品 CICS<sup>®</sup> HP-UX 版、CICS<sup>®</sup> Sun Solaris 版、 TXSeries AIX 版、TXSeries HP-UX 版 和 TXSeries Solaris 版 的术语。

**System/390 上的 CICS (CICS on System/390).** 通常 用于指代产品 CICS<sup>®</sup> MVS/ESA™ 版、CICS<sup>®</sup> Transaction Server OS/390<sup>®</sup>版、CICS<sup>®</sup> Transaction Server VSE/ESA™ 版 和 CICS/VSE 的术语。

cicsprnt. 一条允许您定义 "CICS 通用客户机"上的打印 机终端的命令。此命令允许在服务器上运行的 CICS 应用程 序直接输出至连接到客户机的打印机。

cicsterm. - 条命令, 提供 3270 模拟并启用对 CICS 区 的连接。

更改会话数 (Change-Number-of-Sessions (CNOS)). ÷ 个内部事务程序, 它用指定特性更改伙伴 LU 之间的并行 会话数。

客户机 / 服务器 ( client/server ) . 一个分布式应用程序 设计模型, 客户机发送请求至它的伙伴, 而服务器执行请 求并将结果返回给客户机。通常、此设计模型与协作处理 相关联。

**客户机配置文件 (client configuration file).** 一个包含配 置信息的文件 (/usr/lpp/ctg/bin/CTG.INI), 用于通知 "CICS 服务器"的"CICS 通用客户机", 它可以连接并且可以使 用通信协议。

**CNOS.** 请参阅更改会话数 (Change-Number-of-Sessions)。

**赵色映射文件 (color mapping file).** "IBM CICS 通用 客户机"使用的文件 (/usr/lpp/ctg/bin/CICSCOL.INI), 用来 定制客户机工作站上的 3270 屏幕颜色属性。

COMMAREA. - 个通信区, 用于在一个事务中的程序之 间或事务之间传送数据。

连接 (connection). 数据通信中, 在传送信息的功能部件 之间建立起的一种关联。Open Systems 互连结构中, 为数 据传送目的、由给定的层建立、在两个或更多较高层实体 之间的一种关联。在 TCP/IP, 两个协议应用程序之间的路 径提供可靠的数据流传递服务。在因特网中, 一个连接从一 个系统上的 TCP 应用扩展到另一个系统上的 TCP 应用。

#### **词汇表**

控制表 (control table). CICS 中的一个存储区, 用于描 述或者定义系统的配置或操作。

对话 (conversation). "CICS 通用客户机"和 "CICS 服 务器"之间的通信。APPC 中, LU-LU 会话上的两个事务 程序之间的连接、在处理事务时允许它们互相通信。另见 会话 (session)<sub>。</sub>

对话安全性 (conversation security). APPC 中, 一个过 程, 它允许在建立连接之前确认用户标识符或者组标识符 和密码。

协作处理 (cooperative processing). 分布式处理的一个 子集, 其中至少应用程序的用户界面(显示)外观运行在 可编程工作站上。

### **D**

数据链路控制 (data link control (DLC)). 一组规则, 被 数据链路(例如 SDLC 链路或者令牌环)上的节点使用, 以完成信息的有序交换。

**DBCS.** 请参阅双字节字符集 (double-byte character set)。

**相关 LU (dependent LU).** 一个逻辑单元 (LU), 它可以 接收 BIND, 但不发送 BIND, 它只支持单个会话。请参阅 **绑定** (BIND)。

分布式应用程序 (distributed application). 一个应用程 序,其组件应用程序分布于两个或多个互连处理器上。

 $\frac{1}{2}$ **f**  $\frac{1}{2}$   $\frac{1}{2}$   $\frac{1}{2}$   $\frac{1}{2}$  **(distributed processing).** 在一个或多个处 理器上, 在不同系统中相同应用程序的不同部分的处理。

域 (domain). 因特网中命名层次结构的一部分, 在这种命 名方式下, 域名由名称 (标号) 序列组成, 这些名称之间 用句点(.)隔开。

域名 (domain name). 在 TCP/IP 中, 网络中的主机系 统的名称。

 $\frac{1}{2}$   $\frac{1}{2}$   $\frac{1}{2}$ 个服务器, 它通过将域名变换至网际地址来提供名称至地 址的转换。同名称服务器 (name server)。

点十进制表示法 (dotted decimal notation). 32 位整数 的语法表示, 由 4 个 十进制 8 位数值组成, 之间用句点 (.) 隔开。它用于表示 IP 地址。

**+VZV{/ (DBCS)(double-byte character set** (DBCS)). 一个字符集, 其中每个字符由 2 个字节表示。 汉语、日语和朝鲜语等语言, 包含比 256 个代码点所能表 示的更多的符号,需要双字节字符集。因为每个字符需要 2

个字节, 所以 DBCS 字符的输入、显示和打印都需要支持 DBCS 的硬件和程序。请对照单字节字符集 (single-byte *character set*).

### **E**

**ECI.** 请参阅外部调用接口 (external call interface)。

**Bfw,BfLr (emulator, emulation program).** ; 个程序, 它允许主机系统以与仿真终端相同的方式与工作 站通信。在"IBM CICS 通用客户机"中, 终端仿真功能允 许客户机工作站运行使用 3270 数据流的 CICS 事务。

**EPI.** 请参阅外部显示接口 (external presentation  $interface)$ <sub>s</sub>

以太网 (Ethernet).  $-\uparrow$  10 兆位或 100 兆位基带局域 网, 它允许在没有预先协调的情况下, 多工作站任意存取 同一个传输媒体。通过利用载波监听和延时来防止争用, 并通过冲突检测和传输来解决冲突。以太网使用带冲突检 测的载波监听多址访问 (CSMA/CD)。

**h**<sup>部调用接口 (external call interface (ECI)). 一个程</sup> 序, 让非 CICS 程序运行 CICS 程序。象正常的 CICS 程 序间通信一样, 数据在 COMMAREA 中交换。

**b?T>SZ (external presentation interface (EPI)).** 一个程序, 让非 CICS 程序象一个或多个标准 3270 终端 一样对 CICS 出现。3270 数据可以通过仿真一个 3270 终 端或使用图形用户界面来显示给用户。

**h**部安全性接口 (external security interface (ESI)). → 种允许客户机应用程序验证和更改"CICS 服务器"上用户 标识的密码的功能。

#### **H**

**I**

主机 (host). 在 Internet 协议套件中的一个端系统。端系 统可以是任何系统;它不必是一个大型机。

主机地址 (host address). 用于标识因特网中主机的 IP 地址。

主机标识 (host ID). 在 TCP/IP 中, 定义网络上的主机 的因特网地址的一部分。主机标识的长度取决于网络类型 或网络类 (A、B 或 C)。

**主机名 (host name).** 在网际协议套件中,主机的域名。

独立 LU (independent LU). 一个逻辑单元 (LU), 它可 以接收也可以发送 BIND, 它支持单个、并行和多个会话。 请参阅绑定 (BIND)。

因特网 (internet). 一个网络集合, 由一系列路由器互连, 使各个网络象单个大网络一样操作。请对照因特网  $(Internet)$ 

因特网 (Internet). 由因特网体系结构板 (IAB) 管理的互 连网,由世界上大型的国内骨干网、许多地区性网络或校 园网组成。因特网使用网际协议套件。

因特网地址 (Internet address). 请参阅 IP 地址 (IP address).

因特网体系结构委员会 (Internet Architecture Board). 监视网际协议套件(称为 TCP/IP)开发的技术主体。

网际协议 (Internet Protocol (IP)). TCP/IP 中, 用于在 互连网环境中为数据从它的始发端到目的地选择路径的一 种协议。

互操作性 (Interoperability). 在各种功能单元中进行通 信、执行程序或传输数据的能力、它几乎不需要用户对这 些单元各自特性有所了解。

IP. 网际协议。

IP 地址 (IP address). 由网际协议定义的 32 位地址, 标准 5, 注释请求 (RFC) 791。它通常用加点的十进制表示 法表示。

## K

键盘映射文件 (keyboard mapping file). "IBM CICS 通用客户机"使用的文件 (/usr/lpp/ctg/bin/CICSKEY.INI), 用来定制客户机工作站的键盘映射。

### L

LAN. 请参阅局域网 (local area network)。

局域网 (local area network (LAN)). 工作站或终端的网 络, 其中所有连接的系统互相都相对地很接近。请参阅广 域网 (wide area network)。

逻辑单元 (logical unit (LU)). 在 SNA 中的一个端口, 终端用户通过它访问 SNA 网络以与另一个终端用户通信, 终端用户通过它还可以访问由系统服务控制点 (SSCP) 提供 的功能。一个 LU 至少可以支持两个会话, 一个与一个 SSCP, 而另一个与另一个 LU, 并有支持许多与其它逻辑单 元的会话的能力。请参阅网络可寻址单元 (network addressable unit)、主逻辑单元 (primary logical unit)、次级 逻辑单元 (secondary logical unit).

LU-LU 会话 (LU-LU session). 在 SNA 中, 一个 SAN 网络中的两个逻辑单元 (LU) 之间的一个会话。它提供两个 最终用户之间或一个最终用户和一个 LU 服务组件之间的 通信。

LU-LU 会话类型 6.2 (LU-LU session type 6.2). 在 SNA 中, 同级系统之间的通信的会话类型。同 APPC 协议 (APPC protocol),

LU 6.2. 请参阅 APPC。

#### M

方式 (mode). 在 SNA 中, 定义两个 LU 之间的会话特 性的一组参数。

#### N

名称服务器 (name server). 在 TCP/IP 中, 同域名服务 器 (Domain Name Server)。因特网通信中的一个主机,当 网络上的主机有请求时, 它将该主机名转换成相应的因特 网地址。一个物理设备和它的相关软件,它允许处理器或 控制器连接到一个网络。

网络地址 (network address). 在 SNA 中, 由子区和元 素字段组成的一个地址, 它标识一个链路、链路站或网络 可寻址单元 (NAU). 子区节点使用网络地址;外围节点使用 本地地址。外围节点所连接的子区节点的边界功能将本地 地址转换成网络地址, 或将网络地址转换为本地地址。另 见网络名称 (network name)。

网络可寻址单元 (network addressable unit (NAU)). 在 SNA 中, 一个逻辑单元、物理单元或系统服务程序控制 点。NAU 是由路径控制网络传输的信息的源或目标。另见 逻辑单元 (logical unit)、网络地址 (network address)、网络 名称 (network name)。

网络名称 (network name). 在 SNA 中, 一个符号标识 符, 终端用户通过它标识网络可寻址单元 (NAU)、链路站 或链路。另见网络地址 (network address)。

节点类型 (node type). 在 SNA 中, 根据节点遵守的协 议和它包含的网络可寻址单元 (NAU) 对该节点所做的指 定。定义了四种类型:1、2、4 和 5。类型为 1 和 2 的节 点是外围节点。类型为 4 和 5 的节点是子区节点。

#### P

调步 (pacing). 一种技术, 接收站用这种技术控制发送站 的传输速率以阻止过速。

因特网信息包搜寻协议 (packet internet groper (PING)). 因特网通信中的一个程序, 它通过发送给目的地一个网际 控制报文协议 (ICMP) 回送请求并等待答复, 以在 TCP/IP 网络中测试到达目的地的能力。

#### **词汇表**

并行会话 (parallel session). 在 SNA 中, 使用不同网 络地址对的两个相同 LU 之间的两个或多个并行的活动对 话。每个会话可以具有独立的会话参数。

**PING.** Packet internet groper 的缩写, 包网际探索程序。 一个命令, 发送 ICMP 回送请求信息包至网关、路由器或 主机, 期望接收到一个答复。

 $\frac{1}{2}$   $\frac{1}{2}$   $\frac{1}{2}$ 中, 一个会话的远程参与方。

**k**作事务程序 (partner transaction program). 参与与 本地事务程序的 APPC 会话的事务程序。

**PLU.** Primary logical unit 的缩写, 主逻辑单元。Partner logical unit 的缩写, 伙伴逻辑单元。

端口 (port). 设备之间通信的一个端点, 通常指逻辑连 接。一个 16 位数目, 它标识给定的 TCP/IP 节点中一个特 定的传输控制协议 (TCP) 或用户数据报协议 (UDP) 资源。

显示逻辑 (presentation logic). 分布式应用程序的一部 分, 与应用程序的用户接口有关。请参阅商务逻辑 (business  $logic)$ <sub>\*</sub>

**主逻辑单元 (primary logical unit (PLU)).** 在 SNA 中, 包含特定 LU-LU 会话的主对话端的逻辑单元 (LU)。对照 secondary logical unit (次级逻辑单元)。另见逻辑单元 *(logical unit)* 

注: 对于不同的活动 LU-LU 会话来说, 一个特定的逻辑单 元可能包含主和次级通话端。

 $\frac{1}{2}$   $\frac{1}{2}$  件之间的交互的信号和规则。

#### **R**

请求单元 (request unit (RU)). 在 SNA 中, 一个消息 单元, 它包含控制信息(例如请求代码)或功能管理 (FM) 首部和终端用户数据。

**\请求/响应单元 (request/response unit).** 请求单元或应 答单元的一个类属条目。另见请求单元 (request unit) 和响 应单元 (response unit)。

**l** $\overline{m}$  **(response unit (RU)).** 应答请求单元的消息单 元; 它可以包含在请求单元中接收的前缀信息。

RU. Request unit 的缩写, 请求单元。响应单元.

### **S**

**SAA<sup>®</sup>.** 请参阅系统应用体系结构 (Systems Application  $Architecture<sup>®</sup>$ )<sub>\*</sub>

**SBCS.** 请参阅单字节字符集 (single-byte character set)。

**SDLC.** 请参阅同步数据链路控制 (Synchronous Data Link  $Control$ ).

 $k$  级逻辑单元 (secondary logical unit (SLU)). 在 SNA 中, 包含特定 LU-LU 会话的次对话端的逻辑单元 (LU)。 对照主逻辑单元 (primary logical unit)。另见逻辑单元 *(logical unit)*.

会话 (session). 在 SNA 中, 两个网络可寻址单元 (NAU) 之间的一种逻辑连接, 它可以按请求被激活、调整以提供 各种协议,及被释放。对话激活请求和应答可以确定这些 选择: 数据交换的速率和并行度、争用的控制和错误恢 复,和数据流的特性。会话竞争网络资源,例如路径控制 网络中的链路。为了进行路由选择, 每个会话都由对话伙 伴的网络或本地地址标识。请参阅 LU-LU 会话 (LU-LU  $session$ *, LU-LU* 会话类型 (LU-LU session type).

会话限制 (session limit). 在 SNA 中, 特定逻辑单元 (LU) 可以支持的并行的活动 LU-LU 会话的最大数目。

**方信息 (side information).** CPI-C 用于初始化一个会话 所必需的系统定义的值。这些值包含伙伴 LU 名称、方式 名和事务程序名称。请参阅用于通信的公共编程接口 *(Common Programming Interface for Communication*  $(CPI-C)$ <sub> $\cdot$ </sub>

单字节字符集 (single-byte character set (SBCS)). -个字符集, 其中每个字符由 1 个字节表示。请对照双字节 字符集 (double-byte character set)。

**SNA 网关 (SNA gateway).** 同步处理多个 APPC 通信 会话的一种网关。请参阅网关 (gateway)。

**SNA 检测数据 (SNA sense data).** SNA 中错误信息的 SNA 定义的编码, 数据带否定响应发送, 指出应答原因。

**SNASVCMG =={ (SNASVCMG mode name).** SNA 服务管理器方式名。这是根据体系结构定义的方式名,标 识 CNOS 在上面交换的会话。大部分提供 APPC 的产品 都预定义 SNASVCMG 会话。

子网 (subnet). 在 TCP/IP 中, 由部分因特网地址标识的 网络的一部分。同子网 (subnetwork)。

子网地址 (subnet address). 在因特网通信中, 基本 IP 编址方案中的一个扩展名, 其中主机地址部分被解释为本 地网络地址。

**,=}]47XF (Synchronous Data Link Control** (SDLC)). 一个通信协议, 它管理通过链路连接的同步并代 码透明的按位串行信息传送。

**53&Ce5a9 (Systems Application Architecture® (SAA)).** 一组 IBM 软件接口、约定和协议, 它提供一个 框架、以设计和开发跨越多个计算环境的应用程序。

**53xge5a9 (Systems Network Architecture** (SNA)). 在整个网络中传输信息单元和控制网络的配置和 操作的逻辑结构、格式、协议和操作顺序的描述。

## **T**

**TCP62.** 封装在 TCP/IP 中的 SNA 逻辑单元类型 62 (LU62) 协议。这允许 APPC 应用程序在 TCP/IP 网络上通 信, 而不必更改应用程序。

TCP/IP. 传输控制协议 / 网际协议。

终端仿真 (terminal emulation). 微机或个人计算机以特 定方式操作并处理单元相连的能力。

令牌环 (token ring). 具有环形拓扑结构的网络, 它将令 牌从网络上的一个设备传送到网中的另一个设备;例如, IBM 令牌环网络。

跟踪 (trace). 一条数据记录, 提供系统中发生的事件的历 史记录。记录一个程序中语句执行升序的的过程, 必要 时, 还可记录在这些语句中程序变量的过程。

**事务程序 (transaction program).** 一个程序, 它使用 APPC 应用程序接口 (API) 与相同节点或伙伴节点上的伙 伴应用程序通信。

**+dXF-i/xJ-i (Transmission Control Protocol/Internet Protocol (TCP/IP)).** 一个通信协议集 合, 它支持局域网和广域网的对等连通性功能。TCP/IP 可 用于"IBM CICS 通用客户机"和诸如 CICS® OS/2® 版和 CICS<sup>®</sup> Windows NT<sup>®</sup> 版之间的客户机 / 服务器链接。

类型 2.0 节点 (type 2.0 node).  $-\Upsilon$  SNA 节点, 它作 为外围节点连接至子区网络,并提供全终端用户服务,但 是不提供中介路由选择服务。

 $\frac{1}{2}$  **2.1** 节点 (type 2.1 node).  $-\hat{\wedge}$  SNA 节点, 它可 以被配置为网络中的端点或中介路由选择节点, 或作为连 接至子区网络的外围节点。

#### **U**

**用户会话 (user session).** 除了 SNASVCMG 会话以外 的任何 APPC 会话。

### **V**

动词 (verb). 一个保留字, 表示由应用程序设计接口 (API)、编译器或目标程序产生的一个动作。在 SNA 中, 事务程序对通信服务的请求的一般名称。

## **W**

广域网 (wide area network (WAN)). 提供通信服务的 地理范围大于局域网或城市范围区域网的一个网络, 它主 要是向大众提供通信服务。

词汇表

# 索引

 $\lceil A \rceil$ 安全性 24

### $[ B ]$

编译器 10

## $\lceil C \rceil$

操作系统 8 查看联机文档 68 超文本标记语言 (HTML) 68 程序支持 55 重新启动客户机 23 出版物, CICS Transaction Gateway 和 "CICS 通用客户 机"书库 65 初始事务 31 传输控制协议 / 网际协议 (TCP/IP) 6, 7, 15 错误处理 45 错误日志 48 服务器错误日志 46 客户机错误日志 45 CICSCLI.LOG 45 IBM 通信服务器 48

# $[D]$

打印机支持 3 打印机终端仿真器特性, 定义 35 打印文件, 处理 31, 35 打印终端仿真器, 启动 35 定义 3270 打印机终端仿真器特性 35 定义 3270 终端仿真器特性 31

## $E$

二进制跟踪格式化器 41

## $[F]$

方式定义, APPC 18 服务器 应用程序 9  $CICS$  9 web 9 服务器, 列出 26

# $G<sub>1</sub>$

高级程序到程序通信 (APPC) 7, 18 跟踪设置, 配置工具 40

© Copyright IBM Corp. 1994, 2001

跟踪文件 39 跟踪"IBM CICS 通用客户机" 39 工具 其它 10 应用程序开发 10 故障诊断 49 挂起 53 启动客户机和终端 50 陷阱 52 UNIX 系统中的内部客户机通信 49 **桂起 53** 规划 5

## $[ \ ]$

```
检测码 48
键盘 4
键盘映象文件 31
校正服务软盘 (CSD) 60
禁用性 4
禁止显示控制台消息 26
禁止显示消息 26
```
## $K$  |

```
开发工具 10
可访问性 4
可移植文档格式 (PDF) 68
客户机跟踪 23, 40
客户机跟踪文件 43
客户机控制 3
客户机控制进程, 重新启动 23
客户机控制进程, 启动 22
客户机控制进程, 停止 22
客户机 / 服务器连接 6
客户机 / 服务器通信, 设置 15
控制台消息, 禁止显示 26
控制台消息, 允许显示 26
快捷键 4
```
## $\lceil L \rceil$

联机帮助,关于跟踪和日志消息 46 联机帮助, 关于最终用户消息, 46 联机书籍, PDF 68 联机文档, HTML 68 连接到 "CICS 服务器" 22, 28 列出已连接的服务器 26 浏览器 8 路线图 xiii

逻辑单元 [\(LU\) 18](#page-35-0)

# **[M]**

密码时效管理 [\(PEM\) 26](#page-43-0) 命令 [cicscli 21](#page-38-0) [cicsprnt 34](#page-51-0) [cicsterm 31](#page-48-0)

# **[P]**

配置 19 配置设置 跟踪设置 40 配置文件, 引用 31

# **[Q]**

启动客户机控制进程 22 启动 [3270](#page-52-0) 打印终端仿真器 35 启动 [3270](#page-48-0) 终端仿真器 31

# **[R]**

软拷贝书籍, [PDF 68](#page-85-0)

# **[S]**

商业逻辑 2 设置客户机 / 服务器通信 15 使用 [Java 1.2.2](#page-72-0) 的 EOF 异常 55 事务程序 (TP), [APPC 18](#page-35-0) 书 65 联机 68 已打印 68 [CICS Transaction Gateway](#page-82-0) 和 "CICS 通用客户机"书 库 65 [PDF 68](#page-85-0) 数据转换 18 术语和缩写词汇表 71

# **[T]**

停止客户机控制进程 22 停止终端仿真器 32 通信 设置客户机 15 问题 47 通信服务器 48 通信协议 10 [APPC 6](#page-23-0)

通信协议 10 (续) [TCP/IP 6](#page-23-0) 通信, 设置客户机 / 服务器连接 15 图形用户界面 [\(GUI\) 3](#page-20-0)

## **[W]**

外部安全性接口 [\(ESI\) 3](#page-20-0) 外部调用接口 [\(ECI\) 2](#page-19-0) 外部显示接口 [\(EPI\) 3](#page-20-0) 文档 6[5](#page-82-0) [HTML 68](#page-85-0) [PDF 68](#page-85-0) 问题报告 报告工作表 58 问题文档 [5](#page-73-0)6 需要的信息 58 支持组织 55 问题管理记录 [\(PMR\) 56](#page-73-0) 问题确定 39 问题文档 [5](#page-73-0)6 问题, 公共 49 问题, 通信 47

## **[X]**

```
53
(SNA) 7
显示逻辑 2
显示命令语法 27
陷阱 52
CICS 服务器" 6
消息, 禁止显示 26
需求, 硬件 7
选项
 cicscli 命令 28
 cicsprnt 命令 36
 cicsterm 命令 33
```
# **[Y]**

颜色映射文件 31 异常, 使用 [Java 1.2.2](#page-72-0) 的 EOF 55 应用程序服务器 9 应用程序开发工具 10 硬件需求 7 硬拷贝书籍 68 有注册能力的终端 11 语法表示法 [xiii](#page-14-0) 允许显示控制台消息 26

## **[Z]**

诊断工具 [APING 48](#page-65-0) 支持组织 程序支持 55 发送文档到 59 问题报告 58 终端仿真 2 终端仿真器特征, 定义 31 终端仿真器, 启动 31 终端仿真器, 停止 32

## [特别字符]

"CICS 服务器" 9 "CICS 服务器"的示例列表 26 "CICS 服务器"问题确定 46 "CICS 服务器" PTF 需求 11 "CICS 通用客户机"的优点 2

# A

APAR (授权程序分析报告) 关闭 60 进程 59 权限 59 所需文档 56 提交 59 APPC (高级程序到程序通信) 7, 18 ATI 51

# C

CCLCLNT.EXE 51 CCLLOG.HLP 46 CCLMSG.HLP 46 CCLSNWTP.EXE 52 CICS 服务器, 连接 5 CICS 通用客户机 跟踪分析 43 cicscli 命令  $21$ CICSCLI.BIN 39 CICSCLI.LOG 45 CICSCLI.TRC 39 cicsftrc实用程序 41 cicsprnt 命令 34 cicsterm 命令 31 COMMAREA 2 CRSR 事务 18 CSD (校正服务软盘) 60

## D

 $dbx$  54

## Е

ECI (外部调用接口) 2 EPI (外部显示接口) 3

ESI (外部安全性接口) 3 EXEC CICS RETURN TRANSID IMMEDIATE 命令 32, 36

## G

Getsense 48 GUI (图形用户界面) 3

## н

HTML (超文本标记语言) 68 HTML 文档, 查看 68

# ı

IBM 通信服务器 48

## J

Java 开发工具箱 9 Java 1.2.2, 使用时的 EOF 异常 55 JDK 级别 9

## K

KeepAlive 包 17

## L

 $LI$ <sub>6.2</sub> 6

### P

PDF (可移植文档格式) 68 PDF 书籍, 查看 68 PEM(密码时效管理) 26 PMR (问题管理记录) 56 PostScript 书籍 68 PTF (程序临时性修订) 60

## R

RETAIN 数据库 56 RETAIN 问题管理系统 问题管理记录 56 APAR 59

## S

SMIT 48, 53 smitty 48, 53

 $SNA$  10 检查配置 48 SNA (系统网络体系结构) 7 sna.err 48

# T

TCP62 10 TCP62 协议 16 TCP62 支持 7 TCP/IP (传输控制协议 / 网际协议) 7, 10, 15 TCP/IP 通信问题 51 Telnet 8

## $\overline{U}$

UNIX 系统中的内部客户机通信 49

## $\mathbf V$

**VTAM** 缓冲区跟踪 47

### W

Web 服务器 9 Web 浏览器 8

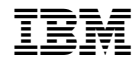

中国印刷

SB84-0496-00

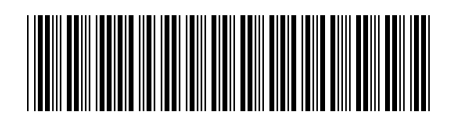

Spine information:

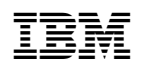